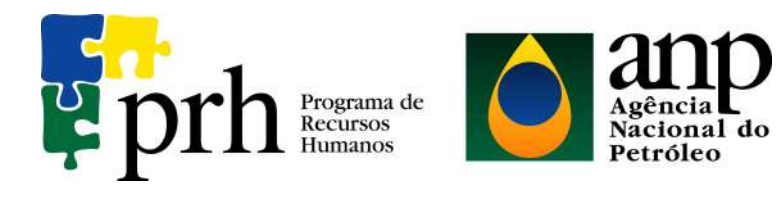

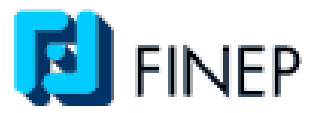

# **PROGRAMA EQ-ANP**

# **Processamento, Gestão e Meio Ambiente na Indústria**

## **do Petróleo e Gás Natural**

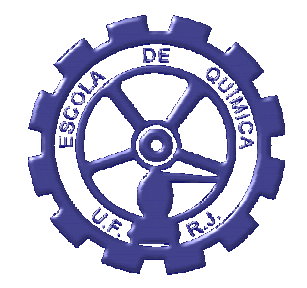

# **AUTOMAÇÃO DE UMA UNIDADE DE DESTILAÇÃO EM BATELADA (UDB)**

**Milene Lagoas de Almeida Desmarais** 

**Projeto de Final de Curso** 

**Orientadora** 

 **Rossana O. M. Folly, D.Sc.** 

**Setembro de 2008**

### **AUTOMAÇÃO DE UMA UNIDADE DE DESTILAÇÃO EM BATELADA (UDB)**

*Milene Lagoas de Almeida Desmarais* 

Projeto de Final de Curso submetido ao Corpo Docente do Programa Escola de Química/Agência Nacional do Petróleo, Gás Natural e Biocombustíveis – Processamento, Gestão e Meio Ambiente na Indústria de Petróleo e Gás Natural, como parte dos requisitos necessários para a obtenção do grau de Engenharia Química com ênfase na área de Petróleo e Gás Natural – Refino e Processamento.

Aprovado por:

\_\_\_\_\_\_\_\_\_\_\_\_\_\_\_\_\_\_\_\_\_\_\_\_\_\_\_\_\_\_\_\_\_\_\_\_\_\_\_\_\_\_\_\_\_\_\_ Andréa Valdman – LADEQ/UFRJ

\_\_\_\_\_\_\_\_\_\_\_\_\_\_\_\_\_\_\_\_\_\_\_\_\_\_\_\_\_\_\_\_\_\_\_\_\_\_\_\_\_\_\_\_\_\_\_ Maurício Bezerra de Souza Jr., D.Sc./UFRJ

\_\_\_\_\_\_\_\_\_\_\_\_\_\_\_\_\_\_\_\_\_\_\_\_\_\_\_\_\_\_\_\_\_\_\_\_\_\_\_\_\_\_\_\_\_\_\_ Alain Cognac Carelli – Eng. Químico/UFRJ

Orientado por:

\_\_\_\_\_\_\_\_\_\_\_\_\_\_\_\_\_\_\_\_\_\_\_\_\_\_\_\_\_\_\_\_\_\_\_\_\_\_\_\_ Rossana O. M. Folly, D.Sc.

Rio de Janeiro, RJ - Brasil Setembro de 2008

**Ficha Catalográfica** 

**Desmarais, Milene Lagoas de Almeida.** 

 **Automação de uma unidade de destilação em batelada (UDB) / Milene Lagoas de Almeida Desmarais. Rio de Janeiro: UFRJ/EQ, 2008. x, 56 p.**

 **(Monografia) – Universidade Federal do Rio de Janeiro, Escola de Química, 2008. Orientadora: Rossana O. M. Folly.** 

 **1. Lógica Ladder / CLP. 2. Destilação batelada. 3. Sistema Supervisório. 4. Monografia. (Graduação – UFRJ/EQ). 5. Rossana O. M. Folly I. Título.**

Dedicatória

*A minha mãe.* 

#### **AGRADECIMENTOS**

À Agência Nacional de Petróleo, ANP, pela bolsa de estudos e oportunidade de participar do programa PRH 13 (EQ-ANP);

À Escola de Química da UFRJ, pelo aprendizado e convívio durante esses cinco anos;

À Andréa Valdman, pela paciência, amizade, compreensão, disponibilidade e dedicação em solucionar inúmeras dúvidas;

À professora Rossana O. M. Folly, pelo apoio, amizade, atenção, compreensão e aprendizado não só na elaboração deste trabalho como também durante os últimos anos da minha vida acadêmica;

Aos amigos Thiago Mury e João Villaça, pelas conversas, descontrações e aprendizados durante esses meses no laboratório;

À Alzirene Rodrigues, por toda ajuda e amizade durante a minha participação no programa PRH-13;

Às minhas orientadoras da época da iniciação científica no Pólo de Xistoquímica, Regina Sandra do Nascimento e Luciana Estevão, por me iniciarem na carreira científica e me orientarem quanto à escolha profissional;

Aos meus colegas e professores da graduação, que compartilharam comigo vários momentos do curso e que tanto me ajudaram à minha formação profissional e pessoal;

À pessoa mais importante na minha vida, minha mãe, pelo incentivo, apoio e orientação nos momentos mais complicados e difíceis da minha vida.

Resumo do Projeto Final apresentado à Escola de Química como parte dos requisitos necessários para obtenção do grau de Engenheira Química com ênfase na área de Petróleo e Gás Natural – Refino e Processamento.

#### **AUTOMAÇÃO DE UMA UNIDADE DE DESTILAÇÃO EM BATELADA (UDB)**

Milene Lagoas de Almeida Desmarais

Setembro de 2008

Orientadora: Rossana O. M. Folly, D.Sc.

Nome do Grau: Engenheira Química

Nome da Ênfase: Refino e Processamento

Nas unidades de destilação em batelada, os sistemas de automação integrados de monitoração e controle para obtenção da curva PEV (ponto de ebulição verdadeiro) e cortes de petróleo, óleos lubrificantes e outros produtos são na verdade uma "caixa preta" fornecida pelos fabricantes atuais, o que tem acarretado dificuldades de manutenção, suporte e de obsolescência acelerada, devido à dependência entre interfaces, sistema operacional, de controle e microcomputador.

A obtenção de uma curva PEV é de suma importância para caracterização do petróleo, e para melhorar o desempenho desse processo, é necessário conhecimento e poder de atuação sobre a tecnologia envolvida, sendo que isso se torna difícil quando se está lidando com tecnologias rígidas e desconhecidas. Dessa forma, há a necessidade de se desenvolver um sistema novo e original de determinação de curva PEV.

Nesse contexto, o presente trabalho foi desenvolvido visando automatizar o processo, ou seja, obter maior integração e flexibilidade de operação das estações nessas unidades de destilação em batelada.

Para isso, foi configurado, em linguagem padrão de um CLP, o processo de destilação a pressão atmosférica, que é um dos processos envolvidos na unidade de destilação em batelada, baseando-se na norma ASTM D 2892 e utilizando um software computacional específico. Foram realizados também testes de comunicação entre o CLP, todas as interfaces, sistema operacional, de controle e microcomputador.

Abstract of a Final Project presented to Escola de Química/UFRJ as partial fulfillment of the requirements for the degree of Chemical Engineer with emphasis on Petroleum and Natural Gas – Refining and Processing

#### **AUTOMATION OF A BATCH DISTILLATION UNIT (BDU)**

Milene Lagoas de Almeida Desmarais

September, 2008

Supervisors: Rossana O. M. Folly**,** D.Sc.

Degree: Chemical Engineering

Emphasis: Refining and Processing

Presently, in batch distillation units, the integrated monitoring and control automation systems for obtaining the TBP curve (true boiling point) and oil cuts, lubricating oils and other products are in fact a "black box" provided by manufacturers today, which has caused difficulties for maintenance, support and rapid obsolescence, due to dependence among interfaces, operating system, the control and microcomputer.

Obtaining a TBP curve is an important tool for characterization of oil and, in order to improve the performance of that process, knowledge and capability to act on the technology involved are necessary, which become difficult when you're dealing with rigid unknown technology. Thus, there is a need to develop a new and original system of determining TBP curve.

In that context, this work was developed aiming at automating the process, or achieving greater integration and flexibility of operation of the stations of those units in batch distillation.

 For this reason, it was set up in standard language of a PLC, the process of distillation atmospheric pressure, which is one of the processes involved in the batch distillation unit, based on the standard ASTM D 2892 and using specific computer software. We also conducted tests of communication among the PLC, all interfaces, operating system, the control and microcomputer.

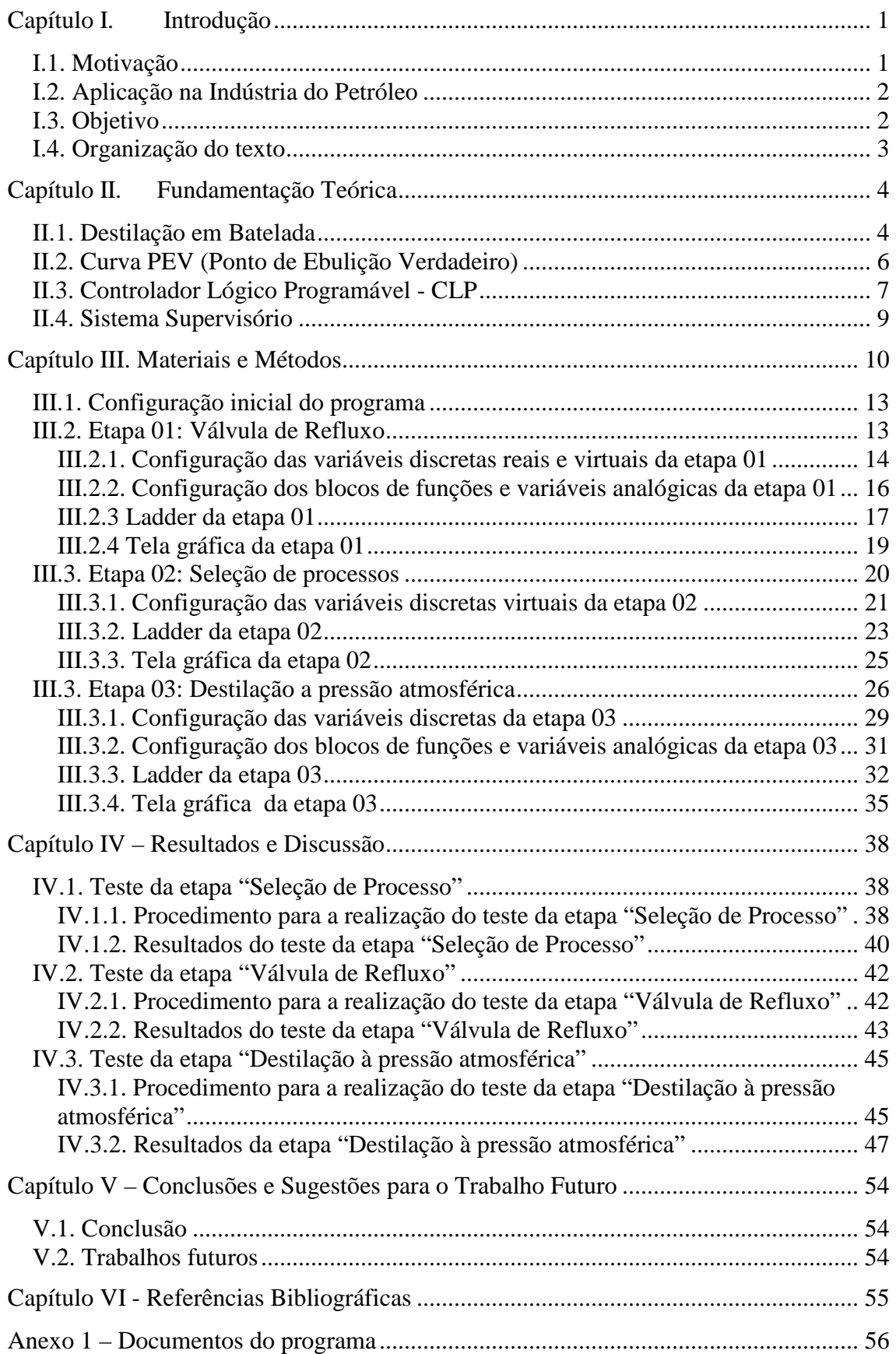

# **ÍNDICE**

### **ÍNDICE DE FIGURAS**

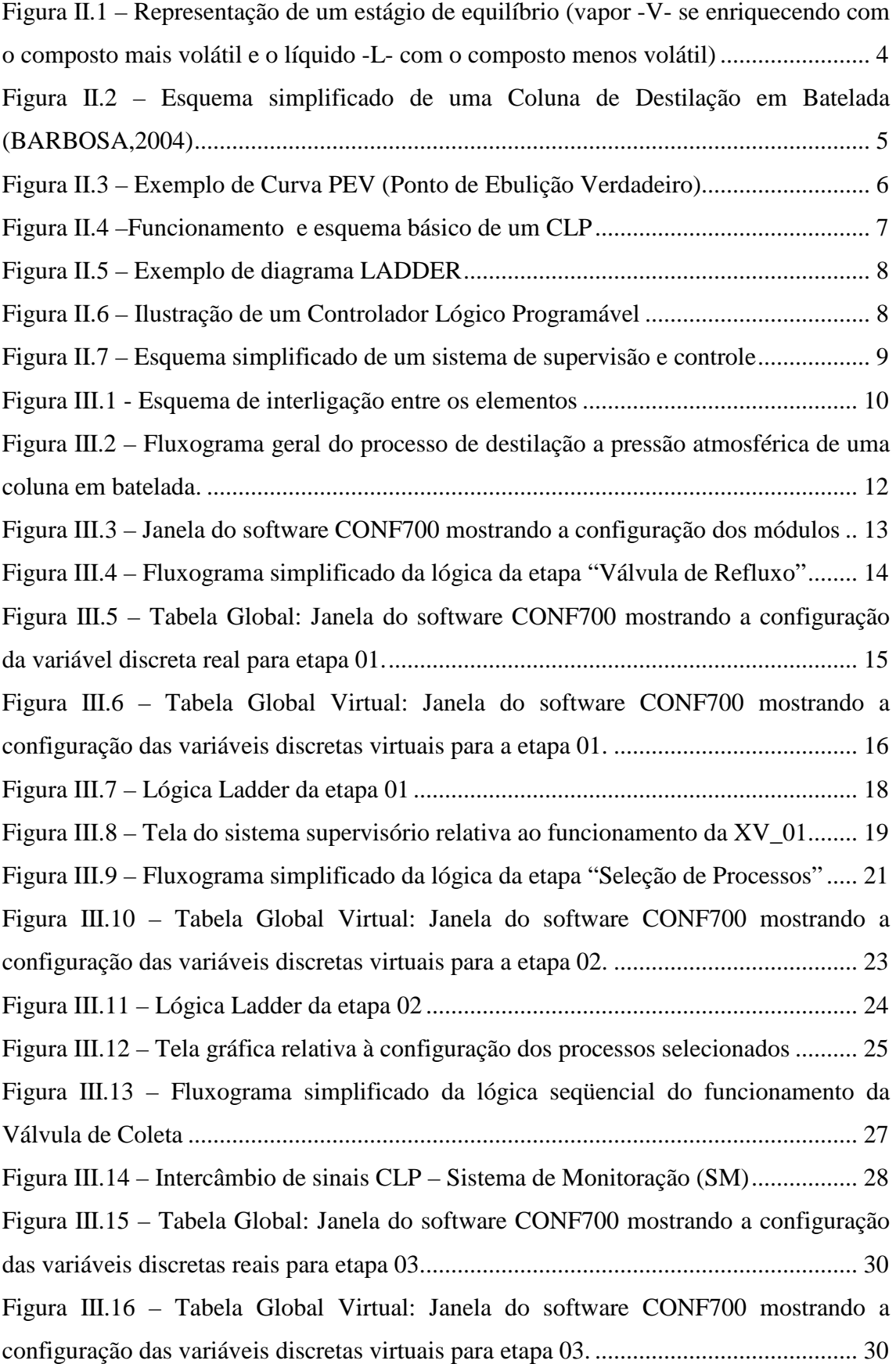

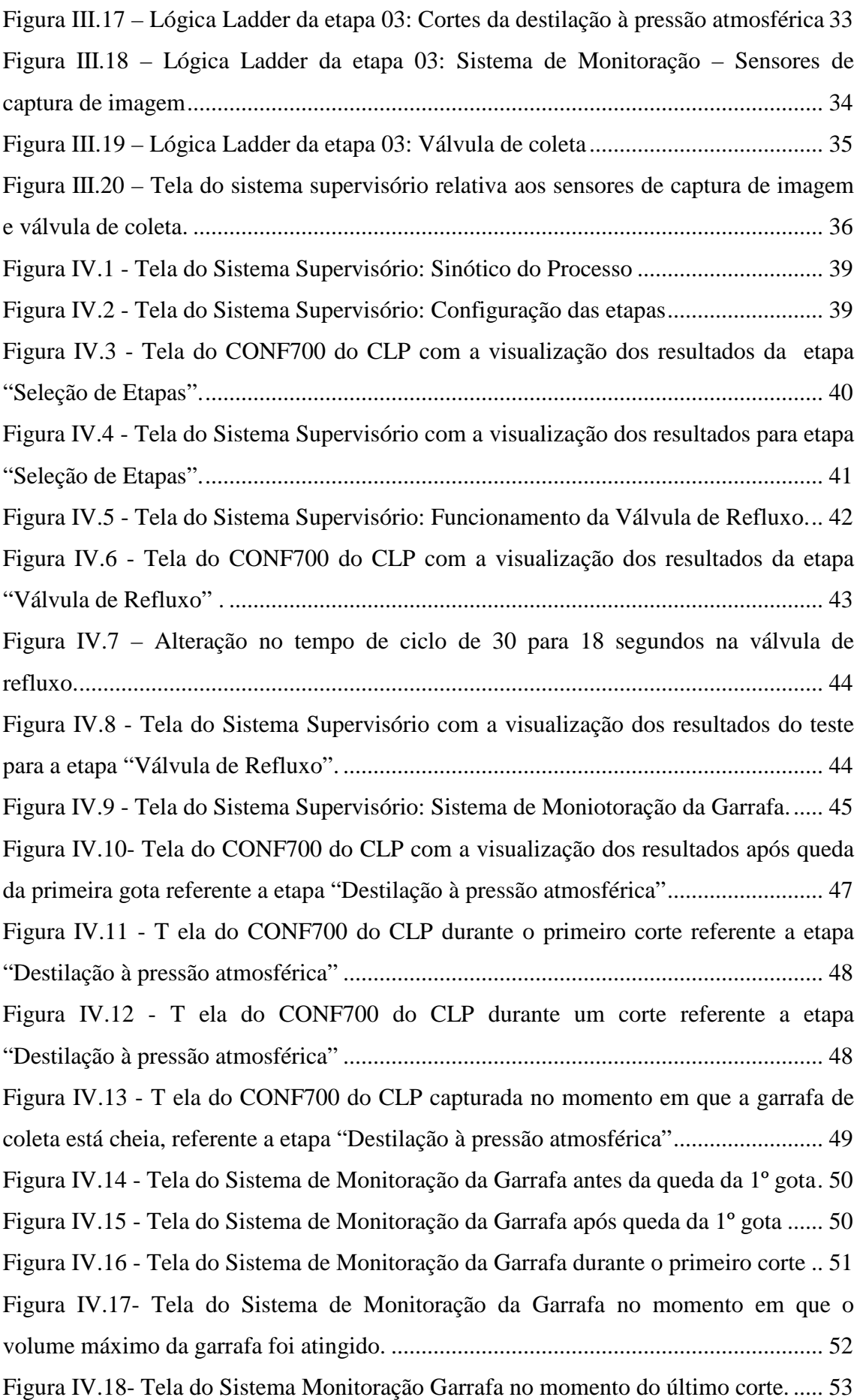

### **ÍNDICE DE TABELAS**

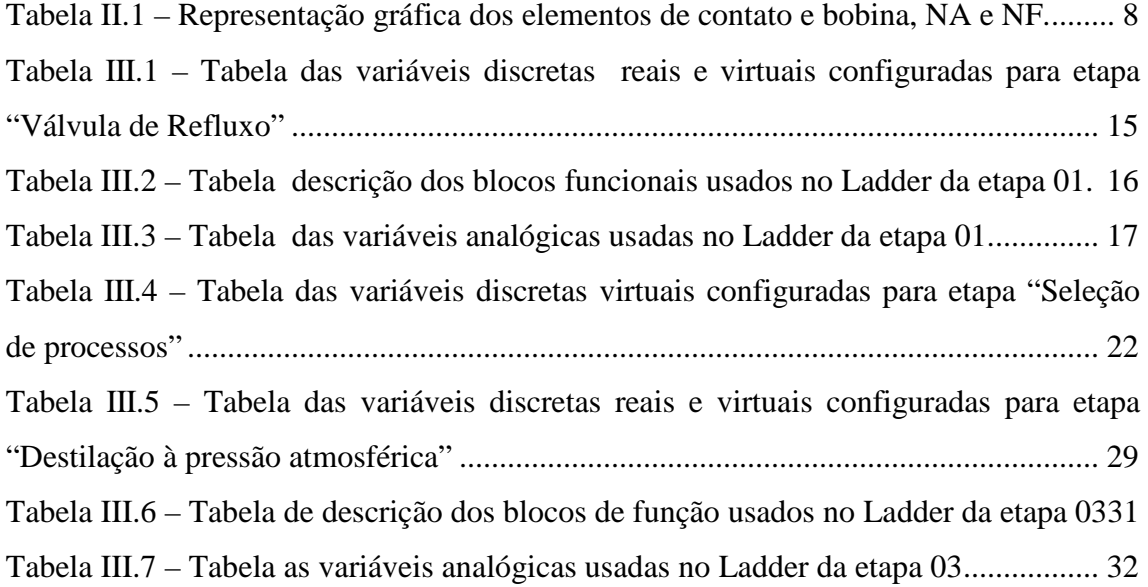

### **Capítulo I. Introdução**

#### *I.1. Motivação*

A palavra *automation* foi inventada pelo *marketing* da indústria de equipamentos na década de 60. A intenção era enfatizar a participação do computador no controle automático industrial. Hoje se entende por automação industrial qualquer sistema baseado em computadores que substitua o trabalho humano e que vise a soluções rápidas e econômicas para atingir os complexos objetivos das indústrias [Revista Controle e Automação, 2005].

A indústria atualmente está imersa em um mercado extremamente dinâmico, flexível e globalizado. Ela busca a modernização de toda a sua estrutura visando atingir as melhores práticas internacionais, obtendo a maximização de produtividade e lucratividade, minimização na utilização de recursos naturais e alta qualidade de seus produtos para atender ao mercado consumidor, garantindo assim competitividade e manutenção de mercado.

No Brasil é dominante a arquitetura de controle e segurança baseada na "dobradinha" supervisório/PLC, mas o uso de ferramentas mais modernas e estruturadas de implementação de software de automação ainda está muito prematuro quando comparado com o que já é feito em grandes operadoras no mundo atualmente. No entanto, considerando as vantagens de implementação e manutenção do software usando essas técnicas mais estruturadas, espera-se que sua disseminação no Brasil, em um futuro próximo, seja um fato [Revista Controle e Automação, 2005].

 Uma das grandes barreiras encontradas para acelerar essa disseminação é a dificuldade que as empresas estão enfrentando para encontrar profissionais melhor qualificados e que constantemente adquiram e aperfeiçoem suas competências para o desenvolvimento e a implantação dessas novas estruturas. No Brasil ainda há poucos cursos na área de Controle e Automação, e mesmo assim, há necessidade de integração desse tipo de profissional com profissionais de outras áreas, como o engenheiro químico, pois este possui uma visão do processo que nem sempre o Engenheiro de Controle e Automação possui.

É essa atual situação das indústrias e do mercado que motiva os profissionais e alunos da área a buscar novos projetos, pesquisas e desenvolvimentos na área de automação.

#### *I.2. Aplicação na Indústria do Petróleo*

Este trabalho de fim de curso foi desenvolvido em conjunto com o CENPES, e está vinculado com um projeto chamado "Unidades de Destilação Batelada", financiado pela PETROBRAS e FINEP, mostrando ser um projeto de aplicação direta na indústria do petróleo. O objetivo desse projeto é otimizar a maneira como a destilação em batelada é conduzida atualmente.

O trabalho em questão visa nacionalizar unidades de destilação utilizadas para obtenção da curva PEV (ponto de ebulição verdadeiro), que é de suma importância para a caracterização do petróleo, conforme os procedimentos descritos pela norma ASTM D-2892, através de uma unidade de destilação em batelada de fácil utilização operacional e manutenção.

Atualmente os sistemas de automação integrados de monitoração e controle para a obtenção de tal curva são na verdade uma "caixa-preta", limitando o conhecimento e o poder de atuação sobre a tecnologia envolvida. O presente trabalho desenvolve sistemas integrados aos programas de automação laboratorial e SCADA (sistema supervisório), com uma arquitetura mais aberta e uma tecnologia mais flexível, em contrapartida aos sistemas de arquiteturas rígidas e desconhecidas atuais.

#### *I.3. Objetivo*

O objetivo específico deste projeto é a automação da etapa de destilação à pressão atmosférica (uma das etapas envolvidas no processo geral de destilação do petróleo), baseando-se no Método de Ensaio Padrão para Destilação de Petróleo Cru (coluna de 15 pratos teóricos) ASTM D 2892 que consiste em destilar o petróleo cru estabilizado a uma temperatura final de 400 ºC AET (temperatura equivalente atmosférica), e utilizando os softwares computacionais CONF700 Versão 5.41 da SMAR para a configuração e programação do processo de destilação à pressão atmosférica na linguagem padrão de um controlador lógico programável (CLP) e o iFIX<sup>®</sup> da Intellution/GEFANUC que permite acompanhar o desenvolvimento do processo através de telas configuradas em um micro computador.

#### *I.4. Organização do texto*

Com a finalidade de facilitar a compreensão dos estudos realizados para se atingir o objetivo proposto nesse projeto de final de curso, o texto está dividido em capítulos, a saber:

• Uma breve explicação dos assuntos abordados nesse trabalho é realizada no Capítulo 2, utilizando, para tal explicação, a fundamentação teórica sobre o conceito e funcionamento de uma coluna de destilação em batelada, bem como o conceito e importância da curva PEV (ponto de ebulição verdadeira), a arquitetura e execução de um controlador lógico programável (CLP) e no que consiste um sistema supervisório.

• Já o Capítulo 3 apresenta a metodologia adotada para a configuração do CLP e o desenvolvimento da linguagem ladder, mostrando o estudo lógico do processo envolvido em cada etapa, configurando as variáveis discretas (reais e virtuais) e analógicas, os blocos de funções e as telas gráficas do sistema supervisório criadas para visualizar no computador toda a execução dos testes.

• No Capítulo 4 é descrito como executar alguns testes reais aplicáveis à coluna e ao processo, bem como os resultados obtidos e uma discussão sobre os mesmos.

• No Capítulo 5 são apresentadas as conclusões do trabalho após a execução dos testes bem como propostas de trabalhos futuros.

• Já no fim do texto, no Capítulo 6, são listadas as referências bibliográficas que deram embasamento a este projeto final de curso.

É importante salientar que segue em anexo, ao final do trabalho, uma documentação referente ao programa completo desenvolvido no CONF700.

### **Capítulo II. Fundamentação Teórica**

Este trabalho aborda assuntos diversificados como destilação em batelada, CLP e sua linguagem padrão e sistema supervisório. Sendo assim, para uma melhor compreensão das etapas adotadas e termos utilizados ao longo do trabalho, faz-se necessária uma breve explicação de cada assunto.

#### *II.1. Destilação em Batelada*

A destilação é uma operação unitária que consiste na separação de uma mistura baseada na diferença do ponto de ebulição (PE) das substâncias envolvidas na mistura, onde, através de adição de calor ao meio, há transferência de massa entre as fases líquida e vapor (estágio de equilíbrio). Com isso, as substâncias com menor PE se volatilizam enquanto a mistura inicial vai se enriquecendo no composto de maior PE (menos volátil) (ATKINS, 2002).

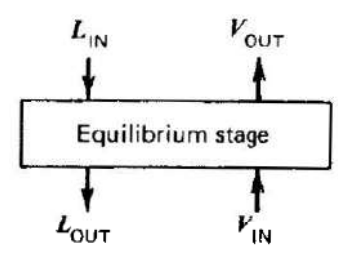

*Figura II.1 – Representação de um estágio de equilíbrio (vapor -V- se enriquecendo com o composto mais volátil e o líquido -L- com o composto menos volátil)* 

O equipamento utilizado nesse tipo de operação é uma coluna de destilação, que é basicamente uma estrutura cilíndrica vertical contendo dispositivos em seu interior que promovem um maior contato entre as fases, aumentando a eficiência de separação. Cada região formada entre esses dispositivos é um estágio de equilíbrio ou, mais comumente chamado, prato teórico.

Há vários arranjos de coluna para se efetuar uma destilação, e um deles é a unidade de destilação em batelada, muito utilizada principalmente nas plantas piloto por ter maior flexibilidade de operação quando comparada aos equipamentos contínuos (HENLEY & SEADER, 1981).

Na coluna de destilação em batelada a carga a ser processada é posta em um reservatório (balão de destilação) localizado na parte inferior da coluna que é aquecido por uma fonte de energia até entrar em ebulição. O vapor  $(V_t)$  vai subindo ao longo da coluna até ser condensado na parte superior quando encontra uma fonte fria. Parte desse condensado retorna à coluna pelo topo da mesma como refluxo  $(L_t)$  através da abertura de tempos em tempos de uma válvula de refluxo a fim de manter um equilíbrio na coluna, de acordo com a estratégia de refluxo. A outra parte desse condensado (D) é continuamente recolhido em coletores através da válvula de coleta. Cortes são feitos alternando coletores, podendo-se, nos tempos de troca, alterar as condições operacionais. A coluna também pode operar a pressões elevadas ou a vácuo, sendo necessários dispositivos adequados para tal (BARBOSA, 2004).

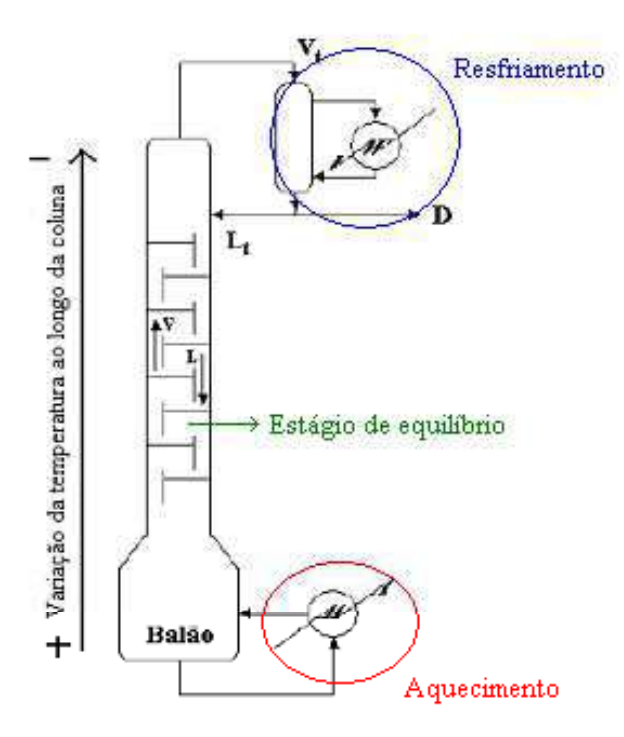

*Figura II.2 – Esquema simplificado de uma Coluna de Destilação em Batelada (BARBOSA,2004)* 

#### *II.2. Curva PEV (Ponto de Ebulição Verdadeiro)*

Para o monitoramento e controle de processos de refino de petróleo, é fundamental a disponibilidade de informações sobre a distribuição dos pontos de ebulição dos componentes do óleo cru e sobre os possíveis produtos da separação, de modo a se ter uma previsão qualitativa e quantitativa sobre futuros rendimentos. No entanto, a obtenção de informações detalhadas sobre a qualidade das frações de petróleo não é viável, em virtude da presença de uma infinidade de componentes. Por isto, a curva do Ponto de Ebulição Verdadeiro (PEV) de um dado óleo é utilizada com o objetivo de permitir aproximar a sua composição.

A curva PEV é obtida em laboratório a partir dos métodos ASTM D 2892 (destilação atmosférica) e ASTM D 5236 (destilação a vácuo). Primeiramente, o método ASTM D 2892 é aplicado para uma carga de petróleo até esta atingir a temperatura de 400 °C. Em seguida, o resíduo 400 °C+ é destilado até atingir a temperatura de aproximadamente 565 °C. Tais procedimentos são descritos e padronizados pela ASTM (*American Society for Testing Materials*). Ela é gerada a partir da obtenção de informações sobre a % acumulada de volume do destilado juntamente com os respectivos valores da temperatura final do corte.

A metodologia é compreendida, basicamente, por uma destilação em batelada que usa um grande número de estágios e com alto refluxo para o destilado, de forma que a temperatura em qualquer ponto na curva temperatura-volume representa o verdadeiro ponto de ebulição do material presente naquele ponto de porcentagem de volume evaporado (LIMA & tal, 2007).

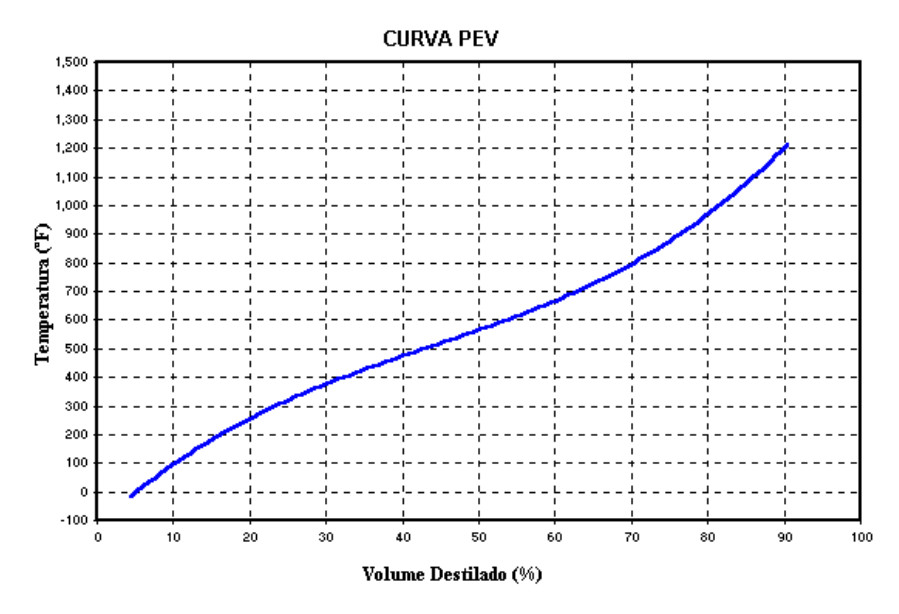

*Figura II.3 – Exemplo de Curva PEV (Ponto de Ebulição Verdadeiro)* 

#### *II.3. Controlador Lógico Programável - CLP*

O Controlador Lógico Programável, na área de automação, foi criado para substituir os painéis de relê. É um equipamento modular que permite a conexão de instrumentação elétrica convencional, permitindo assim a implementação de lógicas de controle. Os módulos selecionados possuem características elétricas específicas e são conectados tanto a variáveis analógicas quanto a variáveis discretas, de entrada ou saída. Para permitir uma maior abrangência de sinais de instrumentação industrial, existem módulos que permitem sua interligação a rede Fieldbus (FB), disponibilizando assim todas as informações pertinentes a rede FB.

Segundo BOLTON (pg. 03, 2006), o CLP usa uma memória programável para guardar instruções e implementar funções como: lógica, sequenciamento, temporizador, contador e operações matemáticas, no intuito de controlar máquinas e processos. Ou seja, de forma resumida, o CLP é vantajoso em relação aos controladores comuns porque ele é capaz de atuar no intertravamento de segurança, de controlar uma seqüência de eventos inerentes ao processo, atuar em situação de alarmes fatais e não fatais, entre outros.

O sistema de um CLP é composto basicamente por uma unidade de processador (CPU), fonte de alimentação e unidades de entrada e saída, que recebem/enviam informações do campo, respectivamente. Todos esses componentes precisam ser configurados quando se desenvolvem ações de controle, utilizando para isto uma linguagem padrão do CLP. Há também a necessidade de se usar uma interface de comunicação, para receber e transmitir dados por toda a rede de comunicação independente se for para um outro PLC ou para o sistema supervisório (BOLTON,2006).

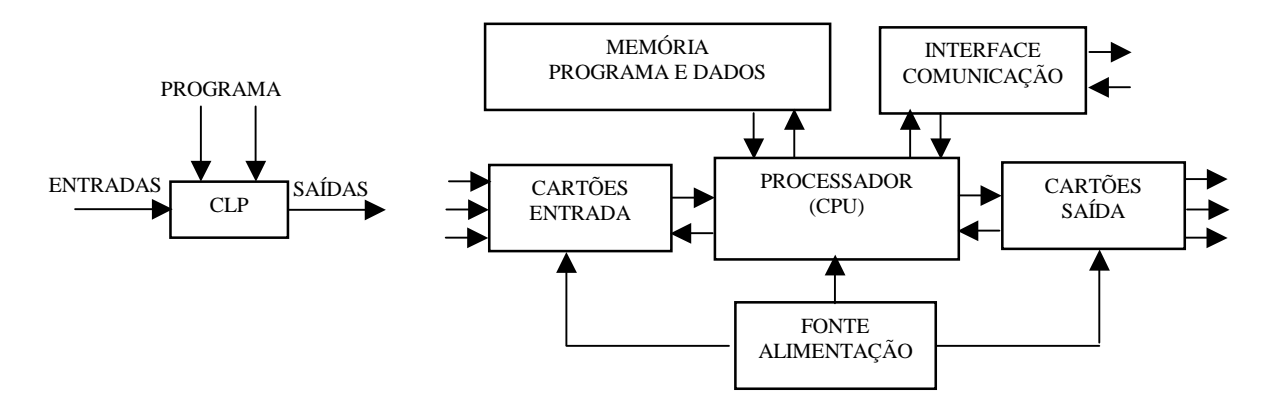

*Figura II.4 –Funcionamento e esquema básico de um CLP* 

A linguagem padrão de um CLP é chamada de LADDER, onde o diagrama gerado é um gráfico que funciona como um circuito elétrico, pois as funções lógicas são representadas através de contatos (elementos de entrada) e bobinas (elementos de saída), além de blocos funcionais (como por exemplo, temporizadores e contadores) e de constantes. Os contatos e as bobinas podem ser ditas normalmente abertas (NA - quando o elemento está fechado, a variável associada será verdadeira) ou normalmente fechadas (NF - quando o elemento está aberto, a variável associada será verdadeira), sendo que os contatos são escritos conforme lógica em série (E) ou em paralelo (OU) : E/OU.

A linguagem Ladder permite o acionamento de vários elementos de saída simultaneamente, por meio de uma mesma lógica de controle (UFJF).

*Tabela II.1 – Representação gráfica dos elementos de contato e bobina, NA e NF.* 

|                | NORMALMENTE FECHADO | NORMALMENTE ABERTO |               |  |  |
|----------------|---------------------|--------------------|---------------|--|--|
| <b>CONTATO</b> | <b>BOBINA</b>       |                    | <b>BOBINA</b> |  |  |
|                |                     |                    |               |  |  |

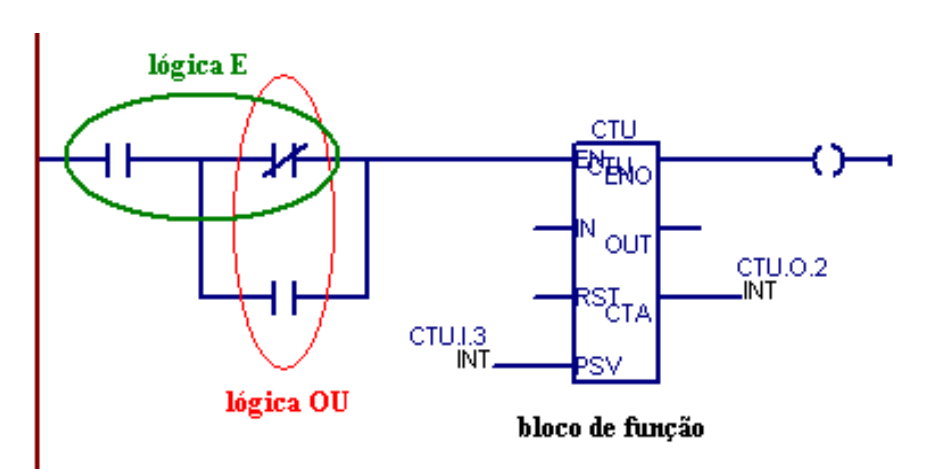

*Figura II.5 – Exemplo de diagrama LADDER* 

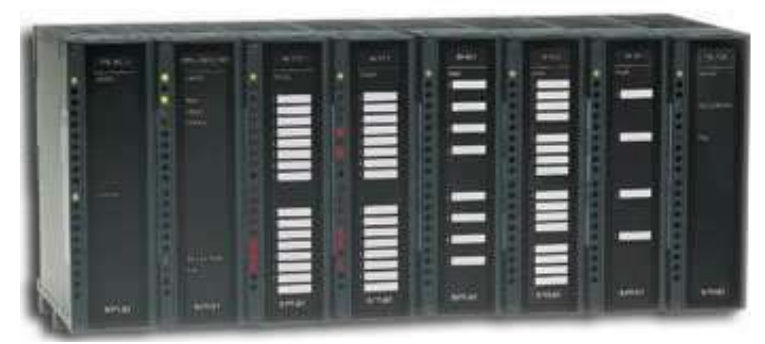

*Figura II.6 – Ilustração de um Controlador Lógico Programável* 

#### *II.4. Sistema Supervisório*

Os Sistemas Supervisórios são softwares específicos utilizados para desenvolvimento de interfaces Homem-Máquina entre uma planta industrial e o operador.

Estes sistemas monitoram o processo e armazenam as variáveis correspondentes ao longo de todo o processo produtivo ou instalação física, permitindo rastreá-las. Sensores instalados nos equipamentos em campo medem as variáveis, e estas informações, chegam a um centro de controle através de uma rede de comunicação, onde são coletadas através de equipamentos de aquisição de dados e, em seguida, tratadas e apresentadas ao usuário. Através de telas configuradas no sistema supervisório, é possível acompanhar o andamento do processo, e ao verificar o comportamento de determinadas variáveis, o usuário pode, através de simples comandos no computador, tomar a decisão de alterar/corrigir os parâmetros que julgar necessário para corrigir as variáveis e, com isso, aumentar a performance do mesmo. Estes sistemas também são conhecidos como SCADA (*Supervisory Control and Data Aquisition*) (SILVA, 2008).

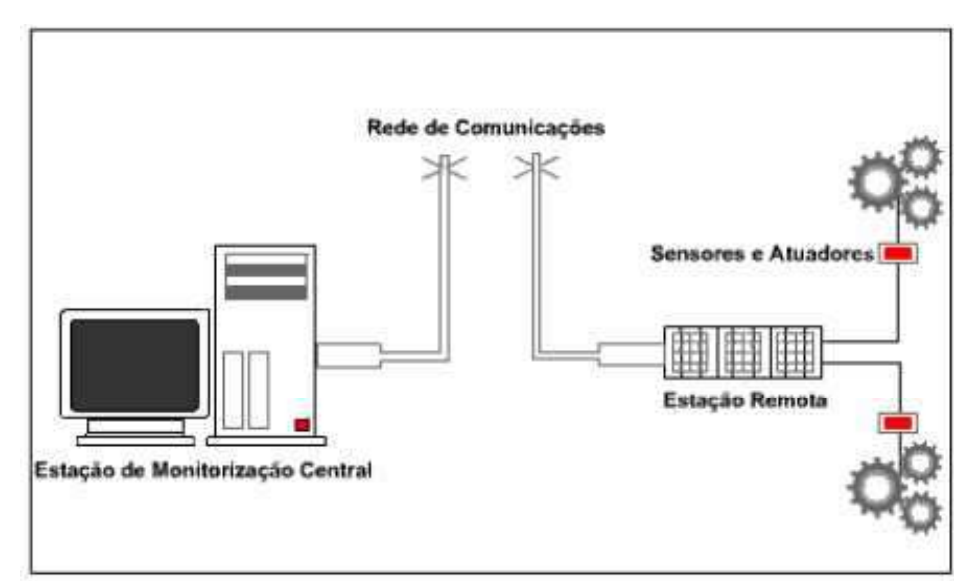

*Figura II.7 – Esquema simplificado de um sistema de supervisão e controle* 

### **Capítulo III. Materiais e Métodos**

De maneira simplificada, o principal objetivo do presente trabalho é escrever o processo de destilação a pressão atmosférica na linguagem LADDER e habilitar a configuração para ser operada através da tela do sistema supervisório, usando o CLP LC700, o software CONF700 versão 5.41 para a configuração do CLP, ambos da SMAR, e o software iFIX<sup>®</sup> da Intellution/GEFANUC para a configuração das telas do sistema supervisório.

De forma simplificada, a interligação entre os sensores/atuadores de campo, o CLP e o sistema supervisório pode ser representada conforme esquema a seguir (Figura  $III.1$ :

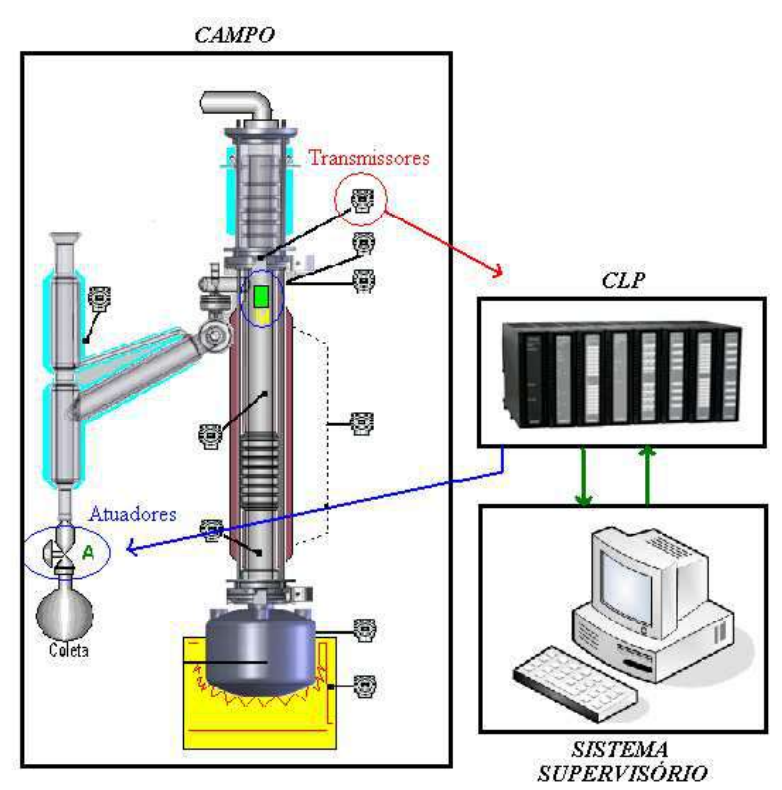

*Figura III.1 - Esquema de interligação entre os elementos*

Os transmissores repassam as informações do campo para o CLP, que por sua vez executa um programa lógico interno de acordo com as informações recebidas. O operador visualiza todas essas informações na tela do computador e toma as decisões que julgar necessárias. Essas ações feitas pelo operador são transmitidas ao CLP, que executa uma seqüência lógica com essas informações e as transmite para os atuadores de campo de modo a corrigir, ou simplesmente executar, um evento.

Quando se deseja desenvolver um diagrama ladder, algumas etapas devem ser seguidas. As principais etapas utilizadas nesse trabalho para automatizar o processo de destilação à pressão atmosférica são:

1º - Definir o fluxograma lógico, no intuito de facilitar o entendimento sobre todo o seqüenciamento de cada etapa envolvido no processo;

2º - Definir variáveis discretas reais e virtuais;

- 3º Definir blocos funcionais
- 4º Definir as variáveis analógicas;
- 5º Configurar o LADDER;
- 6º Definir endereços para comunicação com as telas do sistema supervisório;
- 7º Executar testes integrados com o CLP e o Sistema Supervisório.

Para iniciar esse seqüenciamento descrito anteriormente, um fluxograma geral inicial foi desenvolvido, mostrando cada etapa da destilação atmosférica de acordo com a norma ASTM D 2892.

Os outros fluxogramas lógicos simplificados que serão encontrados no decorrer deste trabalho representam o desdobramento de algumas etapas principais selecionadas no fluxograma geral. Essas etapas selecionadas estão hachuradas de vermelho no fluxograma a seguir (Figura III.2).

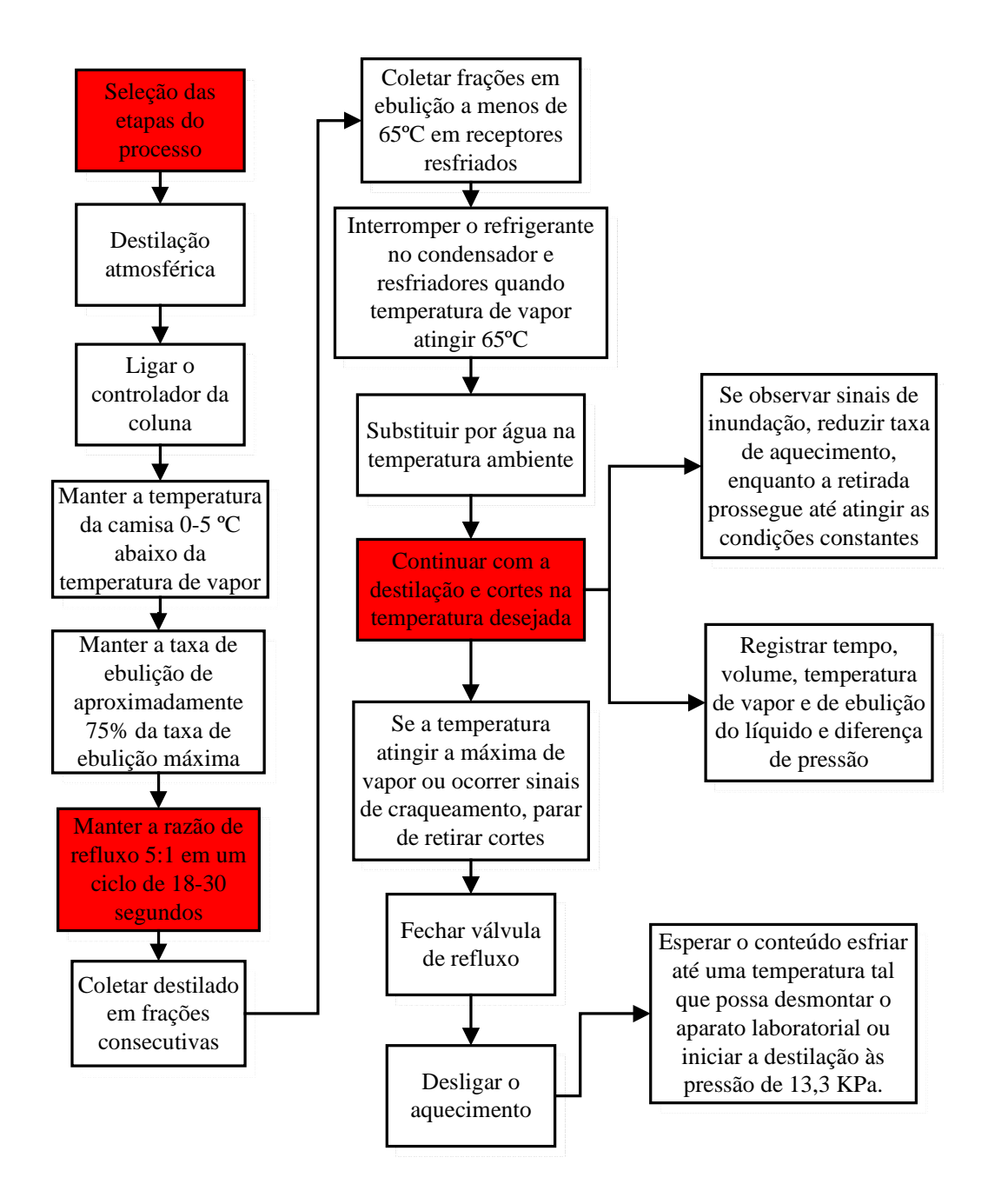

*Figura III.2 – Fluxograma geral do processo de destilação a pressão atmosférica de uma coluna em batelada.*

A primeira etapa (etapa 01) desenvolvida foi "Manter a razão de refluxo 5:1 em um ciclo de 18-30 segundos", denominada "Válvula de Refluxo" ao longo do trabalho. A segunda etapa (etapa 02) foi a "Seleção das etapas do processo", denominada "Seleção de Processos". Já a etapa "Continuar com a destilação e cortes na temperatura desejada", na qual foi chamada de "Destilação à Pressão Atmosférica" durante o trabalho, foi a terceira e última etapa desenvolvida (etapa 03).

#### *III.1. Configuração inicial do programa*

Antes de iniciar o estudo da 1º etapa e desenvolvê-la na linguagem ladder, algumas configurações iniciais precisaram ser feitas.

A configuração inicial está em designar os tipos de cartões (módulos) que serão utilizados em campo no processo como um todo. A princípio foi utilizado um conjunto de cartões (04 módulos – CPU, fonte, entrada e saída) de um CLP laboratorial que não necessariamente são os utilizados na coluna real. Isso foi feito para que se pudesse simular fisicamente as entradas do CLP sem interferir nos sensores instalados na coluna e verificar se a seqüência lógica desejada estava sendo executada corretamente, bem como se os comandos do sistema supervisório estavam se comunicando perfeitamente, sem necessariamente atuar na coluna real.

Os cartões configurados foram:

⇒ PS-AC-0: Módulo Power (Fonte)

⇒ CPU-700-3C: Módulo CPU

⇒ M-123: Módulo Saída

⇒ M-012: Módulo Entrada

| Rack                                                                      | Slot | Module | Comment                                                      |  |
|---------------------------------------------------------------------------|------|--------|--------------------------------------------------------------|--|
| PS-AC-0<br>Fower Supply Module 90-264VAC to 5VDC @3A / 24VDC @300mA<br>0  |      |        |                                                              |  |
| CPU Module V8.40 - 30K bytes E2PROM - 15MHz Controller<br>CPU-700-3C<br>0 |      |        |                                                              |  |
| 0                                                                         |      | M-123  | [2 Groups of 8 NO Relays Outputs (Double Level of Isolation) |  |
| 0                                                                         | n.   | M-012  | [2 Groups of 8 120 VAC Inputs (Isolated)                     |  |

 *Figura III.3 – Janela do software CONF700 mostrando a configuração dos módulos* 

#### *III.2. Etapa 01: Válvula de Refluxo*

Sabendo que para controlar uma razão de refluxo deve-se atuar na válvula de refluxo (válvula do tipo totalmente aberta ou totalmente fechada) e que uma razão de refluxo 5:1 em um dado período de tempo (a ser determinado pelo operador dentro da faixa permitida) significa dizer que a válvula de refluxo ficará fechada durante um tempo igual a cinco vezes o tempo determinado pelo operador, e aberta durante um tempo igual a uma vez o tempo determinado pelo operador, de maneira alternada, pôde-se construir o fluxograma lógico dessa etapa. Veja a seguir (Figura III.4):

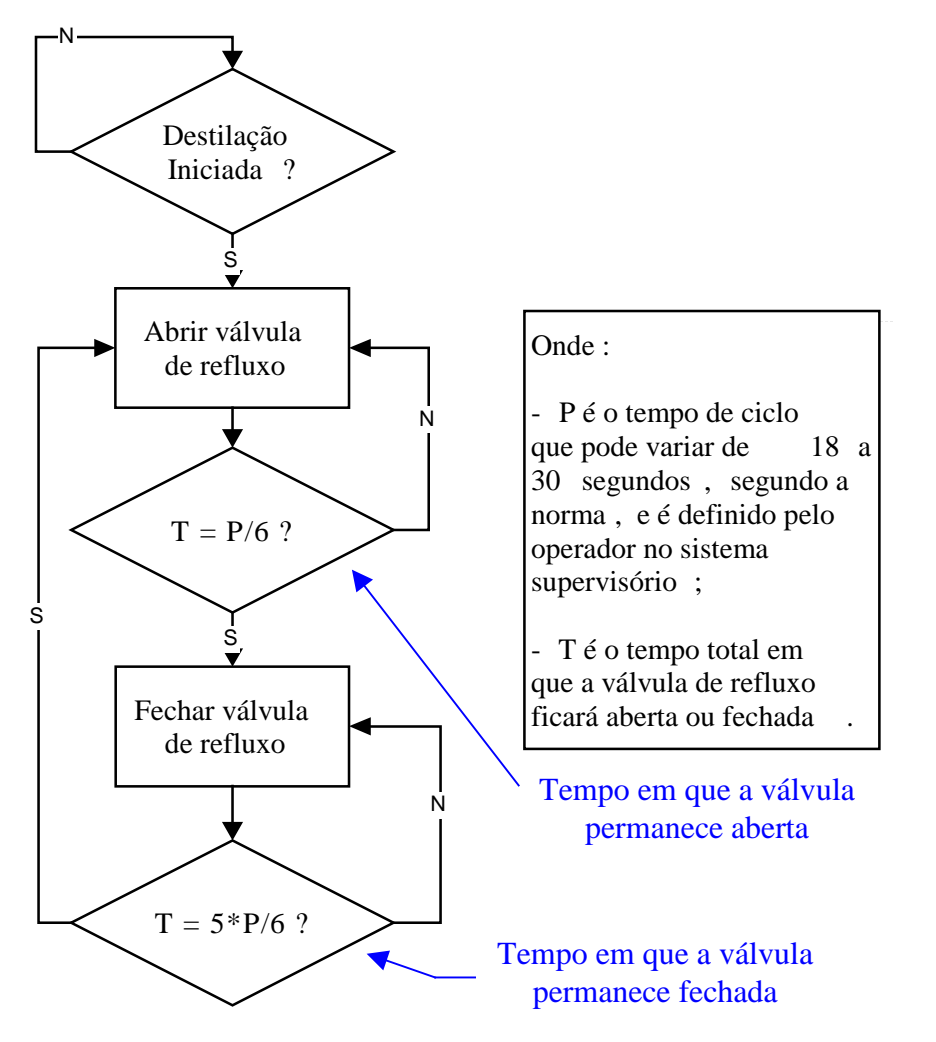

*Figura III.4 – Fluxograma simplificado da lógica da etapa "Válvula de Refluxo"*

É importante salientar que o tempo é zerado entre um ciclo e outro.

De posse desse esquema e utilizando a ferramenta de configuração do CLP LC700 da SMAR, essa etapa foi transcrita na linguagem ladder.

#### *III.2.1. Configuração das variáveis discretas reais e virtuais da etapa 01*

O passo seguinte à configuração dos cartões e à compreensão da lógica da etapa foi a configuração das variáveis discretas reais e virtuais.

Uma variável é real quando está associada fisicamente a uma entrada ou saída do cartão do CLP, e representa um elemento de campo. Já uma variável é dita virtual quando tem a função apenas de auxiliar no desencadeamento das ações que descrevem a seqüência da lógica, mas não representa um elemento físico e muito menos está associada a um canal de entrada/saída do CLP. Ela é uma variável interna e, assim como uma variável real, pode manter interação com o operador através da tela do computador.

Para a etapa "válvula de refluxo" (razão de refluxo 5:1 com ciclo de 18-30 segundos) foram configuradas 05 variáveis discretas, sendo 01 real e 04 virtuais.

*Tabela III.1 – Tabela das variáveis discretas reais e virtuais configuradas para etapa "Válvula de Refluxo"* 

| <b>TAG</b>      | <b>REAL / VIRTUAL</b> | <b>DESCRIÇÃO</b>                                                                            |
|-----------------|-----------------------|---------------------------------------------------------------------------------------------|
| <b>XV 01</b>    | Real (saída)          | Representa o status da válvula de refluxo.                                                  |
| <b>FIM</b>      | Virtual               | Variável criada apenas para finalizar uma linha.                                            |
| AMXV-01         | Virtual               | Representa o modo de controle automático /<br>manual da XV 01.                              |
| CMD XV-01       | Virtual               | Botão de ação do operador para abrir/fechar a<br>XV_01 quando seu status estiver em manual. |
| <b>INL DEST</b> | Virtual               | Indica início da destilação à pressão atmosférica.                                          |

|                    |                                    | valvularefluxo VO1: Global Table |         |          |      |                |                                                        |                |                   |  |
|--------------------|------------------------------------|----------------------------------|---------|----------|------|----------------|--------------------------------------------------------|----------------|-------------------|--|
| Module Group Table |                                    |                                  |         |          |      |                |                                                        |                |                   |  |
|                    | User Label                         | Label                            |         | R1/0     | Rack | Slot           |                                                        |                | Group Description |  |
| REAL               |                                    | M-123G1B80002                    |         | Ω        | 0    | $\overline{c}$ | Group 1/2 of 8 NO Relays Outputs (Double Level of Isc  |                |                   |  |
|                    |                                    | M-123G2B80002                    |         | 0        | n    | $\overline{2}$ | Group 2/2 of 8 NO Relays Outputs (Double Level of Isc. |                |                   |  |
|                    |                                    | M-012G1B8I003                    |         | 0        | n    | 3              | Group 1/2 of 8 120 VAC Inputs (Isolated)               |                |                   |  |
|                    |                                    | M-012G2B8I003                    |         | 0        | 0    | 3              | Group 2/2 of 8 120 VAC Inputs (Isolated)               |                |                   |  |
|                    |                                    |                                  |         |          |      |                |                                                        |                |                   |  |
|                    | Detail Points                      |                                  | Clear   |          | Fill |                |                                                        | Sort           | OK.               |  |
|                    |                                    |                                  |         |          |      |                | Channel Table                                          |                |                   |  |
| Chn                |                                    | Tag                              |         | User Tag |      |                | User Channel Description                               | Safe Value     | Wire Color        |  |
| 0                  | M-123G1B8O002.0                    |                                  | $XV-01$ |          |      |                | VÁLVULA DE REFLUXO                                     | 0              |                   |  |
|                    | M-123G1B80002.1                    |                                  |         |          |      |                |                                                        | $\overline{0}$ |                   |  |
| $\overline{c}$     | M-123G1B80002.2                    |                                  |         |          |      |                |                                                        | 0              |                   |  |
| 3                  | M-123G1B80002.3                    |                                  |         |          |      |                |                                                        | $\overline{0}$ |                   |  |
| 4                  | M-123G1B80002.4                    |                                  |         |          |      |                |                                                        | f)             |                   |  |
| 5<br>6             | M-123G1B80002.5<br>M-123G1B80002.6 |                                  |         |          |      |                |                                                        | 0<br>n         |                   |  |

*Figura III.5 – Tabela Global: Janela do software CONF700 mostrando a configuração da variável discreta real para etapa 01.* 

|                |               | valvularefluxo_VO1: Virtual Global Table |            |                   |                                                     |  |  |  |  |  |
|----------------|---------------|------------------------------------------|------------|-------------------|-----------------------------------------------------|--|--|--|--|--|
|                |               |                                          |            |                   | Virtual Module Group Table                          |  |  |  |  |  |
|                | User Label    | Label                                    |            | Group Description |                                                     |  |  |  |  |  |
|                | VIRTUAL       | <b>VM1BG1T1I1</b>                        |            |                   |                                                     |  |  |  |  |  |
|                |               |                                          |            |                   |                                                     |  |  |  |  |  |
|                |               |                                          |            |                   |                                                     |  |  |  |  |  |
|                |               |                                          |            |                   |                                                     |  |  |  |  |  |
|                |               |                                          |            |                   |                                                     |  |  |  |  |  |
|                |               |                                          |            |                   |                                                     |  |  |  |  |  |
|                |               |                                          |            |                   |                                                     |  |  |  |  |  |
|                |               |                                          |            |                   |                                                     |  |  |  |  |  |
|                | Detail Points |                                          | Clear      | Fill              | 0K<br>Sort                                          |  |  |  |  |  |
|                |               |                                          |            |                   | Channel Table                                       |  |  |  |  |  |
| Chn            |               | Tag                                      |            | User Tag          | User Channel Description                            |  |  |  |  |  |
| $\overline{0}$ | VM1BG1T1I1.0  |                                          | <b>FIM</b> |                   | FINALIZA LINHA                                      |  |  |  |  |  |
| 1              | VM1BG1T1I1.1  |                                          | AMXV_01    |                   | AUTO/MANUAL DA VÁLVULA DE REFLUXO                   |  |  |  |  |  |
| 2              | VM1BG1T1I1.2  |                                          | CMD_XV-01  |                   | COMANDO DO SISTEMA SUPERVISÓRIO                     |  |  |  |  |  |
| 3              | VM1BG1T1I1.3  |                                          | INI DEST   |                   | INDICA O INÍCIO DA DESTILAÇÃO A PRESSÃO ATMOSFÉRICA |  |  |  |  |  |
| 4              | VM1BG1T1I1.4  |                                          |            |                   |                                                     |  |  |  |  |  |
| 5              | VM1BG1T1I1.5  |                                          |            |                   |                                                     |  |  |  |  |  |
| 6              | VM1BG1T1I1.6  |                                          |            |                   |                                                     |  |  |  |  |  |
| 7              | VM1BG1T1I1.7  |                                          |            |                   |                                                     |  |  |  |  |  |

*Figura III.6 – Tabela Global Virtual: Janela do software CONF700 mostrando a configuração das variáveis discretas virtuais para a etapa 01.* 

### *III.2.2. Configuração dos blocos de funções e das variáveis analógicas da etapa 01*

Para escrever o ladder dessa etapa (figura III.7), além de configurar as variáveis discretas, houve a necessidade de configurar blocos de função e variáveis analógicas. São eles:

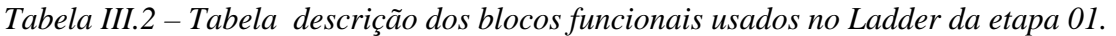

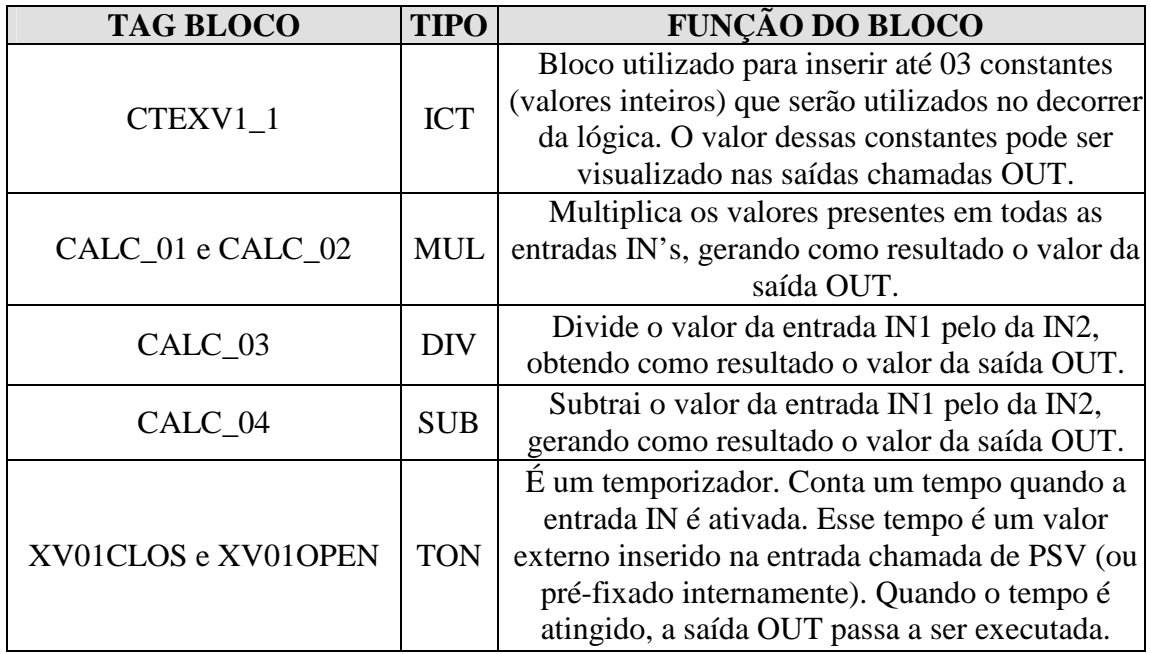

| VARIÁVEL ANALÓGICA | <b>FUNCÃO</b>                                                        |
|--------------------|----------------------------------------------------------------------|
| TEMPO_CICLO        | Tempo do ciclo que varia de 18 a 30 e é configurado                  |
|                    | pelo operador na tela do sistema supervisório.                       |
| 5                  | Constante utilizada para se calcular o tempo em que                  |
|                    | a válvula de refluxo permanece fechada                               |
| 6                  | Constante utilizada para se calcular o tempo total de                |
|                    | um ciclo completo                                                    |
|                    | Constante utilizada em um bloco de multiplicação                     |
|                    | para transformar o tempo em segundos, pois o valor                   |
| 100                | que entra no bloco do tipo TON para contabilizar o                   |
|                    | tempo que a válvula permanecerá aberta ou fechada                    |
|                    | $\acute{\text{e}}$ multiplicado por 0,01 ( <i>default</i> do bloco). |
| TEMP_PARCIAL       | Resultado da multiplicação entre os valores do                       |
|                    | TEMPO_CICLO, 5 e 100                                                 |
| TEMP_TOTAL         | Tempo total de um ciclo                                              |
| TEMP_FECHADO       | Tempo em que a válvula permanecerá fechada                           |
| TEMP ABERTA        | Tempo em que a válvula permanecerá aberta                            |

 *Tabela III.3 – Tabela das variáveis analógicas usadas no Ladder da etapa 01.* 

#### *III.2.3 Ladder da etapa 01*

Com todas as variáveis configuradas, pôde-se desenvolver a programação da etapa "Válvula de Refluxo" na linguagem ladder.

Com essa lógica, a seguinte regra é obedecida, conforme fluxograma descrito na figura III.4:

⇒ A lógica só é executada após ser verdade o "Início da destilação";

⇒ O status da válvula de refluxo pode ser visualizado na tela do computador;

⇒ O operador pode colocar processo em auto ou manual através da tela gráfica;

⇒ Caso o processo esteja em automático, o operador não tem permissão para atuar na válvula de refluxo de modo a abri-la ou fechá-la pelo sistema supervisório

⇒ Caso o processo esteja em manual, o operador pode abrir ou fechar a válvula de refluxo por um simples toque de um botão na tela gráfica.

⇒ Quando o processo passa de automático para manual, a válvula de refluxo mantém o seu último status;

⇒ O operador é capaz de alterar, a partir da tela gráfica, o tempo de ciclo no momento em que desejar;

⇒ A válvula fica aberta ou fechada no tempo configurado;

⇒ O acompanhamento do status da válvula de refluxo pode ser feito através de um gráfico apresentado na tela do computador.

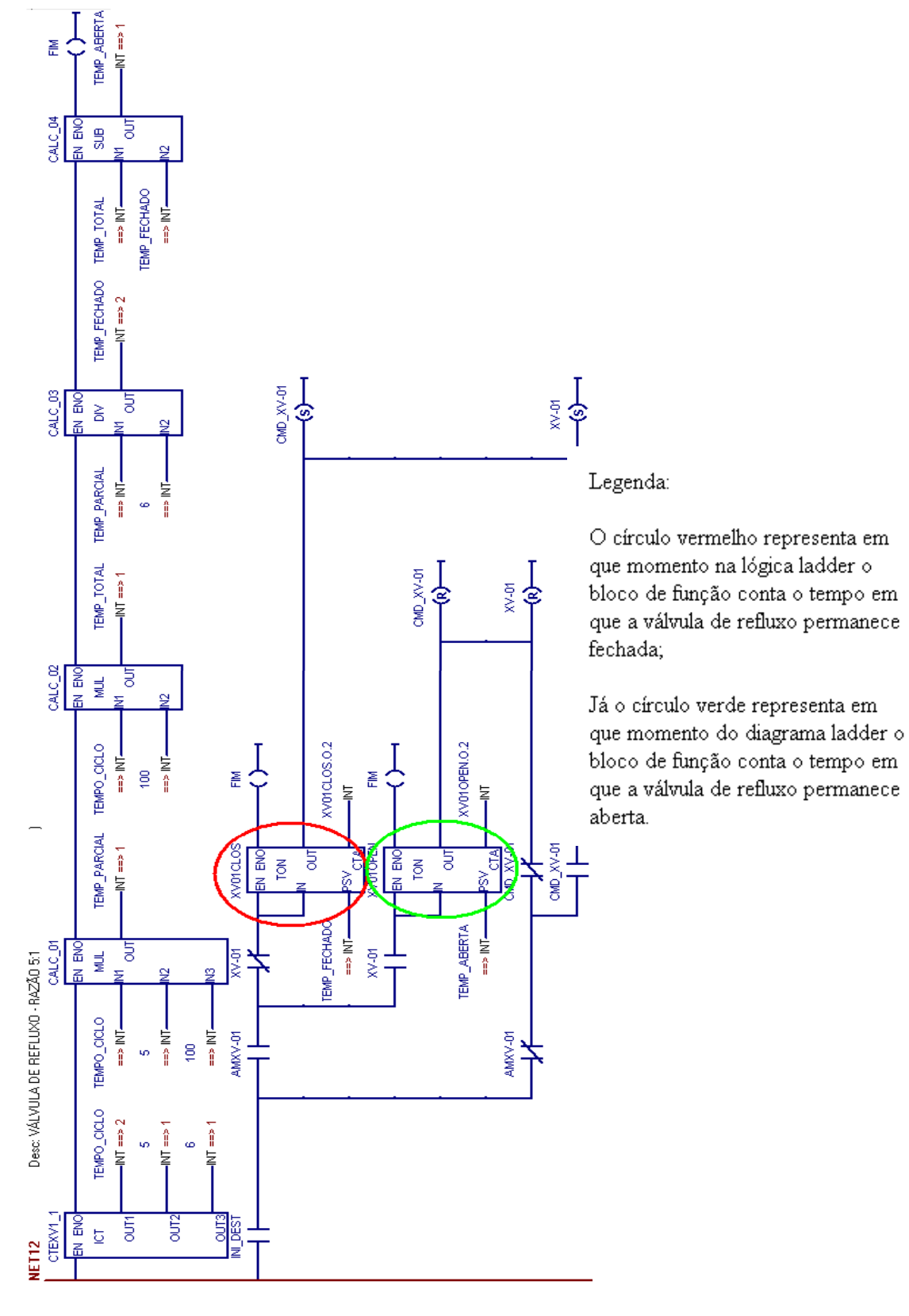

 *Figura III.7 – Lógica Ladder da etapa 01* 

O programa foi salvo e as entradas do CLP foram forçadas, sendo visualizadas através de uma tela gráfica desenvolvida no sistema supervisório.

#### *III.2.4 Tela gráfica da etapa 01*

Paralelamente ao desenvolvimento da lógica ladder da etapa 01, estava sendo desenvolvida, por outros membros da equipe do projeto, a tela gráfica do sistema supervisório para essa etapa e alguns testes puderam ser realizados. Veja a seguir a tela de funcionamento da válvula de refluxo (XV\_01).

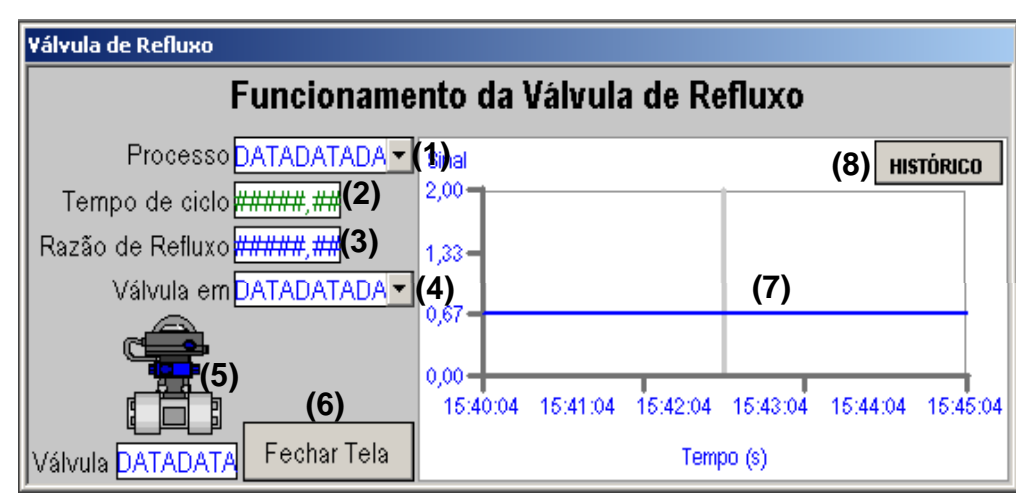

*Figura III.8 – Tela do sistema supervisório relativa ao funcionamento da XV\_01.* 

Descrição da tela:

(1) Variável que indica se a destilação está ativa podendo variar entre LIGADO ou DESLIGADO. Obs: Não é permitida a modificação pelo operador a partir dessa tela.

(2) Variável que indica o tempo total de ciclo da operação e varia entre 18 e 30s. Esse tempo influencia no tempo de abertura e fechamento da válvula de refluxo. Obs: Permite interação com o operador, pois o mesmo pode alterar esse tempo na tela;

(3) Variável apenas de informação ao operador. Obs: Não permite manipulação e possui um valor fixo de 5:1;

 (4) Status do ciclo. Variável que permite interação com o operador e indica o modo de controle da válvula de refluxo, podendo ser AUTOMÁTICO ou MANUAL;

(5) Desenho representativo da válvula e animado conforme sua respectiva situação (ABERTA ou FECHADA, coloração vermelha ou verde respectivamente). Obs.: Permite a interação com o operador somente no caso de o STATUS do CICLO estar em MANUAL;

(6) Botão que fecha a tela de visualização da Válvula de Refluxo;

(7) Gráfico que monitora em tempo real o funcionamento da válvula de refluxo;

(8) Botão que permite alternar a visualização entre os gráficos histórico e em tempo real.

#### *III.3. Etapa 02: Seleção de processos*

De acordo com a norma ASTM D 2892, há basicamente quatro processos seqüenciais envolvidos na destilação do petróleo cru, que são: desbutanização, destilação a pressão atmosférica, destilação a 13,3 KPa (100 mmHg) e destilação a baixa pressão (entre  $100 e 2 mmHg$ ).

Durante o desenvolvimento da etapa 01 (Válvula de refluxo), viu-se a necessidade de criar uma lógica que acione o início da destilação a pressão atmosférica, sendo que o acionamento de qualquer um dos processos envolvidos na destilação do petróleo cru dependeria do término do processo anterior selecionado (com exceção do 1º processo a ser executado de acordo com a configuração inicial).

Baseado nisso, foi desenvolvida uma lógica em linguagem ladder que acione cada processo de acordo com o interesse do operador, segundo fluxograma simplificado a seguir (Figura III.9).

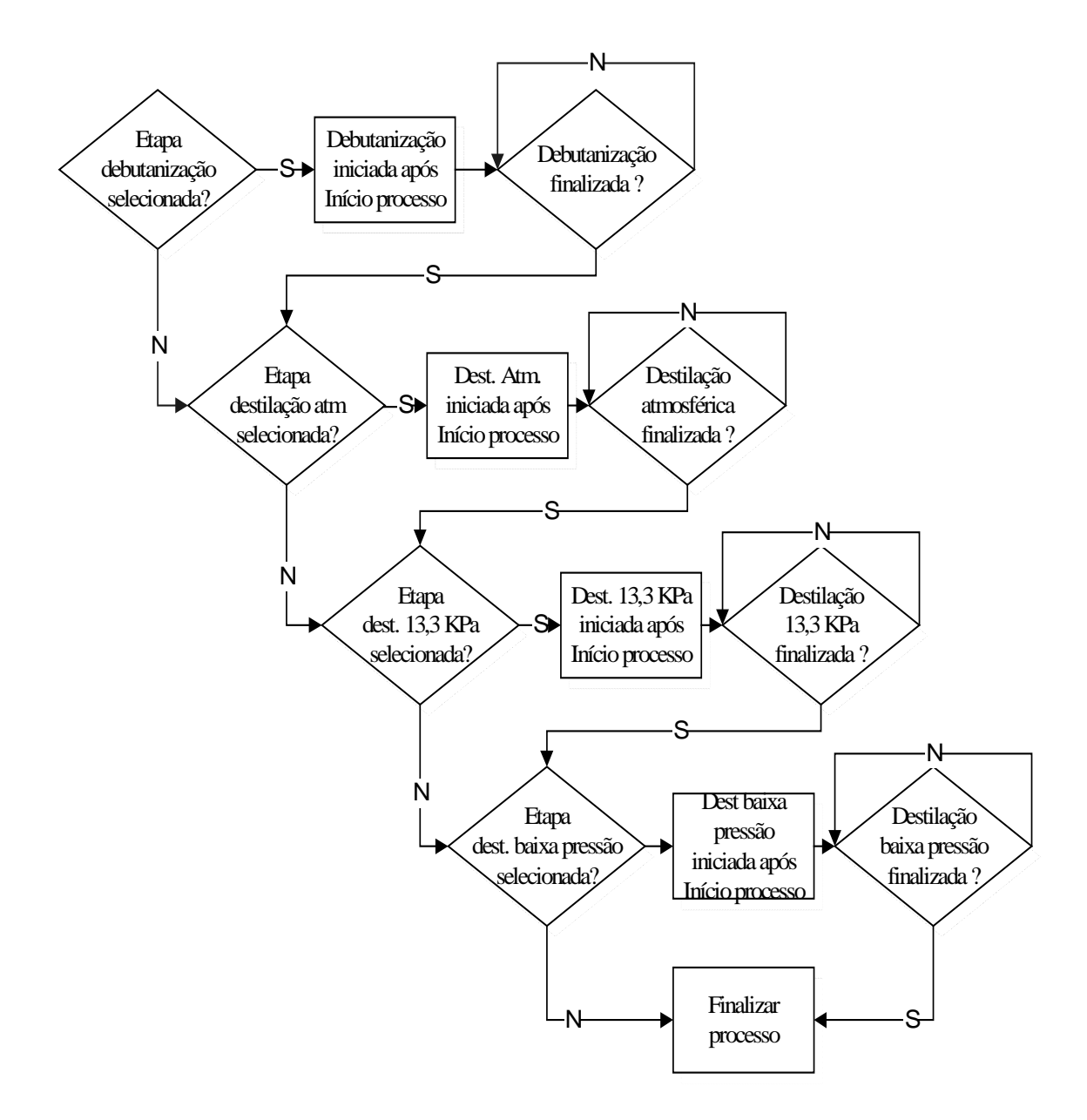

*Figura III.9 – Fluxograma simplificado da lógica da etapa "Seleção de Processos"* 

#### *III.3.1. Configuração das variáveis discretas virtuais da etapa 02*

Como já foi realizada a configuração dos cartões (módulos) anteriormente, não é necessário configurá-los novamente, passando para a configuração das variáveis discretas virtuais envolvidas nessa lógica.

Para a etapa "seleção de processos" foram criadas mais 12 variáveis discretas virtuais.

*Tabela III.4 – Tabela das variáveis discretas virtuais configuradas para etapa "Seleção* 

| <b>TAG</b>        | <b>DESCRIÇÃO</b>                                                                                                    |
|-------------------|----------------------------------------------------------------------------------------------------|
| <b>SEL_DESB</b>   | Botão de ação do operador para selecionar o processo de<br>desbutanização quando desejar realizar                   |
| <b>SEL_DEST</b>   | Botão de ação do operador para selecionar o processo de destilação a<br>pressão atmosférica quando desejar realizar |
| SEL_DEST100       | Botão de ação do operador para selecionar o processo de destilação a                                                |
|                   | pressão de 13,3 KPa quando desejar realizar                                                                         |
| SEL_DEST10        | Botão de ação do operador para selecionar o processo de destilação a                                                |
|                   | baixa pressão quando desejar realizar                                                                               |
| <b>INL DESB</b>   | Indica início da desbutanização                                                                                     |
| <b>INL DEST</b>   | Indica o início da destilação a pressão atmosférica                                                                 |
|                   | (foi criada na etapa 01)                                                                                            |
| INL DEST100       | Indica início da destilação a pressão de 13,3 KPa                                                                   |
| <b>INI DEST10</b> | Indica início da destilação a baixa pressão                                                                         |
| FIM_DESBUT        | Indica o fim da desbutanização                                                                                      |
| FIM_DEST          | Indica o fim da destilação a pressão atmosférica                                                                    |
| FIM_DEST100       | Indica o fim da destilação a pressão de 13,3 KPa                                                                    |
| FIM_DEST10        | Indica o fim da destilação a baixa pressão                                                                          |
| <b>INI PROC</b>   | Botão de ação utilizada pelo operador para iniciar o processo de                                                    |
|                   | destilação do petróleo cru.                                                                                         |

*de processos"*

|                     |                              | <b>DEST ATM: Virtual Global Table</b> |                          |               |                            |  |  |  |
|---------------------|------------------------------|---------------------------------------|--------------------------|---------------|----------------------------|--|--|--|
|                     |                              |                                       |                          |               | Virtual Module Group Table |  |  |  |
| User Label<br>Label |                              |                                       | <b>Group Description</b> |               |                            |  |  |  |
|                     |                              | <b>VM1BG1T1I1</b>                     |                          |               |                            |  |  |  |
|                     |                              | VM1BG1T1I2                            |                          |               |                            |  |  |  |
|                     | CHECKBOX                     | <b>VM1BG1T1I3</b>                     |                          |               |                            |  |  |  |
|                     | FIM_PROC                     | VM1BG1T1I4                            |                          |               |                            |  |  |  |
|                     |                              | VM1BG1T1I5                            |                          |               |                            |  |  |  |
|                     |                              |                                       |                          |               |                            |  |  |  |
|                     |                              |                                       |                          |               |                            |  |  |  |
|                     |                              |                                       |                          |               |                            |  |  |  |
|                     |                              |                                       |                          |               |                            |  |  |  |
|                     | Detail Points                |                                       | Clear                    | Fill          | 0K<br>Sort                 |  |  |  |
|                     |                              |                                       |                          |               |                            |  |  |  |
|                     |                              |                                       |                          | Channel Table |                            |  |  |  |
| Chn                 | Tag                          |                                       |                          | User Tag      | User Channel Description   |  |  |  |
| $\overline{0}$      | VM1BG1T1I3.0                 |                                       | SEL_DESB                 |               |                            |  |  |  |
| 1                   | VM1BG1T1I3.1                 |                                       | SEL_DEST                 |               |                            |  |  |  |
| 2                   | VM1BG1T1I3.2                 |                                       |                          | SEL_DEST100   |                            |  |  |  |
| 3                   | VM1BG1T1I3.3                 |                                       | SEL DEST10               |               |                            |  |  |  |
| 4                   | VM1BG1T1I3.4                 |                                       | INI_DESB                 |               |                            |  |  |  |
| 5                   | VM1BG1T1I3.5                 |                                       | INI_DEST                 |               | INICIO DA DESTILAÇÃO       |  |  |  |
| 6<br>$\overline{7}$ | VM1BG1T1I3.6                 |                                       | INI_DEST100              |               |                            |  |  |  |
|                     | VM1BG1T1I3.7                 |                                       | INI DEST10               |               |                            |  |  |  |
| Chn                 |                              | Tag                                   |                          | User Tag      | User Channel Description   |  |  |  |
| $\overline{0}$      | VM1BG1T1I4.0                 |                                       | FIM_DESBUT               |               |                            |  |  |  |
| 1                   | VM1BG1T1I4.1                 |                                       | FIM_DEST                 |               |                            |  |  |  |
| 2                   | VM1BG1T1I4.2                 |                                       | FIM_DEST100              |               |                            |  |  |  |
| 3                   | VM1BG1T1I4.3                 |                                       | FIM_DEST10               |               |                            |  |  |  |
| 4                   | VM1BG1T1I4.4                 |                                       | INI_PROC                 |               |                            |  |  |  |
| 5<br>6              | VM1BG1T1I4.5<br>VM1BG1T1I4.6 |                                       |                          |               |                            |  |  |  |
| 7                   | VM1BG1T1I4.7                 |                                       |                          |               |                            |  |  |  |

*Figura III.10 – Tabela Global Virtual: Janela do software CONF700 mostrando a configuração das variáveis discretas virtuais para a etapa 02.* 

Obs.: Para escrever essa etapa 02 na linguagem ladder, não foi necessário configurar os blocos de funções e as variáveis analógicas.

### *III.3.2. Ladder da etapa 02*

Com as variáveis configuradas, pôde-se desenvolver a programação da etapa "seleção de processos" em linguagem ladder. Veja a seguir a net (tela/espaço do CONF700 onde se desenvolve o diagrama Ladder) referente a essa etapa.

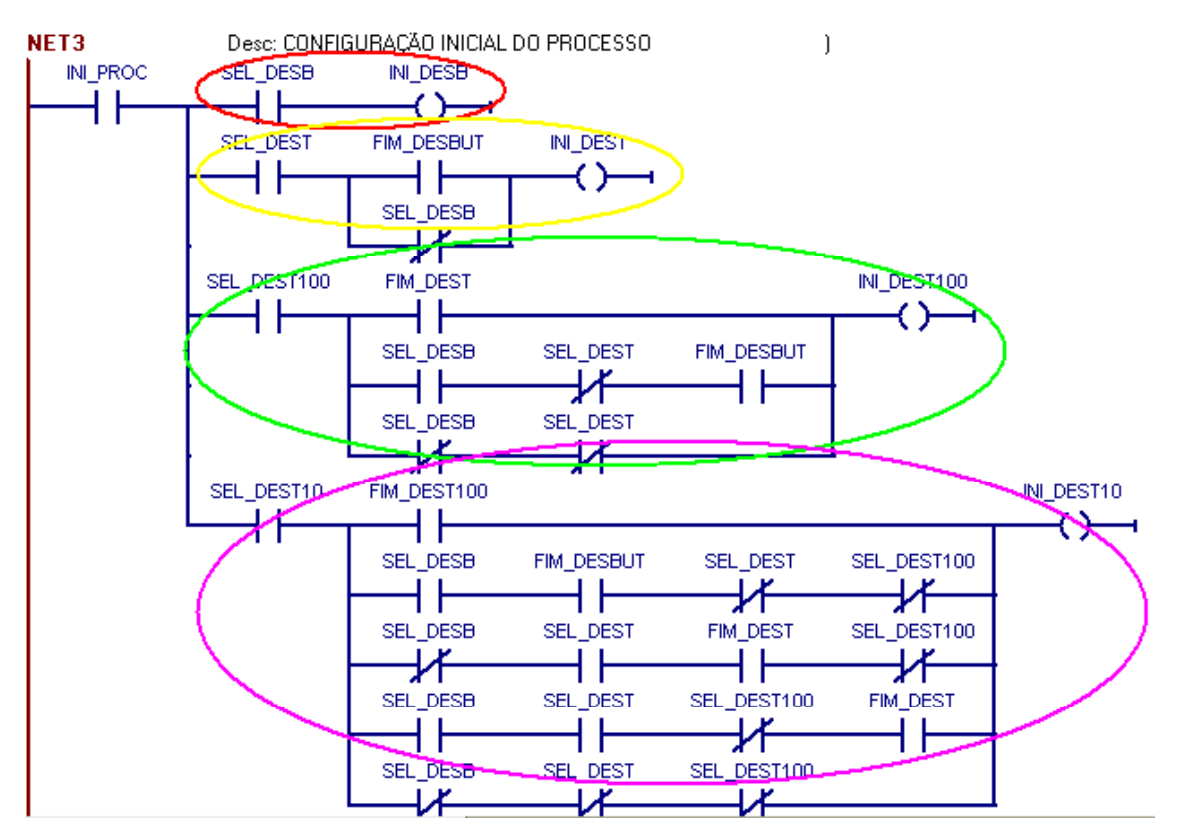

Legenda:

O círculo vermelho representa o início da etapa de desbutanização; O círculo amarelo representa o início da destilação à pressão atmosférica; Já o circulo verde representa o início da destilação a pressão de 13,3 KPa; E o círculo lilás representa o início da destilação à baixa pressão.

 *Figura III.11 – Lógica Ladder da etapa 02* 

Com essa programação, é possível:

⇒ Configurar qualquer processo que se deseja efetuar na carga;

⇒ Realizar apenas um, dois, três ou todos os quatro processos (exemplo: efetuar apenas os processos desbutanização e destilação à pressão de 13,3 KPa);

E ainda fica definido que:

⇒ Ocorre um único processo por vez;

⇒ Os processos são obrigatoriamente seqüenciais (exemplo: se as etapas desbutanização e destilação à pressão de 13,3 KPa foram selecionadas, a destilação à pressão de 13,3 KPa não será executada antes da desbutanização ser finalizada);

⇒ A seqüência obrigatória de execução de acordo com os processos selecionados pelo operador é desbutanização  $\rightarrow$  destilação a pressão atmosférica (760 mmHg)  $\rightarrow$ destilação a 13,3 KPa (100 mmHg)  $\rightarrow$  destilação a baixa pressão (10 mmHg);

O programa foi salvo e o seqüenciamento lógico da "seleção de processos" foi posteriormente testado com visualização através de uma tela desenvolvida no sistema supervisório.

#### *III.3.3. Tela gráfica da etapa 02*

Paralelamente ao desenvolvimento da lógica ladder da etapa 02, foi desenvolvida, por outros membros da equipe do projeto, a tela do sistema supervisório para essa etapa, e alguns testes puderam ser realizados.

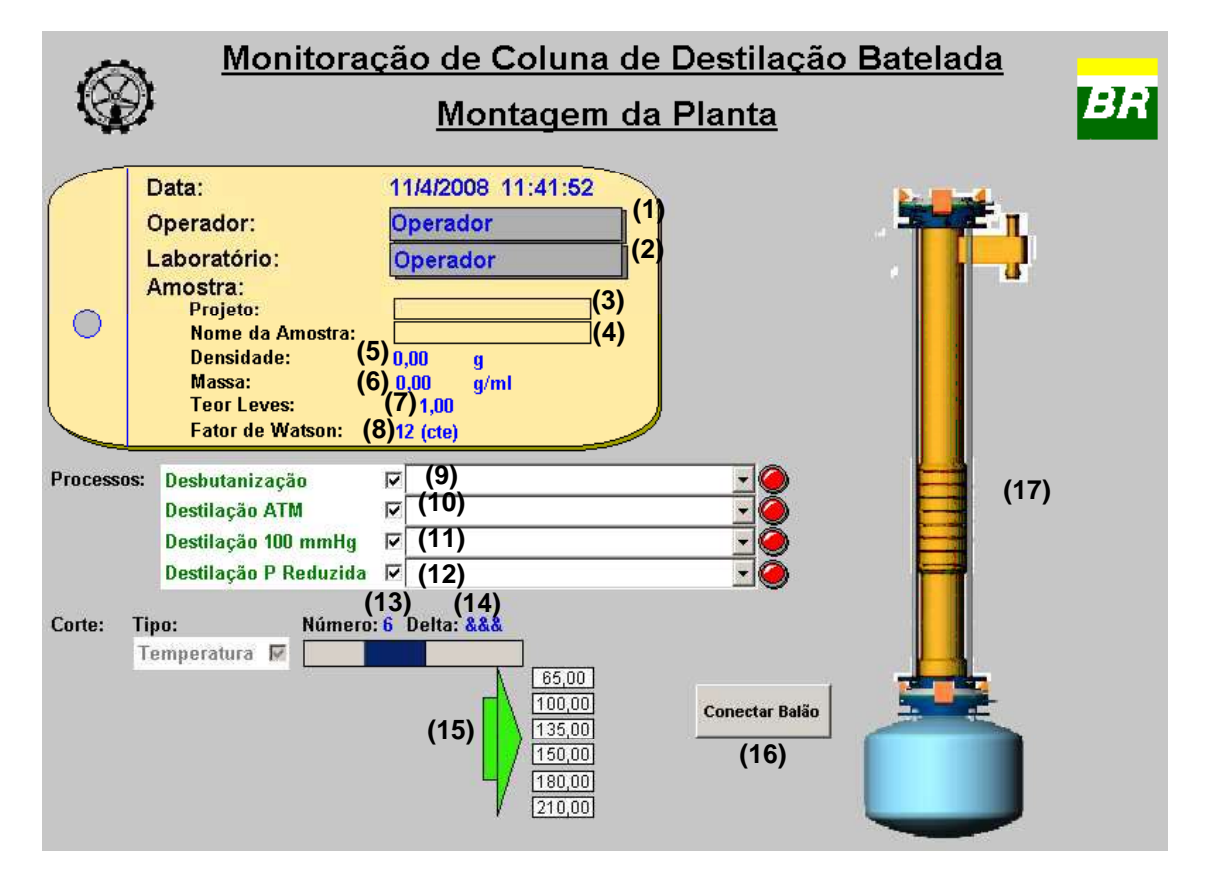

Veja a seguir a tela correspondente à etapa 02.

*Figura III.12 – Tela gráfica relativa à configuração dos processos selecionados*
Descrição da tela:

(1) e (2) Dados inseridos pelo operador que serão guardados para efeito de relatório;

(3) e (4) Dados inseridos pelo operador com as informações de identificação definidas para a amostra que será analisada;

(5), (6), (7) e (8) Dados inseridos pelo operador a partir da amostra a ser realizada e da conferência das propriedades referentes a tal amostra;

(9), (10), (11) e (12) Etapas selecionadas pelo operador indicando quais serão realizadas. As etapas são realizadas em seqüência e a posterior só começa com o fim da etapa anterior;

(13) Informação inserida pelo operador com o número de cortes necessários para a análise corrente;

(14) Informação inserida pelo operador com a variação de temperatura entre cortes;

(15) Temperatura dos cortes da análise corrente que pode ser calculada através dos campos de informações (13) e (14) ou modificados a critério do operador;

(16) Botão que irá executar o procedimento de montagem física do balão à coluna;

(17) Imagem da coluna animada que informará visualmente como está o procedimento de montagem da coluna para posterior funcionamento.

#### *III.3. Etapa 03: Destilação a pressão atmosférica*

Essa é a principal etapa a ser desenvolvida, pois é nela que há efetivamente a coleta de destilado na temperatura de corte desejada.

É importante ressaltar que o elemento de atuação que permite a coleta de destilado é a válvula de coleta, e inicialmente a idéia é que esta se abriria toda vez que a temperatura do corte fosse igual à temperatura de vapor de topo e houvesse recipiente para coleta, ou quando a válvula de coleta estivesse em manual e o operador desejar abrila. Para todos os outros casos, a válvula de coleta deveria permanecer fechada.

Baseado nisso, foi desenvolvido um fluxograma simplificado do funcionamento da válvula de coleta, e este se encontra descrito a seguir.

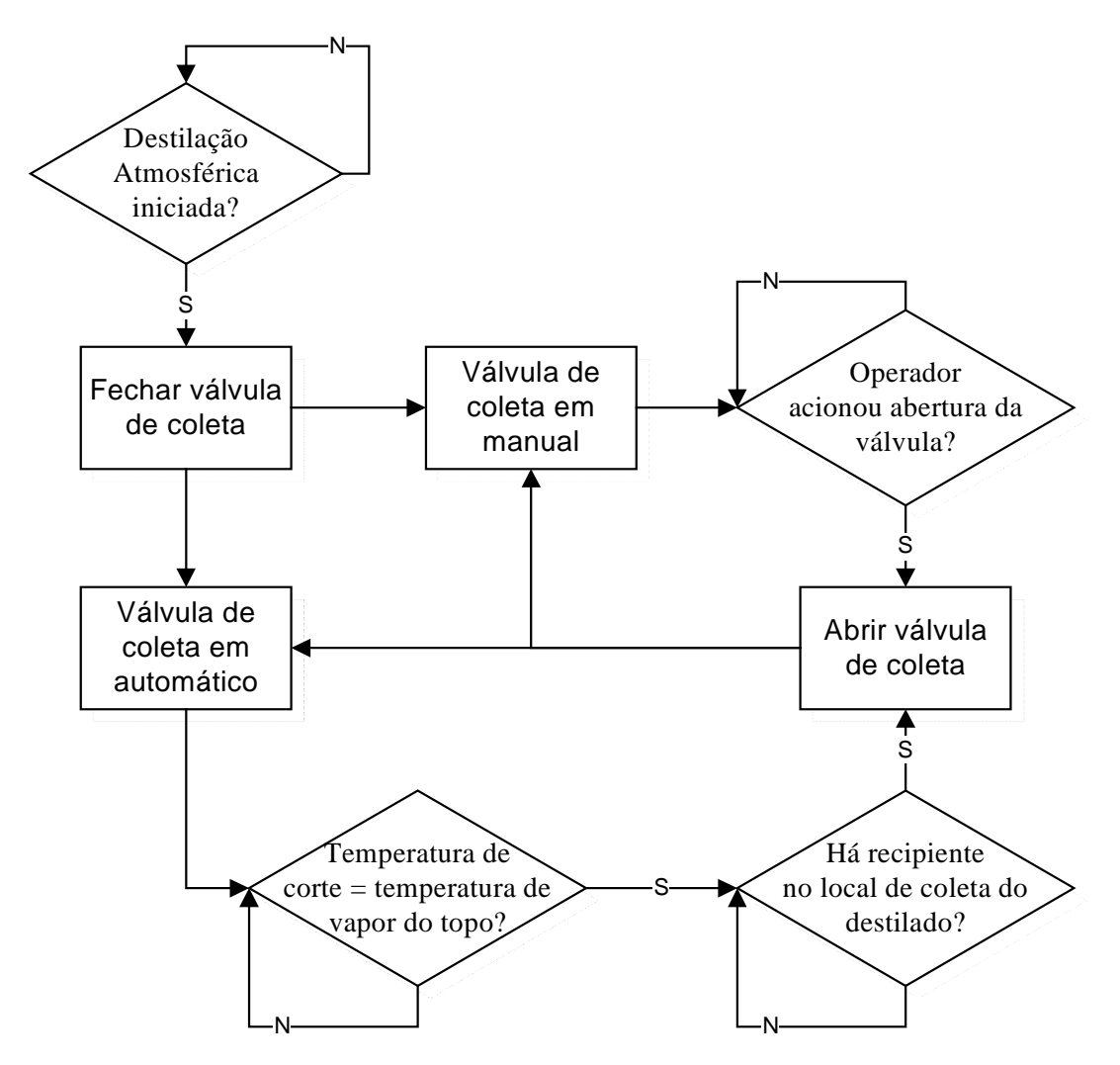

*Figura III.13 – Fluxograma simplificado da lógica seqüencial do funcionamento da Válvula de Coleta* 

Paralelamente, estava sendo desenvolvido pela equipe do Instituto de Matemática da UFRJ (IM / UFRJ), um sistema de imagem que foi denominado de Sistema de Monitoração (SM).

Esse sistema consiste em dois sensores em comunicação com o CLP, onde um será utilizado para detectar a queda da primeira gota e o outro para monitorar o nível de destilado no recipiente de coleta através da leitura do menisco durante os cortes da destilação.

A princípio, o SM funcionará da seguinte maneira:

⇒ O sensor de detecção da 1º gota envia um pulso quando uma imagem diferente da pré-estabelecida for capturada, indicando a ocorrência da primeira gota da etapa de destilação;

⇒ O sensor de detecção do menisco envia pulsos a cada certa altura pré-fixada (02 mm - sensibilidade do sensor de captura de imagem) do menisco do líquido contido na garrafa (recipiente de coleta de destilado);

⇒ O CLP deve enviar um sinal indicando que a garrafa está posicionada para que qualquer um dos sistemas de captura de imagem funcione;

⇒ O sensor da primeira gota pára de funcionar quando há efetivamente a primeira gota;

⇒ Já o sensor de detecção do menisco pára de funcionar quando o CLP envia um sinal indicando que a garrafa não está posicionada (a garrafa não posicionada ocorre quando se chegou ao final de um corte ou a garrafa está cheia e precisa ser trocada), tendo suas configurações reinicializadas quando voltar a funcionar.

Essas transferências de informações entre o SM e o CLP pode ser facilmente representada pela figura III.14.

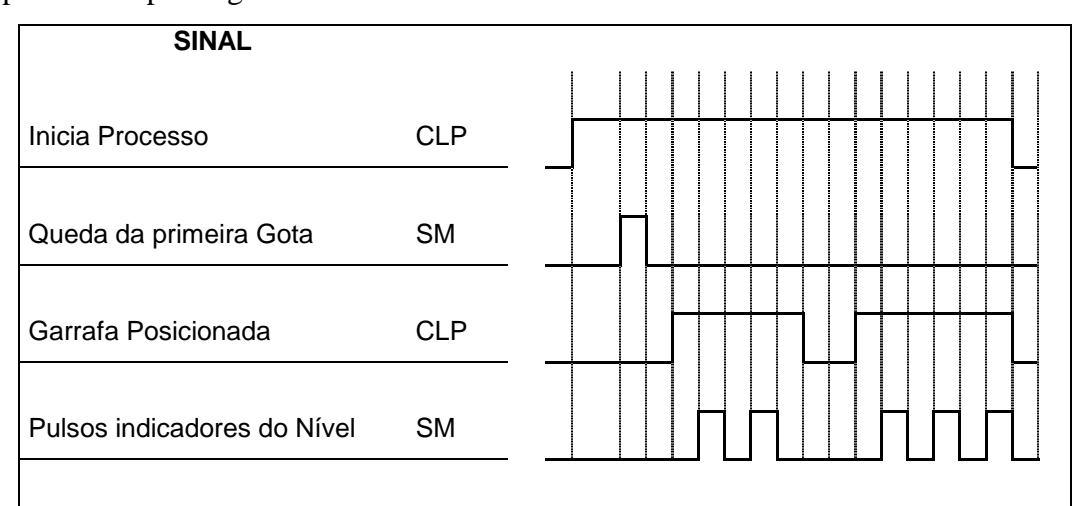

*Figura III.14 – Intercâmbio de sinais CLP – Sistema de Monitoração (SM)* 

Com a inclusão desse sistema de monitoração (SM), o fluxograma lógico simplificado inicial fica um pouco mais complexo do que o apresentado, pois se deve considerar a ocorrência ou não da queda da primeira gota após o início da destilação atmosférica.

#### *III.3.1. Configuração das variáveis discretas da etapa 03*

Entendida a lógica da etapa e já tendo sido configurado os cartões do CLP, o passo seguinte foi configurar as variáveis discretas reais e virtuais relativas à etapa 03.

Para a etapa da destilação a pressão atmosférica, foram configuradas mais 05 variáveis discretas reais e criadas mais 08 variáveis discretas virtuais.

**TAG REAL / VIRTUAL DESCRIÇÃO**  XV\_04 Real (saída) Representa a válvula de coleta. LIGSM Real (saída) Sinal enviado ao SM indicando se o processo de destilação está ativada ou não. RECIPIENTE | Real (saída) Sinal enviado pelo CLP ao SM indicando que o recipiente está posicionado e o procedimento de monitoração do nível pode prosseguir. PULSO IN Real (entrada) Pulso que virá do SM a cada 2 mm de altura atingida na garrafa. PULSO\_GOTA Real (entrada) Pulso que virá do Sistema de Monitoração indicando que a 1º gota caiu AMXV-04 Virtual Representa o automático / manual da XV\_04. CMD\_XV-04 Virtual Botão de ação do operador para abrir/fechar a XV\_04 quando seu status estiver em manual. BT\_GARRAFA Virtual Indica se a garrafa está posicionada e pronta para receber destilado. Manda "0" pela seqüência da lógica, passando a mandar "1" quando o operador aciona o botão de OK (garrafa pronta) pelo sistema supervisório. TROCA GARRAFA Virtual Simulador de pulso no bloco de função, indicando se há necessidade de trocar garrafa. ALM\_VOL Virtual Alarme indicativo que o volume máximo da garrafa foi atingido MONITORA Virtual Representa o SM e foi criada para garantir que a monitoração do nível só funcione quando estiver realmente na temperatura de corte. FIM\_CORTE Virtual Indica que algum corte foi finalizado (começa a lógica mandando 1) FIM\_GOTA Virtual Indica que a 1º gota ocorreu. Inicialmente manda "0" e depois da 1º gota manda "1".

*Tabela III.5 – Tabela das variáveis discretas reais e virtuais configuradas para etapa "Destilação à pressão atmosférica"* 

| <b>DEST: Global Table</b> |                                 |               |                                   |           |             |                        |                                                       |             |                   |            |  |
|---------------------------|---------------------------------|---------------|-----------------------------------|-----------|-------------|------------------------|-------------------------------------------------------|-------------|-------------------|------------|--|
| Module Group Table        |                                 |               |                                   |           |             |                        |                                                       |             |                   |            |  |
|                           | User Label<br>Label             |               | <b>B1/0</b>                       |           | Rack        | Slot                   | <b>Group Description</b>                              |             |                   |            |  |
|                           | <b>SAIDAS</b><br>M-123G1B80002  |               | $\Omega$                          |           | $\mathbf 0$ | $\overline{c}$         | Group 1/2 of 8 NO Relays Outputs (Double Level of Isc |             |                   |            |  |
|                           |                                 | M-123G2B80002 |                                   | $\Omega$  | $\Omega$    | $\overline{2}$         | Group 2/2 of 8 NO Relays Outputs (Double Level of Isc |             |                   |            |  |
|                           | <b>PULSO</b>                    |               | M-012G1B8I003                     |           | $\Omega$    | 3                      | Group 1/2 of 8 120 VAC Inputs (Isolated)              |             |                   |            |  |
|                           |                                 |               | M-012G2B8I003                     |           | $\Omega$    | 3                      | Group 2/2 of 8 120 VAC Inputs (Isolated)              |             |                   |            |  |
|                           |                                 |               |                                   |           |             |                        |                                                       |             |                   |            |  |
|                           |                                 |               |                                   |           |             |                        |                                                       |             |                   |            |  |
|                           | Detail Points                   |               | Clear                             | Fill      |             |                        |                                                       |             | <b>OK</b><br>Sort |            |  |
|                           |                                 |               |                                   |           |             |                        |                                                       |             |                   |            |  |
| Channel Table             |                                 |               |                                   |           |             |                        |                                                       |             |                   |            |  |
| Chn                       | Tag                             |               | User Tag                          |           |             |                        | <b>User Channel Description</b>                       | Safe Value  |                   | Wire Color |  |
|                           | M-123G1B80002.0<br>0            |               |                                   |           |             |                        |                                                       | 0           |                   |            |  |
|                           | $\mathbf{1}$<br>M-123G1B80002.1 |               |                                   | $XV_0$ 04 |             |                        | VALVULA DE COLETA                                     | $\mathbf 0$ |                   |            |  |
|                           | 2<br>M-123G1B80002.2            |               |                                   |           |             |                        |                                                       | 0           |                   |            |  |
|                           | 3<br>M-123G1B80002.3            |               |                                   | $XV$ 01   |             |                        | VALVULA DE REFLUXO                                    | $\Omega$    |                   |            |  |
|                           | 4<br>M-123G1B80002.4            |               |                                   |           |             |                        |                                                       | 0           |                   |            |  |
|                           | 5<br>M-123G1B80002.5            |               |                                   |           |             |                        |                                                       | o           |                   |            |  |
|                           | 6<br>M-123G1B80002.6            |               | <b>RECIPIENTE</b><br><b>LIGSM</b> |           |             |                        | RECIPIENTE POSICIONADO                                | $\mathbf 0$ |                   |            |  |
|                           | 7<br>M-123G1B80002.7            |               |                                   |           |             |                        | LIGA SISTEMA DE                                       | n           |                   |            |  |
|                           |                                 |               |                                   |           |             |                        | Channel Table                                         |             |                   |            |  |
| Chn                       |                                 | Tag           |                                   | User Tag  |             |                        | User Channel Description                              | Wire Color  |                   |            |  |
| 0                         | M-012G1B8I003.0                 |               | PULSO IN                          |           |             |                        | PULSO DO NÍVEL                                        |             |                   |            |  |
| 1                         | M-012G1B8I003.1                 |               |                                   |           |             |                        |                                                       |             |                   |            |  |
| 2                         | M-012G1B8I003.2                 |               | PULSO GOTA                        |           |             | PULSO DA PRIMEIRA GOTA |                                                       |             |                   |            |  |
|                           | 3<br>M-012G1B8I003.3            |               |                                   |           |             |                        |                                                       |             |                   |            |  |
| 4                         | M-012G1B8I003.4                 |               |                                   |           |             |                        |                                                       |             |                   |            |  |
|                           | 5<br>M-012G1B8I003.5            |               |                                   |           |             |                        |                                                       |             |                   |            |  |
| 6                         | M-012G1B8I003.6                 |               |                                   |           |             |                        |                                                       |             |                   |            |  |
| 7                         | M-012G1B8I003.7                 |               |                                   |           |             |                        |                                                       |             |                   |            |  |

*Figura III.15 – Tabela Global: Janela do software CONF700 mostrando a configuração das variáveis discretas reais para etapa 03.* 

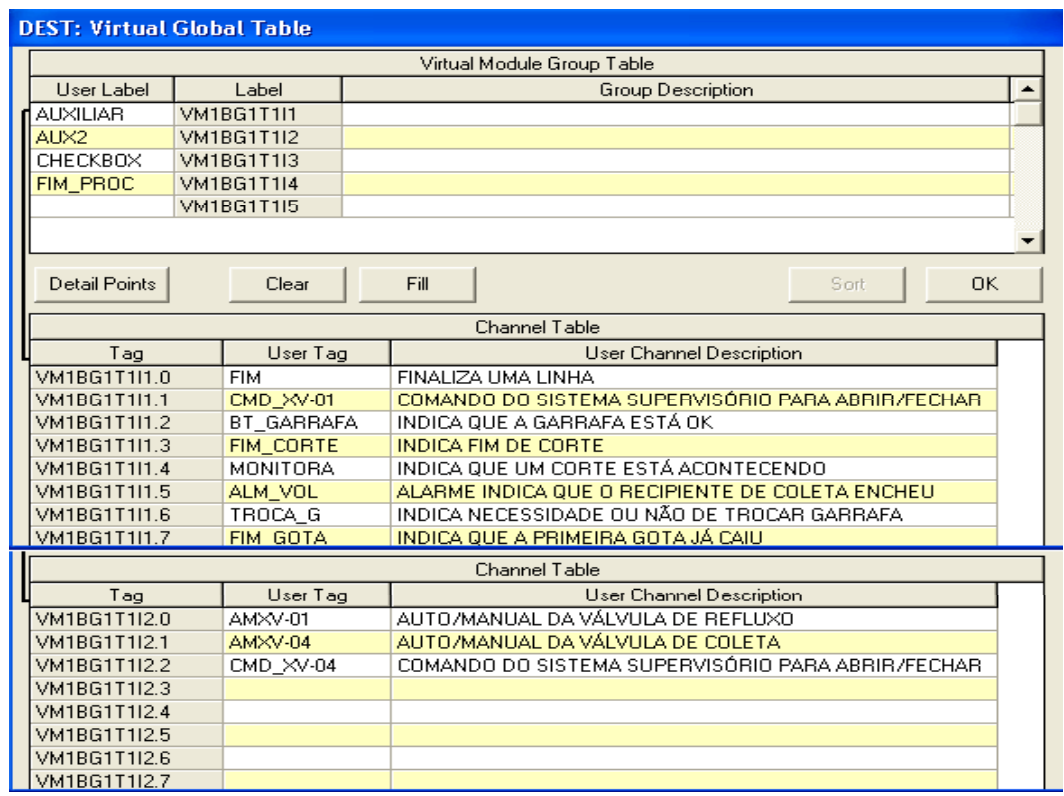

*Figura III.16 – Tabela Global Virtual: Janela do software CONF700 mostrando a configuração das variáveis discretas virtuais para etapa 03.* 

## *III.3.2. Configuração dos blocos de funções e das variáveis analógicas da etapa 03*

Para escrever o ladder dessa etapa (figuras III.17 e III.18) , além de configurar as variáveis discretas, houve a necessidade de configurar blocos de função e variáveis analógicas. São eles:

| <b>TAG BLOCO</b> | <b>TIPO</b> | <b>FUNÇÃO</b>                                              |  |  |
|------------------|-------------|------------------------------------------------------------|--|--|
| <b>CORTES01</b>  |             | Bloco utilizado para inserir até 03 constantes (valores    |  |  |
| <b>CORTES02</b>  | <b>ICT</b>  | inteiros) que serão utilizados no decorrer da lógica. Esse |  |  |
| TQ_VAP           |             | valor pode ser visualizado nas saídas OUTs                 |  |  |
|                  |             | Bloco que conta o número de vezes em que a entrada IN é    |  |  |
| <b>CNT CORT</b>  | <b>CTU</b>  | ativada. Esse valor é mostrado na saída CTA. Quando se     |  |  |
| <b>ZERA BTG</b>  |             | atinge um determinado número (número este definido         |  |  |
| <b>ALTURA</b>    |             | internamente ou externamente através da entrada PSV), a    |  |  |
| <b>CNT_GARR</b>  |             | saída OUT é acionada. A quantidade de ativações na         |  |  |
|                  |             | entrada IN é zerada quando a entrada RST é acionada.       |  |  |
|                  | <b>MUX</b>  | Bloco que seleciona uma das entradas INs de acordo com o   |  |  |
| SEL_CORT         |             | valor da entrada SEL. Por exemplo: se o valor de SEL for   |  |  |
|                  |             | 0, a entrada IN1 é selecionada, e assim sucessivamente. O  |  |  |
|                  |             | valor da entrada selecionada é enviado para a saída OUT.   |  |  |
|                  | EQ          | Bloco que compara o valor das entradas INs. Quando o       |  |  |
| CMP_CORTE        |             | valor de IN1 for igual ao valor de IN2 +/- um desvio (pré- |  |  |
|                  |             | fixado internamente), a saída OUT passa a ser verdadeira.  |  |  |
| <b>ACUM_PULS</b> | <b>SUB</b>  | Subtrai o valor da entrada IN1 pelo da IN2, gerando como   |  |  |
|                  |             | resultado o valor da saída OUT.                            |  |  |
| <b>ADD_PULS</b>  | <b>ADD</b>  | Adiciona os valores das entradas INs, gerando como         |  |  |
|                  |             | resultado o valor da saída OUT                             |  |  |
| $N_G_NP_X$       | <b>MUL</b>  | Multiplica os valores presentes em todas as entradas IN's, |  |  |
|                  |             | gerando como resultado o valor da saída OUT                |  |  |

*Tabela III.6 – Tabela de descrição dos blocos de função usados no Ladder da etapa 03* 

Obs<sub>1</sub>: O bloco ZERA\_BTG mostra a ocorrência de um pulso quando o fim de corte é atingido.

Obs2: O bloco ALTURA contabiliza o número de pulsos no controle do nível para uma garrafa.

Obs<sub>3</sub>: O bloco CNT\_GARR contabiliza o número de garrafas utilizadas em um mesmo corte.

Obs4: o número pré-fixado internamente no bloco CNT\_CORT representa o número máximo de cortes desejado pelo operador (até 06). Esse valor é determinado ainda durante a seleção dos processos e é configurado pela tela do sistema supervisório.

Obs5: O valor pré-fixado internamente do desvio no bloco CMP\_CORTE é, atualmente, igual a 1 (um), podendo ser alterado conforme o desejado.

| <b>VARIÁVEL</b><br>ANALÓGICA | <b>FUNÇÃO</b>                                                                        |  |  |  |  |
|------------------------------|--------------------------------------------------------------------------------------|--|--|--|--|
| CORTE 01 ao                  | Temperatura na qual o corte é realizado                                              |  |  |  |  |
| CORTE_06                     |                                                                                      |  |  |  |  |
| TQ_VAP                       | Temperatura de vapor do topo. Informação que virá do campo.                          |  |  |  |  |
| QTD_PULS_MAX                 | Quantidade máxima de pulso que pode ocorrer de modo que a<br>garrafa não transborde. |  |  |  |  |
| NUM_CORT                     | Valor obtido na saída chamada CTA do bloco CNT_CORT.                                 |  |  |  |  |
|                              | Esse valor indica em que corte a destilação está no momento.                         |  |  |  |  |
|                              | Valor obtido na saída chamada OUT do bloco SEL_CORT.                                 |  |  |  |  |
| <b>CORTE_SEL</b>             | Esse valor indica qual a próxima (ou atual) temperatura de                           |  |  |  |  |
|                              | corte que será comparada à TQ_VAP.                                                   |  |  |  |  |
| <b>NUM_PULSOS</b>            | Valor obtido na saída chamada CTA do bloco ALTURA. Esse                              |  |  |  |  |
|                              | valor indica o número de pulsos dados na garrafa atual.                              |  |  |  |  |
|                              | Valor obtido na saída chamada CTA do bloco CNT GARR.                                 |  |  |  |  |
| NUM_GARRAFA                  | Esse valor indica em que número de garrafas está sendo                               |  |  |  |  |
|                              | coletado o destilado, em um mesmo corte.                                             |  |  |  |  |
|                              | Valores obtidos nas saídas chamadas CTA dos blocos                                   |  |  |  |  |
| QTD_PULS                     | N_G_NP_X e ADD_PULS, respectivamente. São resultados                                 |  |  |  |  |
|                              | intermediários de operações matemáticas para se calcular o nº                        |  |  |  |  |
| PULSOS DADOS                 | de pulsos acumulados em um mesmo corte, com várias garrafas                          |  |  |  |  |
|                              | utilizadas durante esse mesmo corte.                                                 |  |  |  |  |
|                              | Valor obtido na saída chamada OUT do bloco ACUM_PULS.                                |  |  |  |  |
|                              | É o resultado da subtração entre os valores das variáveis                            |  |  |  |  |
|                              | PULSOS_DADOS e QTD_PULS_MAX, e representa o nº de                                    |  |  |  |  |
| PULS_ACUM_CT                 | pulsos acumulados de um mesmo corte, mesmo tendo sido                                |  |  |  |  |
|                              | utilizadas várias garrafas. Esse valor é utilizado no sistema                        |  |  |  |  |
|                              | supervisório para se calcular o volume de destilado coletado em                      |  |  |  |  |
|                              | um mesmo corte.                                                                      |  |  |  |  |

*Tabela III.7 – Tabela as variáveis analógicas usadas no Ladder da etapa 03* 

Obs<sub>5</sub>: A variável TQ\_VAP será uma variável real e configurada desde o processo da debutanização, cujo valor virá do campo. Ela foi criada aqui apenas para efeito de teste.

## *III.3.3. Ladder da etapa 03*

Com as variáveis configuradas, pôde-se desenvolver a etapa "destilação à pressão atmosférica" na linguagem ladder. Veja abaixo as nets referentes a essa etapa.

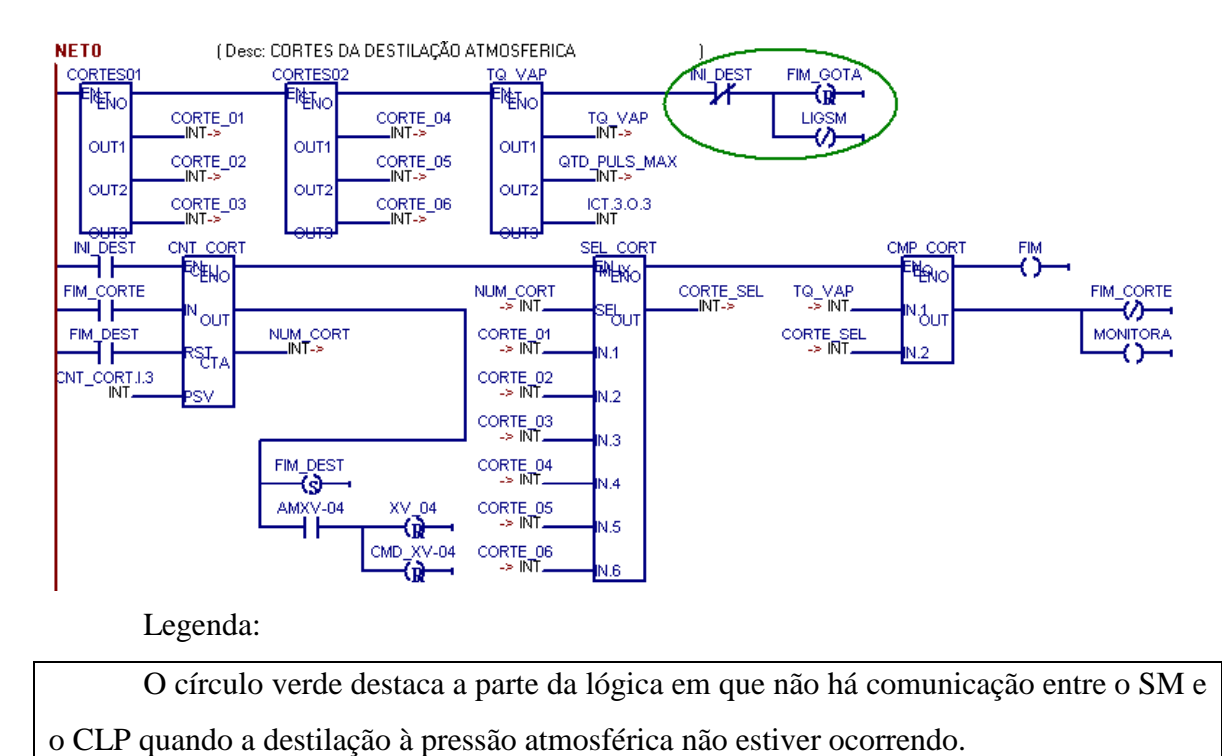

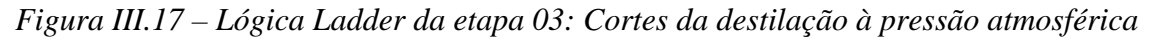

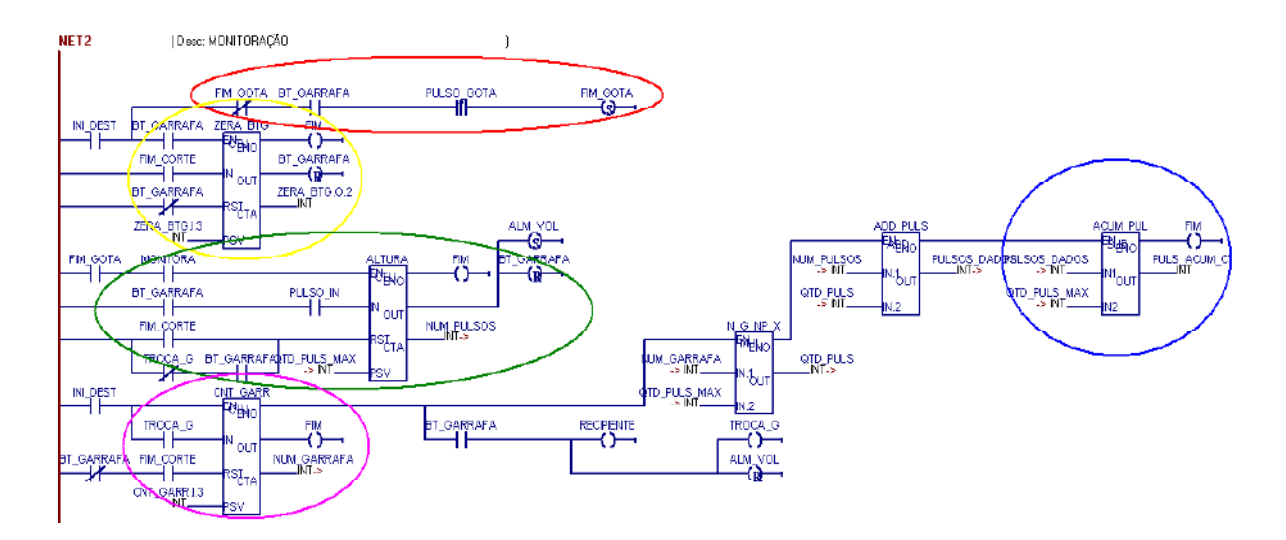

Legenda:

O círculo amarelo representa a parte da lógica em que há passagem do fim do corte por simples mudança de temperatura, sem necessariamente ter atingido o volume máximo da garrafa. Essa passagem manda o BT\_GARRAFA para "0", levando informação ao SM de que o recipiente não está OK.

O círculo verde representa em que local da lógica mostra a necessidade de troca de garrafa sem ter terminado o corte. O bloco de funções contador ALTURA manda a saída OUT para "1" quando o número máximo de pulsos permitido for atingido (ALTURA.PSV), disparando o alarme de que a garrafa está no seu volume máximo de segurança e a mesma não está mais OK.

O círculo violeta representa a parte da lógica que contabiliza o nº de garrafas em um determinado corte (saída CTA do bloco de funções CNT\_GARR).

Já o círculo azul representa o momento em que o número de pulsos acumulados em um determinado corte é contabilizado (resultado OUT do bloco de subtração ACUM\_PULS).

E o círculo vermelho mostra onde há a informação da ocorrência da primeira gota.

*Figura III.18 – Lógica Ladder da etapa 03: Sistema de Monitoração – Sensores de captura de imagem*

Obs6: A garrafa deverá ser substituída sempre que mudar de corte ou sempre que ela atingir seu volume máximo (mais de uma garrafa utilizada para o mesmo corte). Ela não será substituída quando houver a primeira gota.

O cálculo do volume está sendo efetuado no sistema supervisório, da seguinte maneira:

```
Vgarrafa = pi*altura*raio<sup>2</sup>, onde: altura = n<sup>o</sup> pulsos * 2mm
```
Vcorte = pi\*altura\*raio<sup>2</sup>, onde: altura = n<sup>o</sup> pulsos acumulados \* 2mm

Obs7: Dimensões da garrafa a priori: 5,1 cm de raio e 13,0 cm de altura. Sendo 02 mm de altura detectáveis pelo sensor de captura de imagem, resulta em uma quantidade máxima de pulso por garrafa (QTD\_PULS\_MAX) igual a 65, sendo utilizado na lógica um valor de 60 pulsos por medida de segurança.

É importante salientar que essas frações de volume coletadas são medidas no processo porque é através delas que se calcula o rendimento percentual em volume da destilação. Esse rendimento é utilizado, juntamente com outros dados obtidos como temperatura, para gerar a curva PEV.

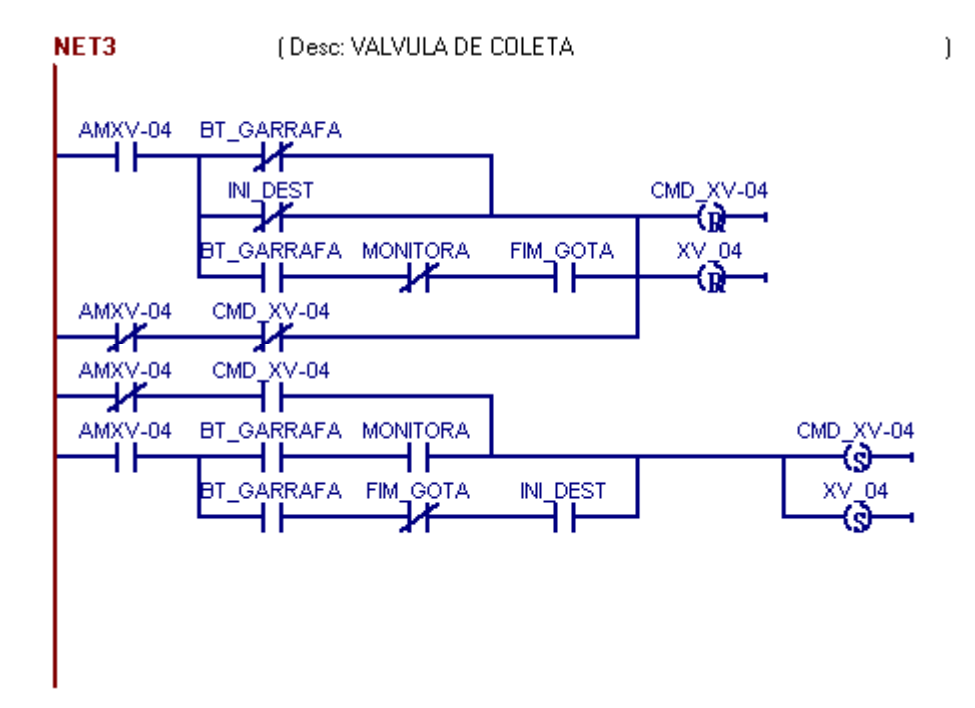

*Figura III.19 – Lógica Ladder da etapa 03: Válvula de coleta*

## *III.3.4. Tela gráfica da etapa 03*

Paralelamente ao desenvolvimento da lógica ladder da etapa 03, foi desenvolvida, pela equipe do projeto, a tela do sistema supervisório para essa etapa, e alguns testes puderam ser realizados. Veja a seguir a tela correspondente à etapa 03.

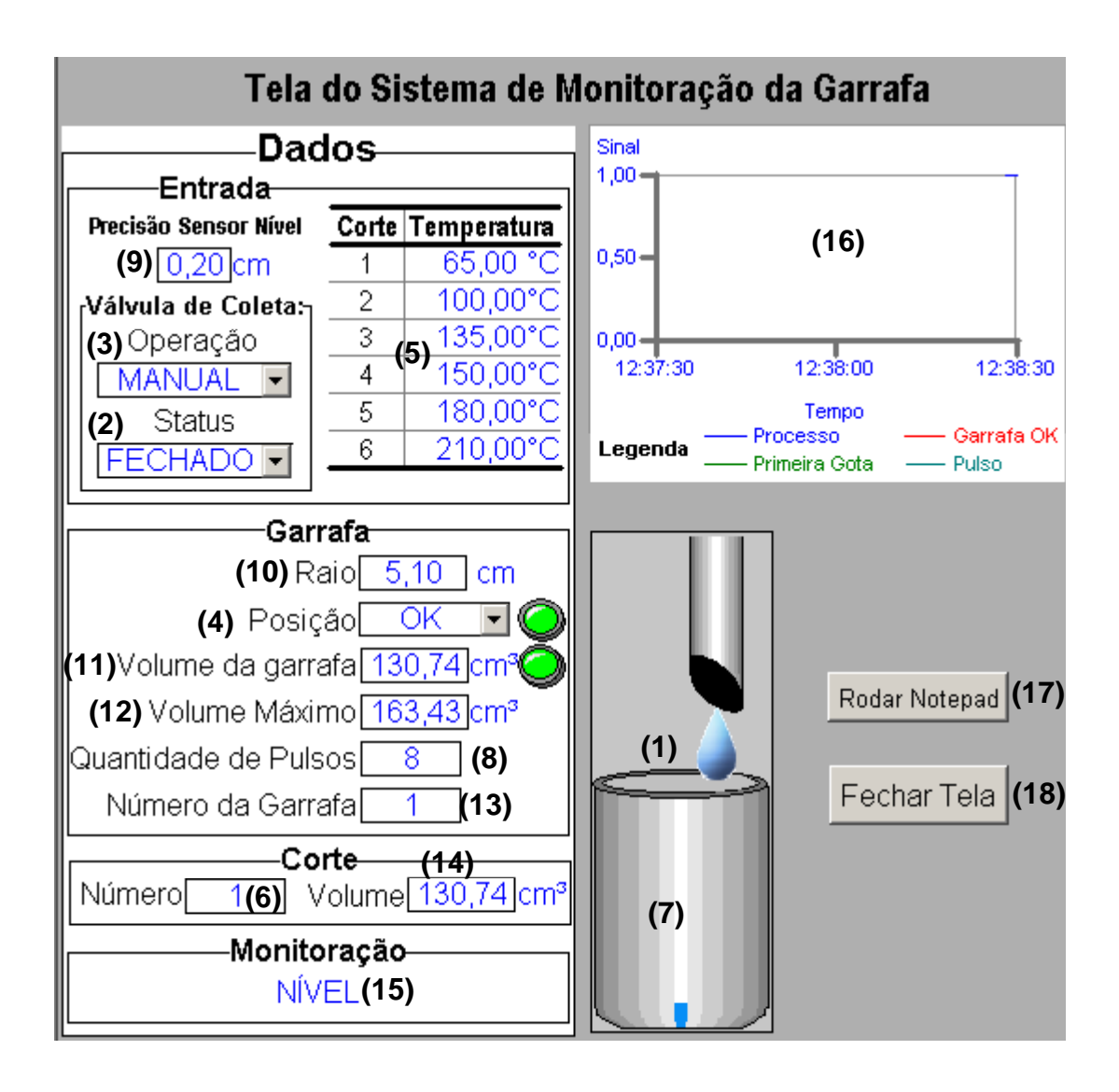

*Figura III.20 – Tela do sistema supervisório relativa aos sensores de captura de imagem e válvula de coleta.* 

Descrição da tela:

(1) Indica a ocorrência da primeira gota (endereço: FIM\_GOTA);

(2) Texto que indica se a válvula de coleta está na posição aberta ou fechada. A seta ao lado do texto permite que o operador altere esta posição caso o status do processo esteja em manual;

(3) Texto que indica se a válvula está operando em Manual ou Automático. A seta ao lado do texto permite que o operador altere o modo de operação;

(4) Texto que indica se a posição da garrafa está OK ou Não OK. A seta ao lado permite que o operador mude a posição da garrafa para OK quando a mesma não estiver;

(5) Entrada das temperaturas dos cortes desejados (CORTE\_01 ao CORTE\_06);

(6) Indica em que corte a destilação está. Campo apenas de leitura;

(7) Barra animada que indica o volume atual da garrafa além de piscar em alarme quando o volume máximo for atingido;

(8) Indica a quantidade de pulsos decorrentes da variação do nível;

(9) Indica a precisão do sensor de nível e pode ser modificado pelo operador;

(10) Indica o raio da garrafa e pode ser modificado pelo operador;

(11) Indica o volume da garrafa atual (conta feita pelo sistema supervisório, buscando na lógica Ladder apenas o nº de pulsos já dados na garrafa atual);

(12) Indica o volume máximo que uma garrafa comporta (esse valor é determinado através de uma conta feita pelo sistema supervisório, buscando na lógica Ladder a quantidade de pulsos máximos seguros que uma garrafa suporta – QTD\_PULS\_MAX);

(13) Indica em que número de garrafas o mesmo corte está;

(14) Indica o volume total do corte (conta feita pelo sistema supervisório, buscando na lógica Ladder a quantidade de pulsos acumulados no corte;

(15) Indica qual etapa está sendo monitorada. Pode assumir os valores: Desligada (quando LIGSM manda "0"), Gota (quando FIM\_GOTA manda "0") ou Nível (quando RECIPIENTE manda 1).

(16) Gráfico que mostra em tempo real a mudança das variáveis (Processo, Garrafa OK, Primeira Gota e Pulso) que estão contidas nele.

(17) Botão que futuramente irá rodar um programa para ajustar parâmetros do Sistema de Monitoração de Nível.

(18) Botão que fecha a tela.

## **Capítulo IV – Resultados e Discussão**

Desenvolvidas as lógicas pertinentes ao processo de destilação atmosférica na linguagem ladder e as telas do sistema supervisório, o passo seguinte foi testar a lógica e a comunicação entre CLP e sistema supervisório.

Antes desse teste, todas as variáveis criadas no sistema supervisório foram endereçadas de acordo com os endereços Modbus do LC700. Esse endereçamento correto é que garante uma boa comunicação entre o sistema supervisório e o CLP. Entende-se por boa comunicação entre CLP e Sistema Supervisório quando toda ação que for feita na tela do computador tenha a sua ação desejada ocorrida na lógica ladder, assim como toda informação da lógica para a tela do computador esteja sendo visualizada do lugar correto. Fisicamente, essa troca de informações é possível através de uma porta de serial do computador conectada ao CLP.

A seguir, são mostrados os procedimento dos testes simulados do sistema configurado, bem como os resultados individuais obtidos no CLP e no sistema supervisório, apesar das ações ocorrerem simultaneamente.

## *IV.1. Teste da etapa "Seleção de Processo"*

Primeiramente é mostrado o procedimento que foi utilizado para se testar essa etapa, e posteriormente os resultados obtidos com esse teste, bem como uma discussão desses resultados.

### *IV.1.1. Procedimento para a realização do teste da etapa "Seleção de Processo"*

1º - Conectar o CLP ao computador onde está instalada a configuração do sistema supervisório através de uma porta serial;

2º - Após abrir o programa do sistema supervisório onde foram criadas as telas do processo, clicar no botão SINÓTICO, de modo a aparecer a tela sinótico do processo;

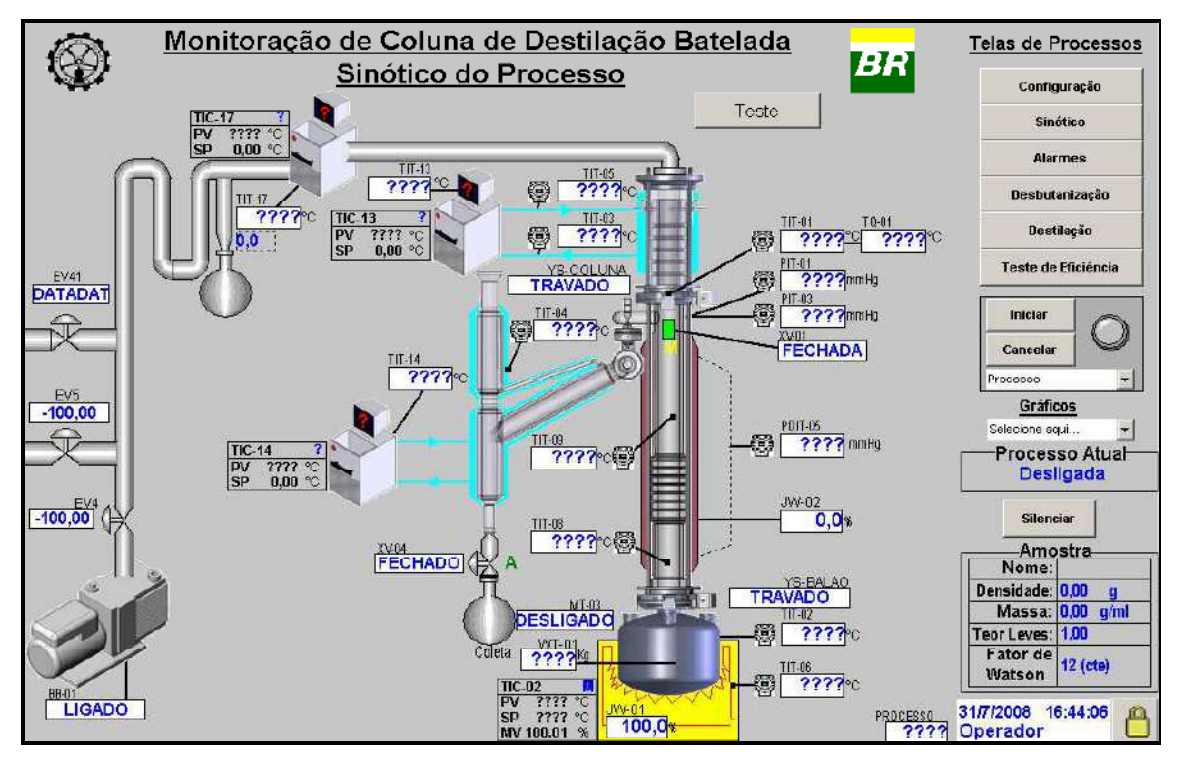

 *Figura IV.1 - Tela do Sistema Supervisório: Sinótico do Processo* 

3º - Clicar no botão CONFIGURAÇÃO localizado a direita da tela. Essa é a tela utilizada para selecionar e configurar as etapas desejadas (desbutanização, destilação à pressão atmosférica, destilação à pressão de 13,3 KPa e a destilação a baixas pressões);

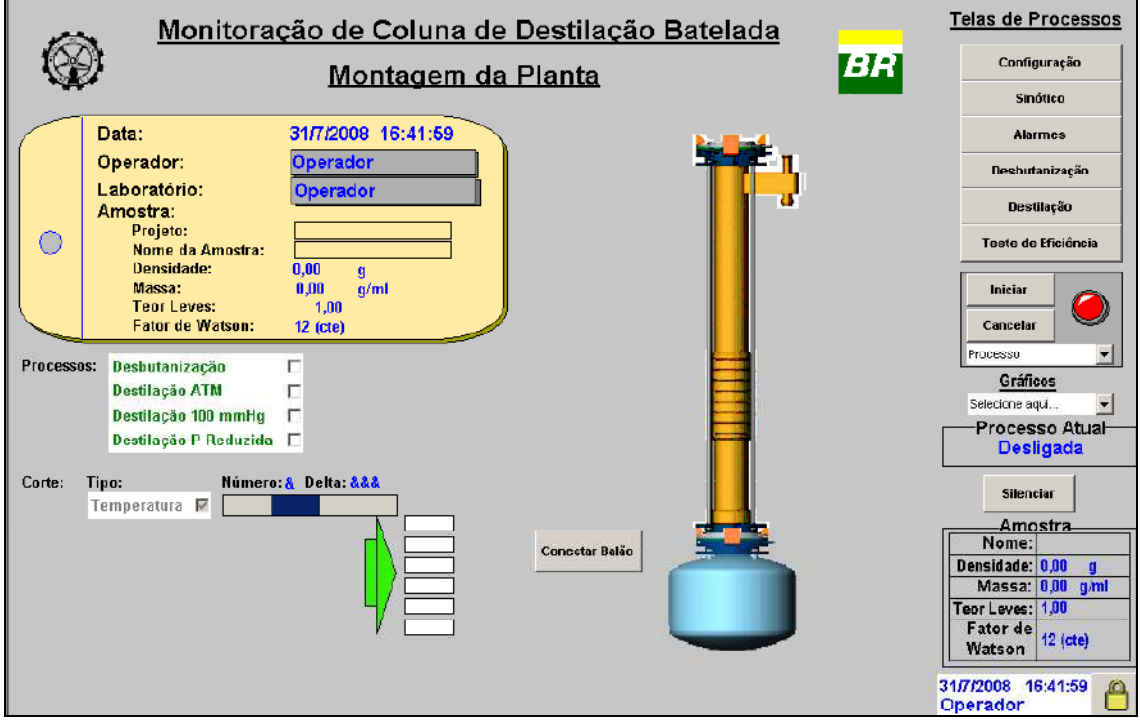

*Figura IV.2 - Tela do Sistema Supervisório: Configuração das etapas* 

4º - Selecionar o processo DESTILAÇÃO ATM;

5º - Entrar com o número de cortes desejados. Por exemplo, 06 cortes;

6º - Inserir as temperaturas de corte desejadas em ordem crescente. Por exemplo 6 corte com temperaturas iguais a 65ºC, 100 ºC, 135ºC, 150ºC, 180ºC e 210ºC;

7º - Clicar no botão INICIAR localizado a direita da tela.

#### *IV.1.2. Resultados do teste da etapa "Seleção de Processo"*

Sempre que for visualizar na tela do CONF700 do CLP os resultados das ações realizadas no sistema supervisório, é necessário desabilitar a comunicação do sistema supervisório para não haver conflito entre os softwares, já que eles utilizam a mesma porta serial.

Conforme apresentado na figura IV.3, a linha amarela representa a lógica executada após as ações realizadas na tela do sistema supervisório. Pode-se observar que as variáveis INI\_PROC e SEL\_DEST (acionado pelo botão INICIAR e pela opção DESTILAÇÃO ATM selecionada, respectivamente, na tela de configuração do sistema supervisório) foram efetivamente ativadas. A variável SEL\_DESB (opção DESBUTANIZAÇÃO não selecionada na tela de configuração) não foi habilitada, conforme esperado. O funcionamento dessa lógica comprova que a variável INI\_DEST foi acionada, permitindo o início da destilação a pressão atmosférica.

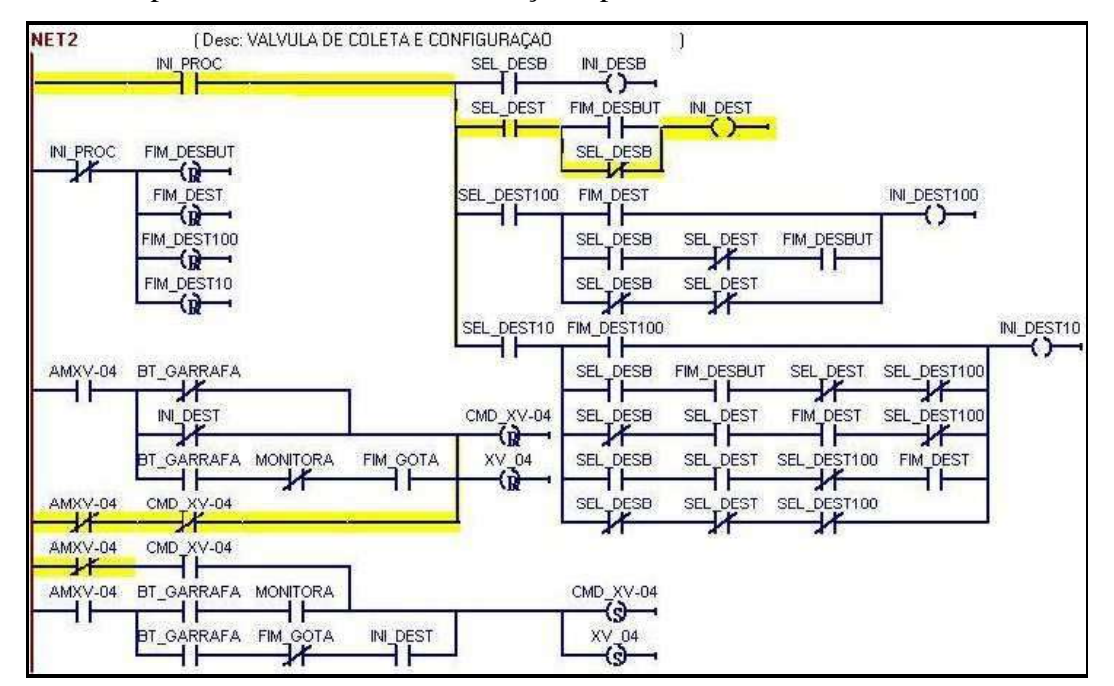

*Figura IV.3 - Tela do CONF700 do CLP com a visualização dos resultados da etapa "Seleção de Etapas".* 

Já na figura IV.4, pode-se verificar os resultados obtidos na tela do sistema supervisório após as ações realizadas para o teste da etapa "Seleção de Processos".

Repare que a opção DESTILAÇÃO ATM está selecionada, o número de cortes definido (Número: 6), inseridas as temperaturas de corte desejadas e iniciado o processo (círculo do lado direito está verde), bem como a etapa de destilação a pressão atmosférica (Processo atual mostra Destilação ATM). Todos estes resultados obtidos eram esperados.

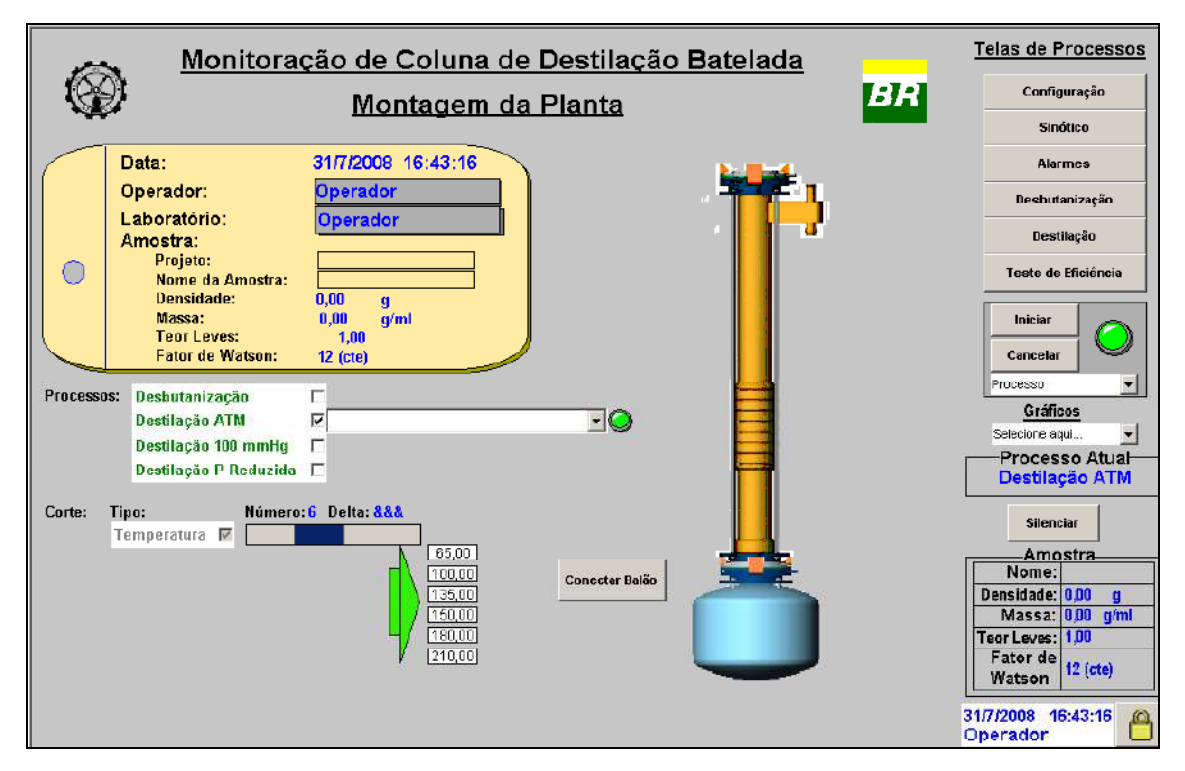

*Figura IV.4 - Tela do Sistema Supervisório com a visualização dos resultados para etapa "Seleção de Etapas".* 

#### *IV.2. Teste da etapa "Válvula de Refluxo"*

Primeiramente é mostrado o procedimento que foi utilizado para se testar essa etapa, e posteriormente os resultados obtidos com esse teste, bem como uma discussão desses resultados.

## *IV.2.1. Procedimento para a realização do teste da etapa "Válvula de Refluxo"*

1º- Após realizar a etapa "Seleção de Processos", clicar sobre a válvula de refluxo na tela do Sinótico;

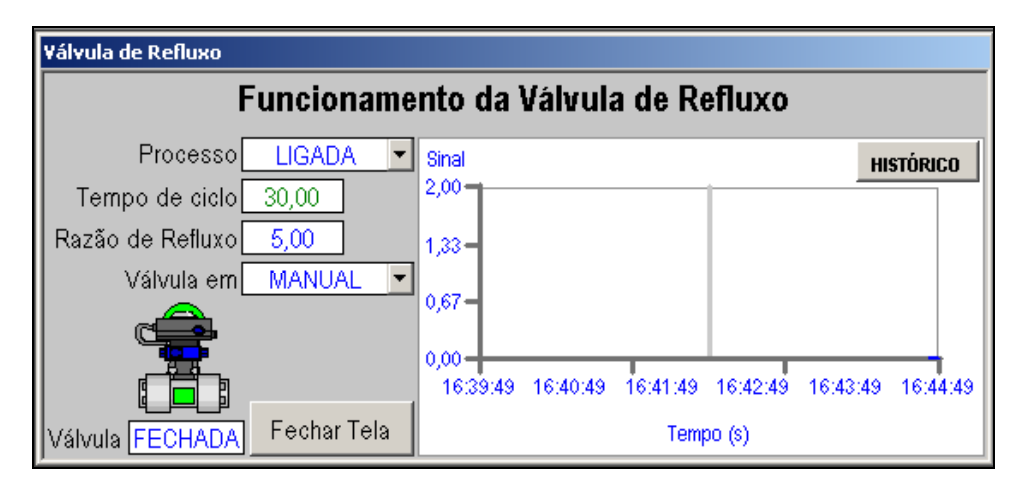

Uma nova tela chamada "Funcionamento da Válvula de Refluxo" é aberta.

*Figura IV.5 - Tela do Sistema Supervisório: Funcionamento da Válvula de Refluxo.* 

2º - Configurar o tempo de ciclo na tela "Funcionamento da Válvula de Refluxo", como por exemplo, 30 segundos;

3º - Forçar a válvula para AUTOMÁTICO (para isso, deve-se clicar na seta ao lado do texto que exprime se a válvula está em automático ou em manual);

4º - Alterar o tempo de ciclo para um tempo diferente do configurado inicialmente, como por exemplo, 18 segundos. Esse passo é opcional e foi feito apenas para se verificar de forma mais nítida no gráfico a mudança do tempo de ciclo;

5º - Clicar em FECHAR TELA e retornar para o Sinótico.

#### *IV.2.2. Resultados do teste da etapa "Válvula de Refluxo"*

Conforme figura IV.6, pode-se observar que a primeira linha está em amarelo, o que significa que os blocos de funções estão ativados e realizando suas respectivas funções já descritas no capítulo 3.

Pode-se observar também que a variável AMXV-01 (acionada quando se força o status da válvula para automático) foi realmente ativada, pois na seqüência, ela está com uma linha amarela. Já a variável XV\_01 alterna da posição ABERTA para FECHADA e vice-versa conforme o tempo do ciclo programado, que nesse caso está com 18 segundos, o que leva a válvula a permanecer 3 segundos aberta e 15 segundos fechada. No momento que a tela abaixo foi capturada, a válvula estava com 2.21 segundos aberta.

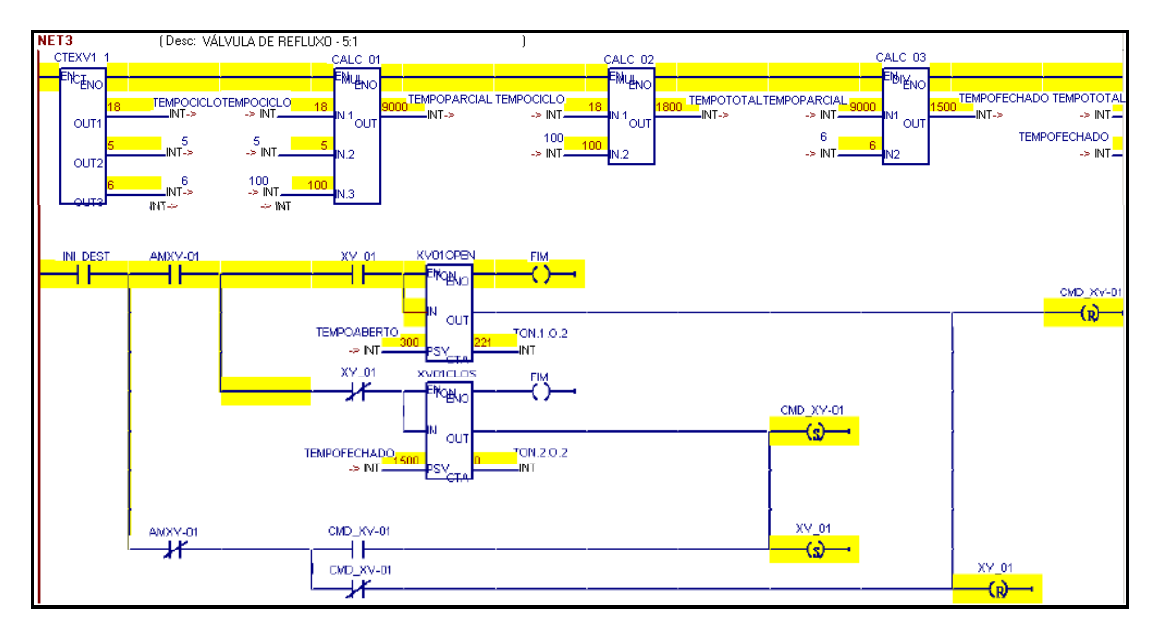

*Figura IV.6 - Tela do CONF700 do CLP com a visualização dos resultados da etapa "Válvula de Refluxo" .* 

Já nas figuras IV.7 e IV.8, pode-se verificar os resultados obtidos na tela do sistema supervisório, tanto na tela "Funcionamento da Válvula de Refluxo" quanto no sinótico, após as ações realizadas para o teste da válvula de refluxo.

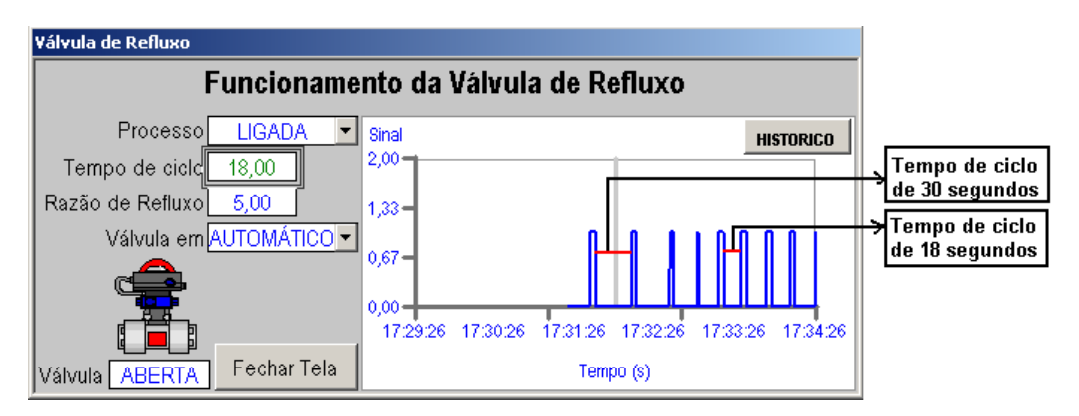

*Figura IV.7 – Alteração no tempo de ciclo de 30 para 18 segundos na válvula de refluxo.* 

Repare que os picos, que representam os ciclos, ficam mais próximos quando há redução do tempo de ciclo no funcionamento da válvula de refluxo. Isso já era esperado visto que a válvula de refluxo fica aberta durante um tempo menor quando há redução no tempo de ciclo (ao invés de ficar 05 segundos aberta quando o ciclo é de 30, passa a ficar só 03 segundos quando o ciclo é reduzido para 18 segundos).

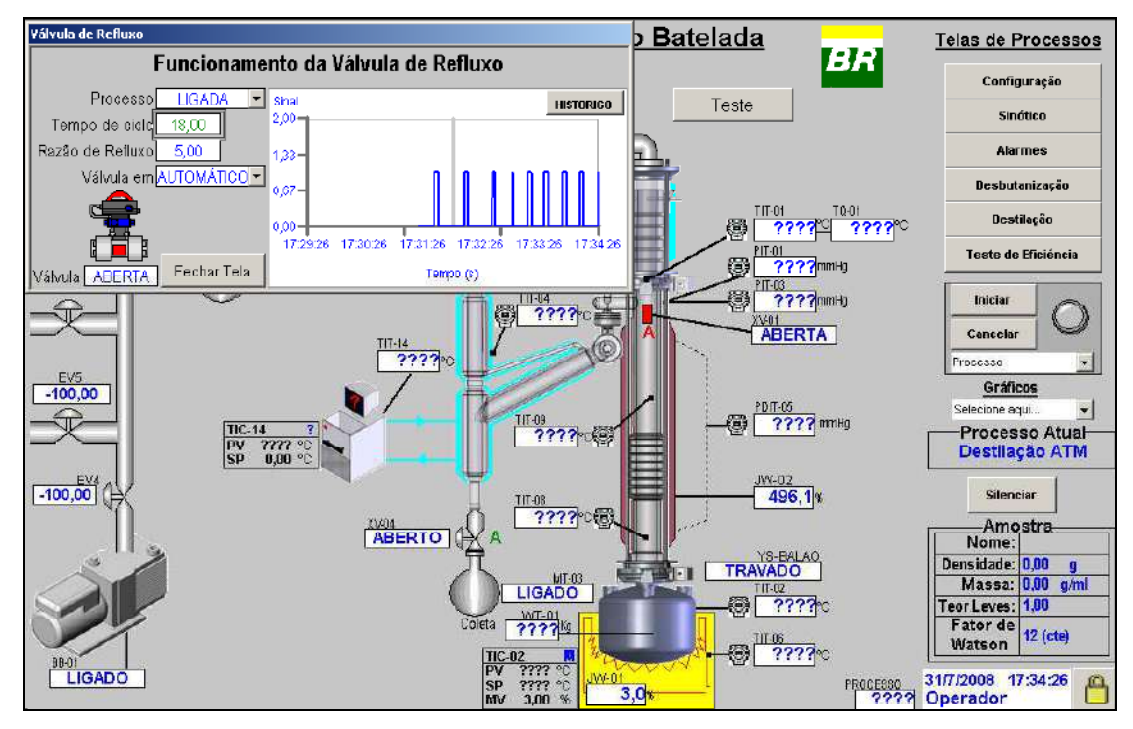

*Figura IV.8 - Tela do Sistema Supervisório com a visualização dos resultados do teste para a etapa "Válvula de Refluxo".* 

Repare que na tela do sinótico, a válvula de refluxo está em vermelho, mostrando que está ABERTA, e aparece a letra A, mostrando que a válvula de refluxo está em automático. Isso confirma os status de aberta e automático que aparecem na tela "Funcionamento da Válvula de Refluxo".

Todos os resultados obtidos nesse teste simulado estavam conforme o esperado.

### *IV.3. Teste da etapa "Destilação à pressão atmosférica"*

Primeiramente é mostrado o procedimento que foi utilizado para se testar essa etapa, e posteriormente os resultados obtidos com esse teste, bem como uma discussão desses resultados.

## *IV.3.1. Procedimento para a realização do teste da etapa "Destilação à pressão atmosférica"*

1º- Após realizar as etapas "Seleção de Processos" e "Válvula de Refluxo", clicar sobre o balão de coleta na tela do Sinótico;

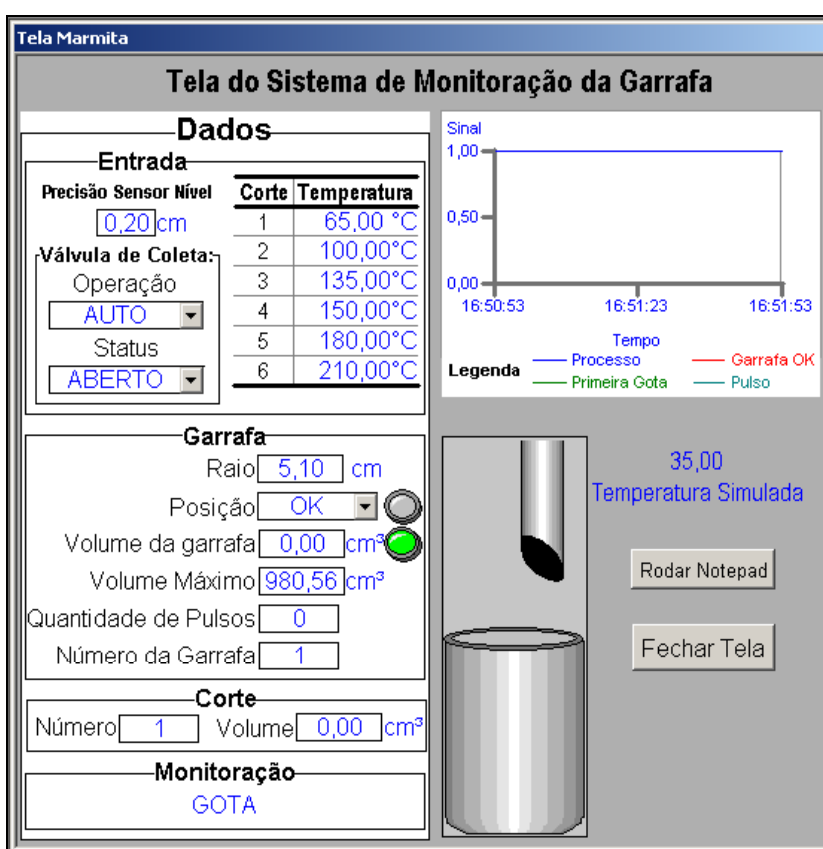

Uma nova tela chamada "Funcionamento da Válvula de Refluxo" é aberta.

*Figura IV.9 - Tela do Sistema Supervisório: Sistema de Moniotoração da Garrafa.* 

2º - Mudar a posição da garrafa para OK clicando na seta ao lado da caixa texto da posição;

3º -Colocar a operação da válvula de coleta em automático clicando na seta ao lado da caixa texto da operação;

4º - Forçar a queda da primeira gota no CLP através de uma chave manual que altera o stauts da variável associada à entrada do CLP (a variável PULSO\_GOTA, que representa a queda da primeira gota, de "0" vai para "1" e depois retorna a posição "0", simulando um pulso);

5º - Forçar o aumento da temperatura de vapor do topo (TQ\_VAP) no campo "Temperatura Simulada" até atingir o valor da temperatura do corte 01 ( $^{\circ}$ C) +/- 1. Por exemplo, forçar temperatura de vapor do topo igual a 65ºC (temperatura do corte\_01).

6º - Forçar pulsos de nível de destilado na garrafa através da chave manual até uma quantidade desejada, como por exemplo, 05 pulsos.

7º - Forçar o aumento da TQ\_VAP para um valor maior que a temperatura do corte\_01 ( $^{\circ}$ C) +1;

8º - Garantir que a posição da garrafa está na posição de OK. Caso não esteja, clicar na seta ao lado da caixa texto da posição;

9º - Forçar TQ\_VAP a ser igual à temperatura do corte\_02 (ºC) +/-1. Por exemplo, forçar temperatura de vapor do topo igual a 99ºC (temperatura do corte\_02 - 01ºC);

10º - Forçar o número de pulsos a ser igual a 60 através da chave manual (garrafa 01);

11º - Garantir que a posição da garrafa está na posição de OK. Caso não esteja, clicar na seta ao lado da caixa texto da posição;

12º - Forçar uma quantidade máxima de pulsos (60) nessa garrafa também (garrafa 02).

13º - Forçar a posição da garrafa para OK e continuar a forçar um determinado número de pulsos na 3º garrafa do corte 02.

14º - Forçar a temperatura de vapor do topo ser superior à temperatura do corte\_02  $+1$ <sup>o</sup>C.

15° - Repetir os testes para TQ\_VAP igual a temperatura do corte\_03 +/- 1ºC , depois igual a temperatura do corte  $04 +/- 1$ °C, depois igual a temperatura do corte 05  $+/-$  1<sup>o</sup>C e finalmente igual a temperatura do corte 06  $+/-$  1<sup>o</sup>C (por exemplo, uma temperatura igual a 210ºC);

É importante salientar que todas as etapas onde foi necessário forçar algum evento, como por exemplo, um aumento da temperatura ou a simulação de um pulso, foram realizadas apenas para testar o programa e a lógica, visto que no procedimento real esses eventos ocorrerão naturalmente durante o processo, não sendo necessário forçá-los.

#### *IV.3.2. Resultados da etapa "Destilação à pressão atmosférica"*

Conforme figura IV.10, pode-se observar que houve a queda da primeira gota, pois a variável FIM\_GOTA (variável esta que indica que houve a queda da primeira gota) foi ativada após a variável PULSO\_GOTA ter ido para posição "1" e retornado para a posição "0", simulando o pulso.

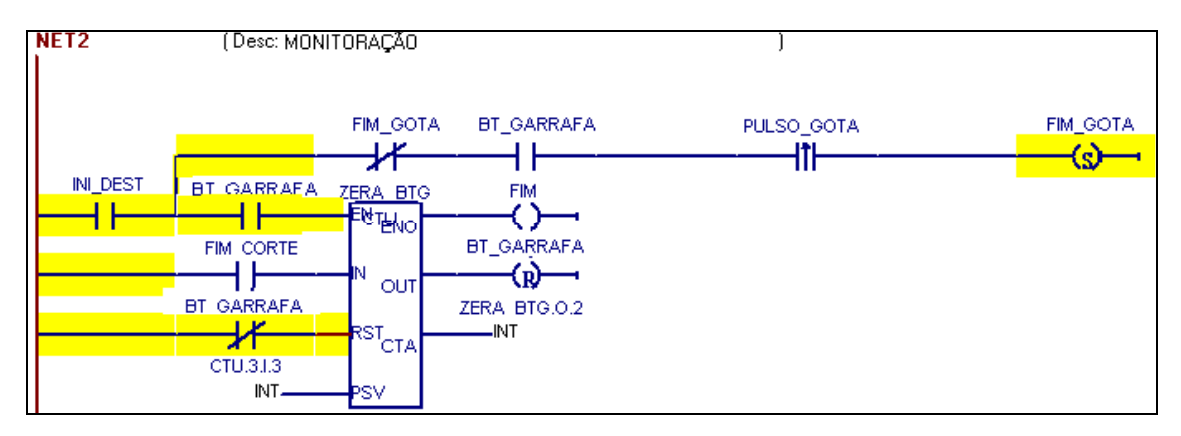

*Figura IV.10- Tela do CONF700 do CLP com a visualização dos resultados após queda da primeira gota referente a etapa "Destilação à pressão atmosférica"* 

Já na figura IV.11, pode-se observar que as linhas um e dois estão em amarelo, o que significa que os blocos de funções estão ativados e realizando suas respectivas funções já descritas no capítulo 3. Nesta mesma figura, a informação de que a primeira gota caiu também pode ser visualizada, pois a variável FIM\_GOTA está ativada.

Outra informação extraída da figura IV.11 é que está ocorrendo o primeiro corte, situação ocorrida quando a TQ\_VAP foi forçada a um valor de 65º, igual à temperatura do corte 01. Isso pode ser verificado porque a variável MONITORA foi ativada e a variável FIM\_CORTE desativada. Essa situação ocorre sempre que TQ\_VAP estiver em uma temperatura de corte +/- 1ºC

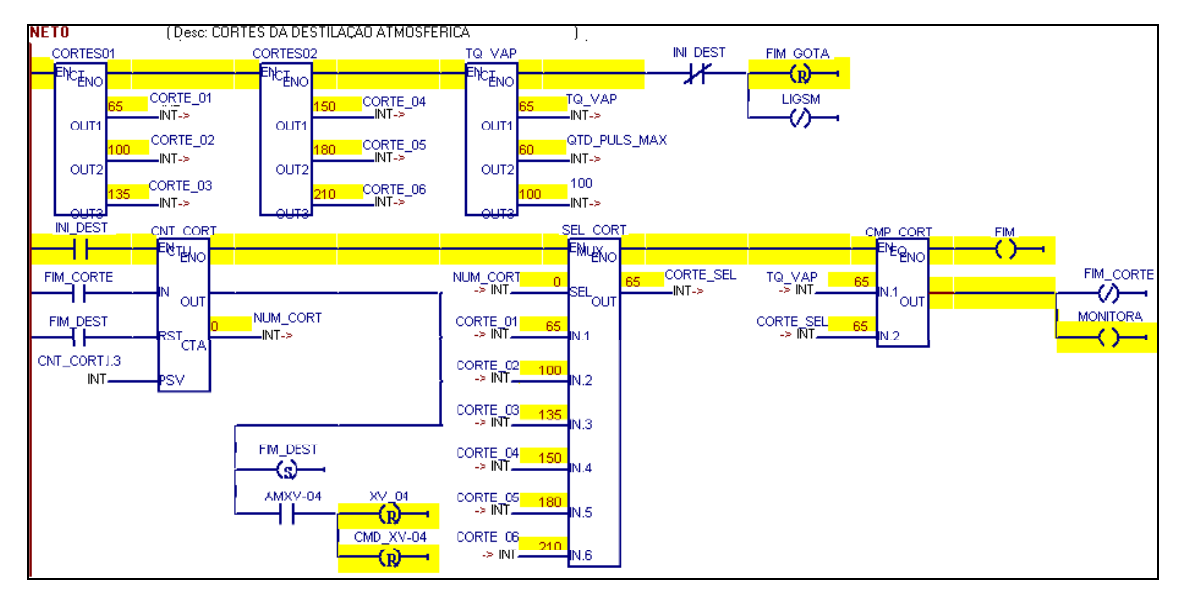

*Figura IV.11 - T ela do CONF700 do CLP durante o primeiro corte referente a etapa "Destilação à pressão atmosférica"* 

Na figura IV.12, pode-se observar que está ocorrendo um corte, pois a variável MONITORA está ativada (fato ocorrido quando se igualou a TQ\_VAP a uma temperatura de corte); que a posição da garrafa está OK, pois a variável BT\_GARRAFA está OK; que está sendo dado um pulso no exato momento da captura da tela (ocorrido quando simulado o pulso de nível na chave maunal), pois a variável PULSO\_IN está ativada; e que já foram dados 7 pulsos (NUM\_PULSOS: saída CTA do bloco ALTURA) na garrafa 01 (NUM\_GARRAFA: saída CTA do bloco CNT\_GARR).

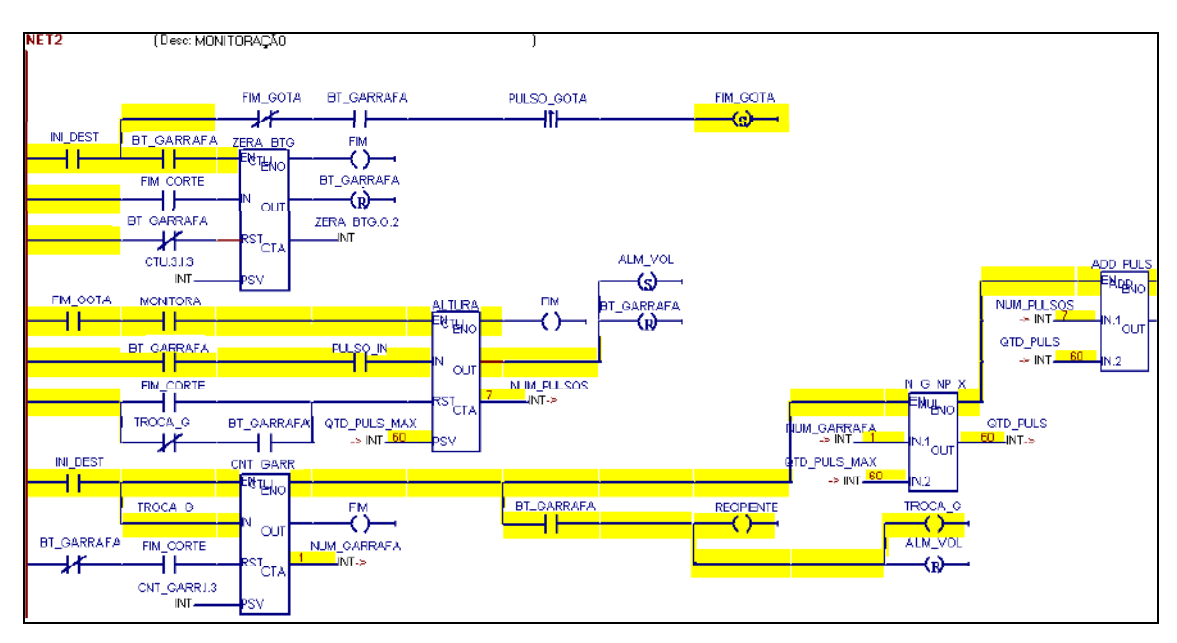

*Figura IV.12 - T ela do CONF700 do CLP durante um corte referente a etapa "Destilação à pressão atmosférica"* 

Na figura IV.13, pode-se observar que a variável ALM\_VOL está ativada, o que já era esperado devido ao número de pulso dados ser igual ao número de pulso máximo permitido para uma garrafa. Isso aconteceu quando foram dados 60 pulsos na chave manual. Repare que a variável BT\_GARRAFA foi desativada, o que já era esperado quando o volume máximo da garrafa de coleta fosse atingido.

Com a variável BT\_GARRAFA desativada, a variável RECEPIENTE passou para "0", informando ao Sistema de Monitoração que não há garrafa pronta para coleta.

Repare também que a variável MONITORA não foi desativada, visto que não houve mudança de corte, apenas de garrafa.

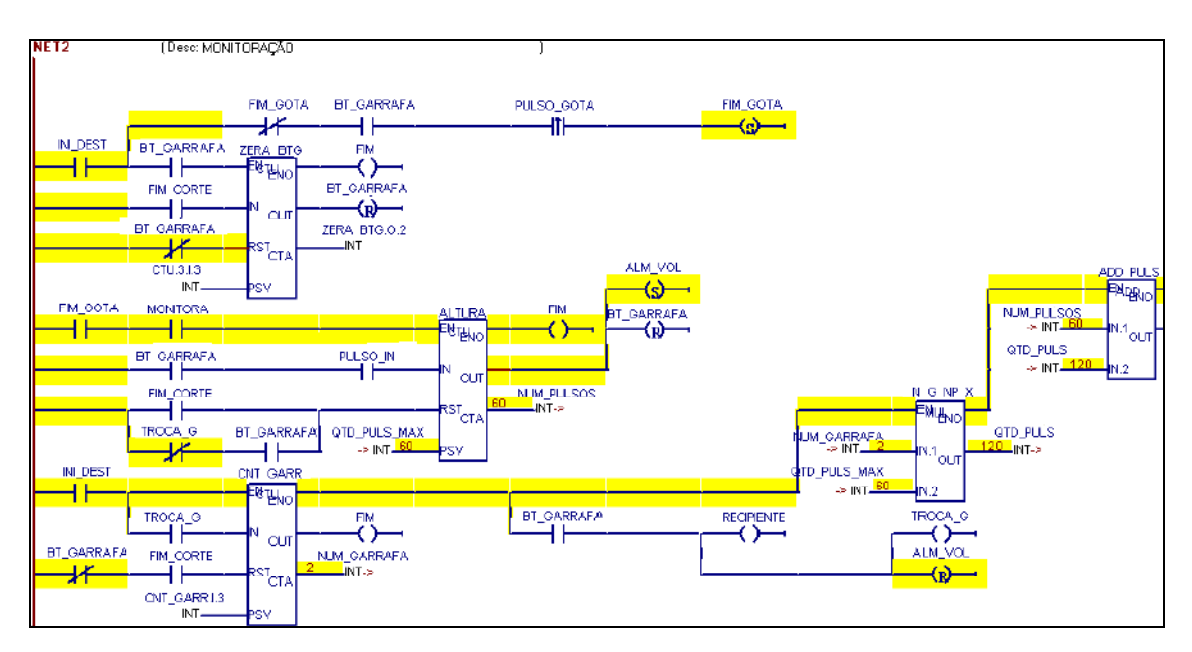

*Figura IV.13 - T ela do CONF700 do CLP capturada no momento em que a garrafa de coleta está cheia, referente a etapa "Destilação à pressão atmosférica"* 

Já nas figuras IV.14 a IV.18, pode-se verificar os resultados obtidos na tela do sistema supervisório.

Na figura IV.14, pode-se constatar que a garrafa está na posição OK (informação visualizada no campo posição e através da linha vermelha no gráfico), que o sistema de monitoração está monitorando a gota, já que a mesma ainda não ocorreu, e que a válvula de coleta está em AUTOMÁTICO e ABERTA, e que o processo como um todo já iniciou, pois a linha azul no gráfico está em "1".

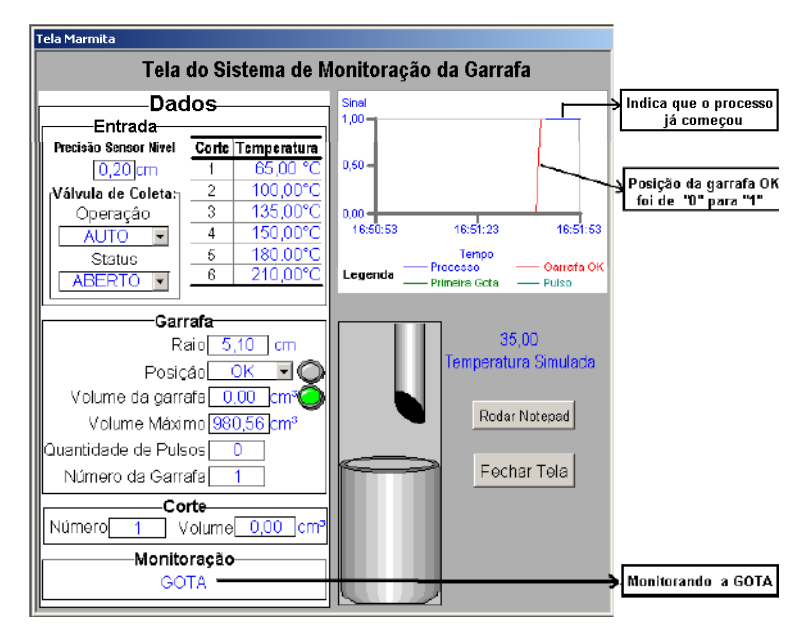

*Figura IV.14 - Tela do Sistema de Monitoração da Garrafa antes da queda da 1º gota* 

Já na figura IV.15, pode-se observar que houve a queda da primeira gota (ação ocorrida quando se alterou a posição de "0" para "1" e depois retornou para "0" a variável PULSO\_GOTA através da chave manual) através do gráfico e do desenho da gota acima da garrafa de coleta. Com isso, o sistema de monitoração passa a monitorar o NÍVEL e não mais a GOTA.

Outra evidência dessa figura é que a posição da garrafa não muda para NÃO OK quando a primeira gota cai, porém, ela passa do status ABERTA para FECHADA, já que não está na temperatura de corte.

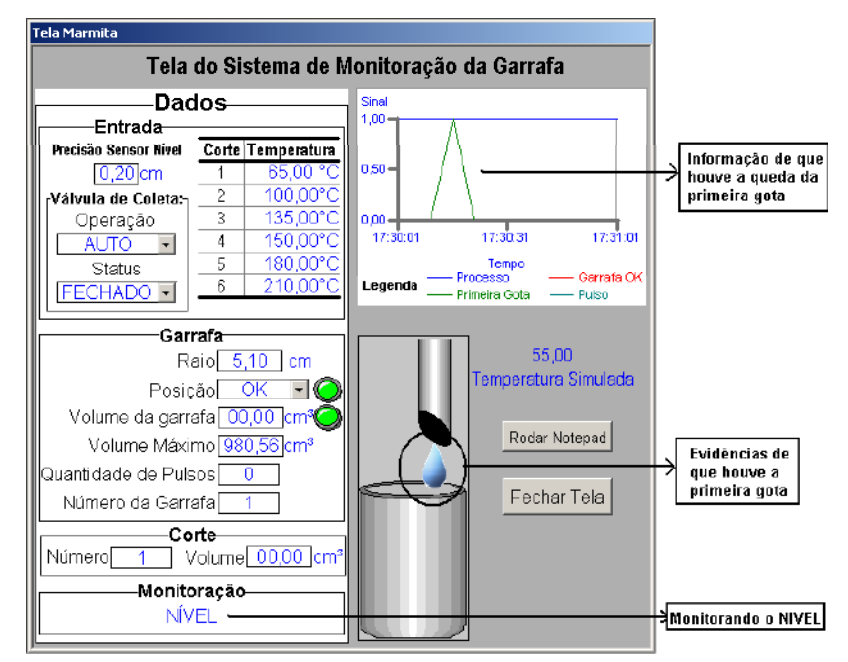

*Figura IV.15 - Tela do Sistema de Monitoração da Garrafa após queda da 1º gota* 

Na figura IV.16, uma série de informações pode ser extraída. Uma delas é que está ocorrendo um corte, pois o SM está monitorando o nível e o status da válvula de coleta está ABERTO. Isso foi possível quando se igualou o valor da TQ\_VAP à temperatura do corte 01 (valor mostrado no campo Temperatura Simulada = 65ºC). Outra informação que pode ser lida no campo "Quantidade de Pulsos" é a ocorrência dos 05 pulsos simulados, conforme procedimento descrito no item IV.3.1, e que o volume da garrafa com esses 5 pulsos é de 81,71 cm<sup>3</sup>. Pode-se dizer que o processo está no primeiro corte, pois esse é o valor mostrado no campo "Número".

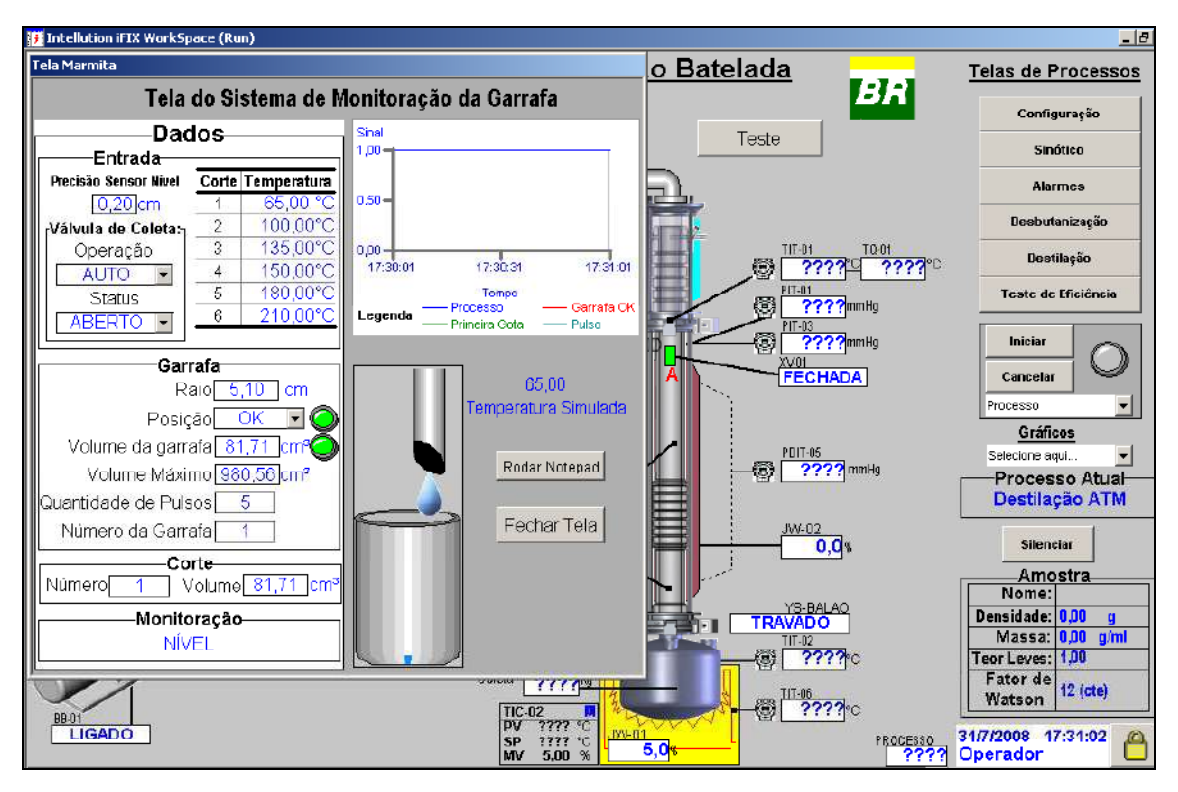

*Figura IV.16 - Tela do Sistema de Monitoração da Garrafa durante o primeiro corte* 

Já na figura IV.17, é evidenciado o momento em que foram dados, pela segunda vez durante o corte 02 (TQ\_VAP igual a 99ºC) conforme procedimento já descrito anteriormente, os 60 pulsos representando a variável PULSO\_IN na chave manual.

Com isso, pode-se observar que a garrafa 02 (informação lida no campo 'Número da Garrafa") está com um volume de 980,56 cm $^3$  e que o volume acumulado (garrafa  $01+$ garrafa 02) é igual a 1961,11 cm<sup>3</sup>. Como o volume máximo da garrafa foi atingido, um alarme visual é acionado (variável ALM\_VOL do CLP), mostrando o nível da garrafa em vermelho.

Pode-se observar também que, após o volume máximo da garrafa ter sido atingido, a posição da garrafa mudou automaticamente para NÃO OK e que o círculo ao lado desse campo passou para vermelho, alertando a posição da garrafa. O status da válvula de coleta também passou para FECHADO.

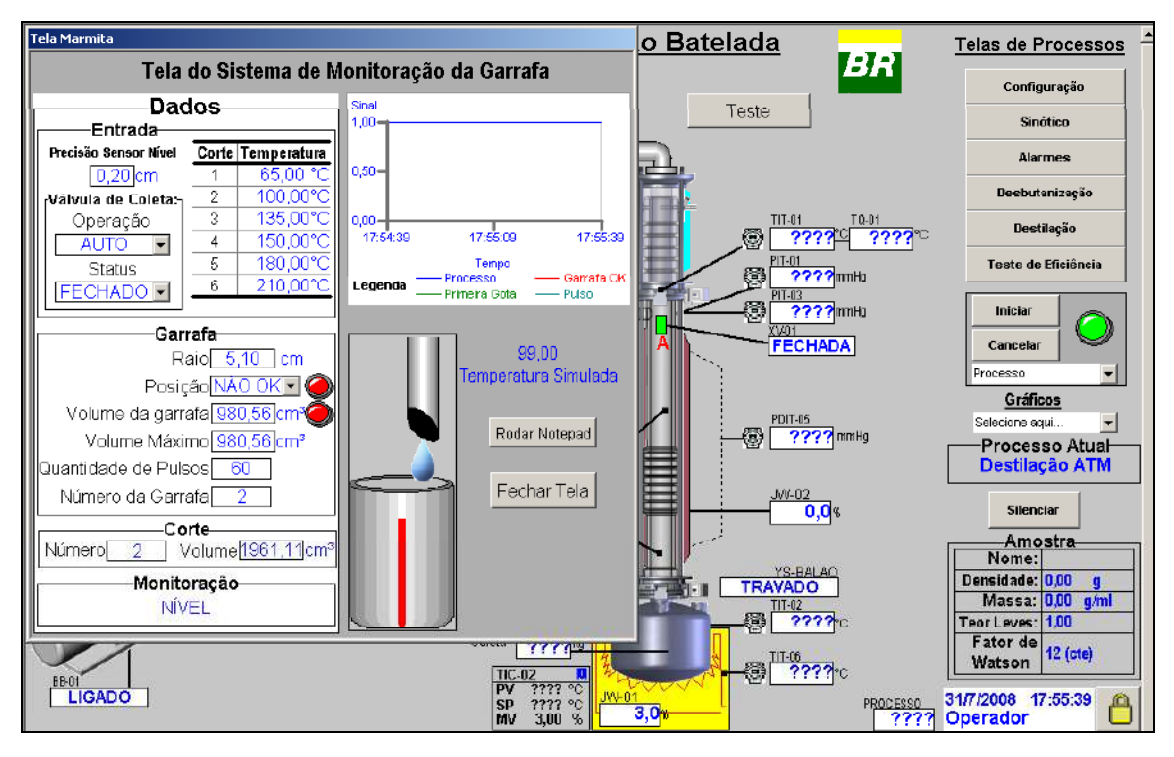

*Figura IV.17- Tela do Sistema de Monitoração da Garrafa no momento em que o volume máximo da garrafa foi atingido.* 

E por fim, na figura IV.18, é visualizada na "Tela do Sistema de Monitoração", a ocorrência do último corte (corte 06) da etapa da destilação à pressão atmosférica, quando TQ\_VAP atingiu 210ºC, conforme procedimento descrito anteriormente no item IV.3.1.

Nessa figura, pode-se observar que já ocorreram 07 pulsos na primeira garrafa do corte 06, e que o volume da garrafa é igual ao volume acumulado do corte e vale 114,40 cm<sup>3</sup>. Observa-se também que a válvula de coleta está ABERTA e em AUTO.

Em todas essas figuras de IV.14 a IV.18, pode-se verificar que a Precisão do Sensor de Nível vale 0,20 cm e que o raio da garrafa utilizada é 5,10 cm

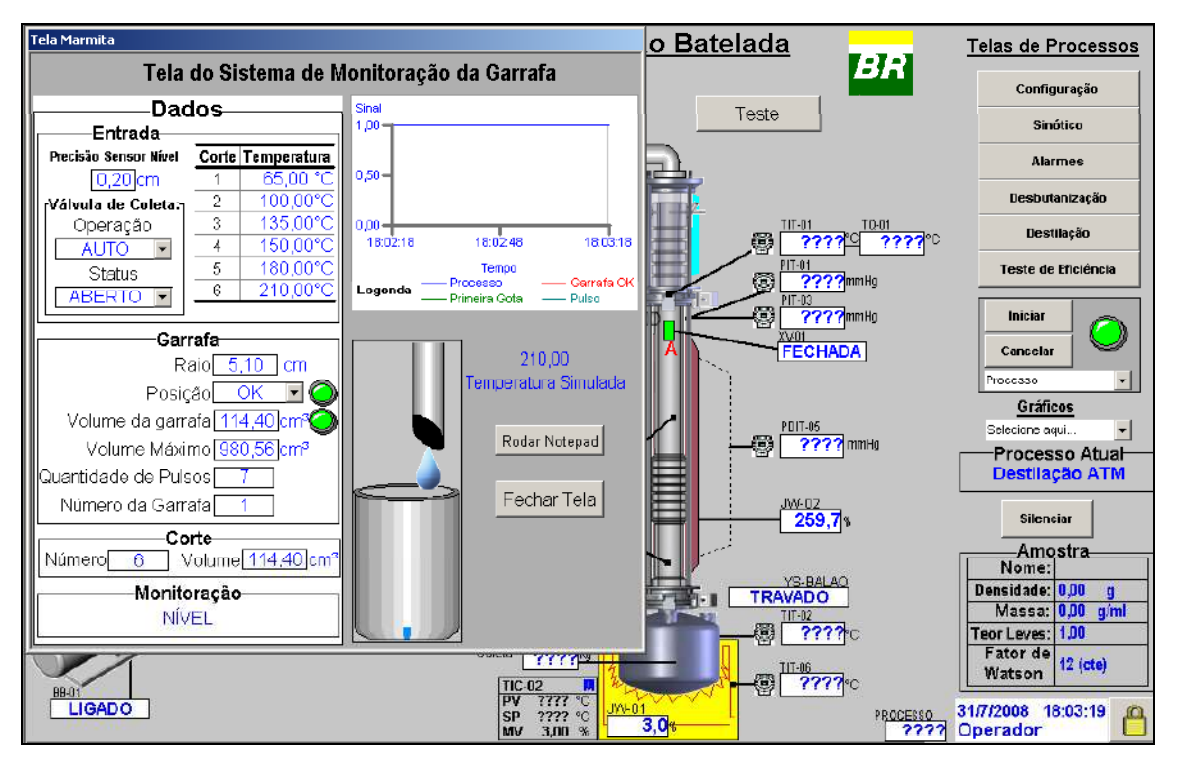

*Figura IV.18- Tela do Sistema de Monitoração da Garrafa no momento do último corte.* 

Todos os resultados obtidos durante o teste já eram esperados, visto que o conhecimento sobre a lógica de cada etapa do processo já tinha sido sedimentado antes do desenvolvimento de cada diagrama ladder.

O resultado da comunicação entre CLP e Sistema Supervisório também foi bastante satisfatório, o que mostrou o correto endereçamento das variáveis do sistema supervisório com relação aos endereços Modbus do LC700.

# **Capítulo V – Conclusões e Sugestões para o Trabalho Futuro**

#### *V.1. Conclusão*

O desenvolvimento da lógica da destilação à pressão atmosférica, segundo a norma ASTM 2892, na linguagem padrão do CLP, bem como a criação de telas gráficas (sistemas supervisório) referentes a esse processo e o teste da lógica ladder em conjunto com o sistema supervisório realizado com êxito, mostram que o objetivo do projeto final de curso, que era de automatizar o processo de destilação atmosférica, foi atingido e com sucesso, mostrando ser possível a automação completa da UDB e assim obter um sistema integrado com arquitetura mais aberta e uma tecnologia mais flexível em relação às "caixas-pretas" atuais, otimizando enfim a obtenção da curva PEV.

#### *V.2. Trabalhos futuros*

Como os testes do processo de destilação à pressão atmosférica funcionaram conforme o esperado, o próximo passo do projeto é desenvolver a linguagem ladder para os demais processos de destilação (a 100 mmHg e a 10 mmHg), bem como a tela gráfica do sistema supervisório, para posteriormente reunir todas as lógicas ladder dos diferentes processos pertinentes para obtenção da curva PEV em um só arquivo e assim realizar um teste na coluna de destilação em batelada real, no intuito de validar a automação da UDB e poder trabalhar com confiança e segurança.

Outro trabalho que deve ser realizado é o teste real com o sistema de monitoração (sensores de captura de imagem), para que se possa verificar possíveis falhas ou dificuldades encontradas durante o teste e realizar as correções que talvez sejam necessárias, para que se garanta o perfeito funcionamento desse sistema durante a operação da coluna de destilação em batelada.

Mais um trabalho importante a ser feito é o estudo do controle dos banhos que serão utilizados na unidade, a fim de garantir o correto funcionamento dos mesmos durante sua operação.

## **Capítulo VI - Referências Bibliográficas**

[1] ASTM D 2892-99a "Standard Teste Method for Distillation of Crude Petroleum (15- Theoretical Plate Column)", American Society for Testing and Materials, United States, 2002, p. 1-28.

[2] ASTM D 5236-99a "Standard Teste Method for Distillation of Heavy Hydrocarbon Mixtures (Vacuum Potstill Method)", American Society for Testing and Materials, United States, 2003, p. 1-22.

[3] ATKINS, P. W. "FÍSICO-QUÍMICA". 7º Edição, LTC, 2002.

[4] BARBOSA, R. A. P. "MODELOS HÍBRIDO-NEURAIS DE DESTILAÇÃO BATELADA: APLICAÇÃO À CURVA DE PONTOS DE EBULIÇÃO VERDADEIROS". Dissertação de Mestrado, EQ/UFRJ, RJ, 2004.

[5] BOLTON, W. "PROGRAMMABLE LOGIC CONTROLLER", 4<sup>th</sup> Edition. Newnes, 2006.

[6] DESMARAIS, M. L. A. "AUTOMAÇÃO DA UNIDADE DE DESTILAÇÃO EM BATELADA (UDB)". Anais da XXIX Jornada Giulio Massarani de Iniciação Científica, Artística e Cultura da UFRJ, 2007.

[7] HENLEY, E.J; SEADER, J.D. "EQUILIBRIUM-STAGE SEPARATION OPERATIONS IN CHEMICAL ENGINEERING", Jonh Wiley & Sons Publishing Co., USA, 1981.

[8] LIMA, N. M. N; FARIAS, F; BRBOSA, W; MACIEL, MEDINA, L. "ANÁLISE DA INFLUÊNCIA DA DETERMINAÇÃO EXPERIMENTAL DA CURVA PEV NA SENSIBILIDADE DA SIMULAÇÃO DO REFINO DE PETRÓLEO". Resumo 4ºPDPETRO, Campinas, SP, 2007.

[9] REVISTA CONTROLE & INSTRUMENTAÇÃO, "AUTOMAÇÃO INDUSTRIAL – PANORAMA E TENDÊNCIAS NO BRASIL E NO MUNDO". Artigo Técnico, págs 86 à 88, maio/2005.

[10] SILVA, P. L. "DESENVOLVIMENTO DE SIMULADOR DE DESTILAÇÃO BATELADA EM AMBIENTE MATLAB INTEGRADO A SISTEMA SUPERVISÓRIO COMERCIAL". Monografia de Graduação, EQ/UFRJ, RJ, 2008.

[11] SMAR. Disponível em: http://www.smar.com.br/ Acessado em: 01/08/2008

[12] UFJF. Web http://www.engprod.ufjf.br/epd\_automacao/EPD030\_Ladder1.pdf. Acessado em: 01/08/2008

# **Anexo 1 – Documentos do programa**

Segue em anexo toda documentação do programa realizado no software CONF700 da SMAR nesse projeto final de curso. As documentações são:

- Página de informação;
- Configuração do Hardware;
- Variáveis globais;
- Variáveis virtuais globais;
- Bloco de funções utilizados;
- As Nets programadas;
- Endereços Modbus das variáveis configuradas

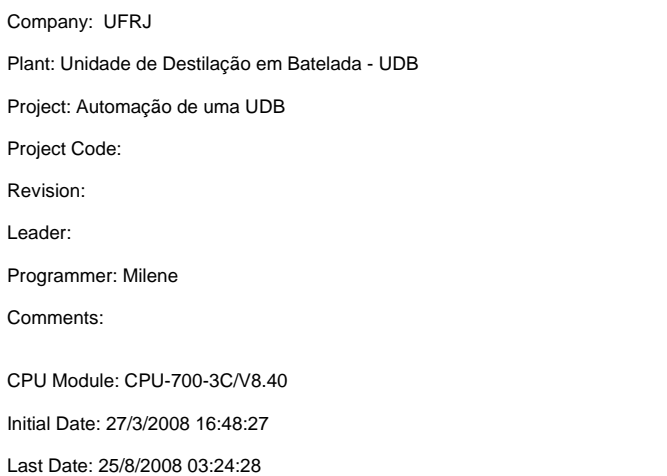

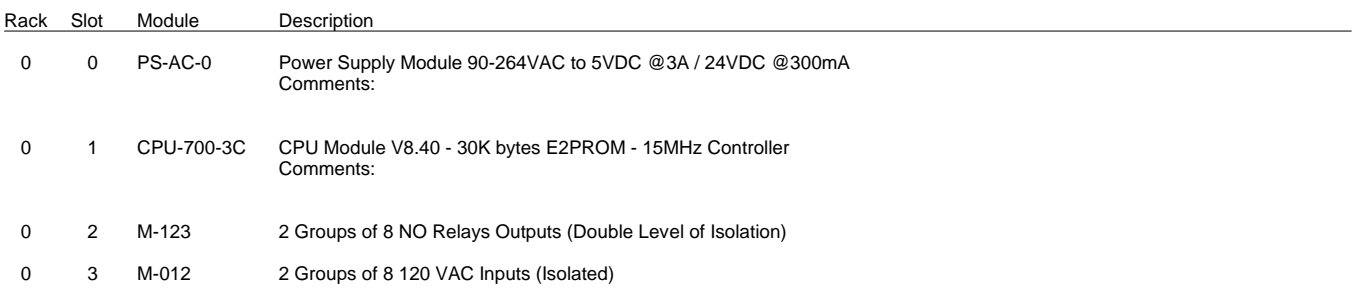

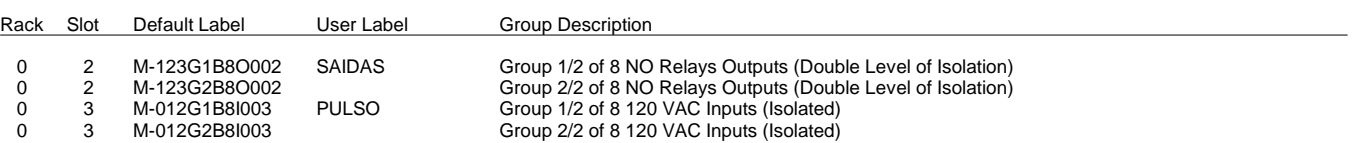

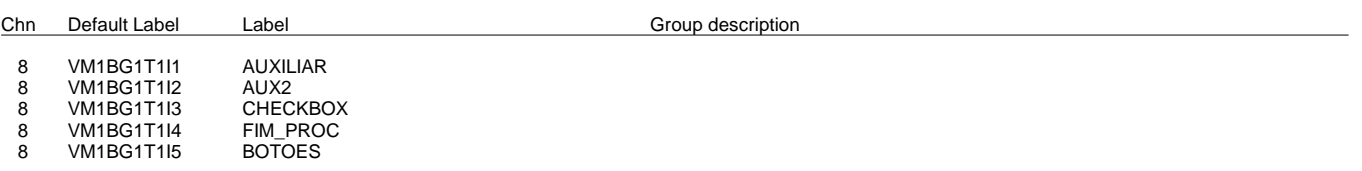

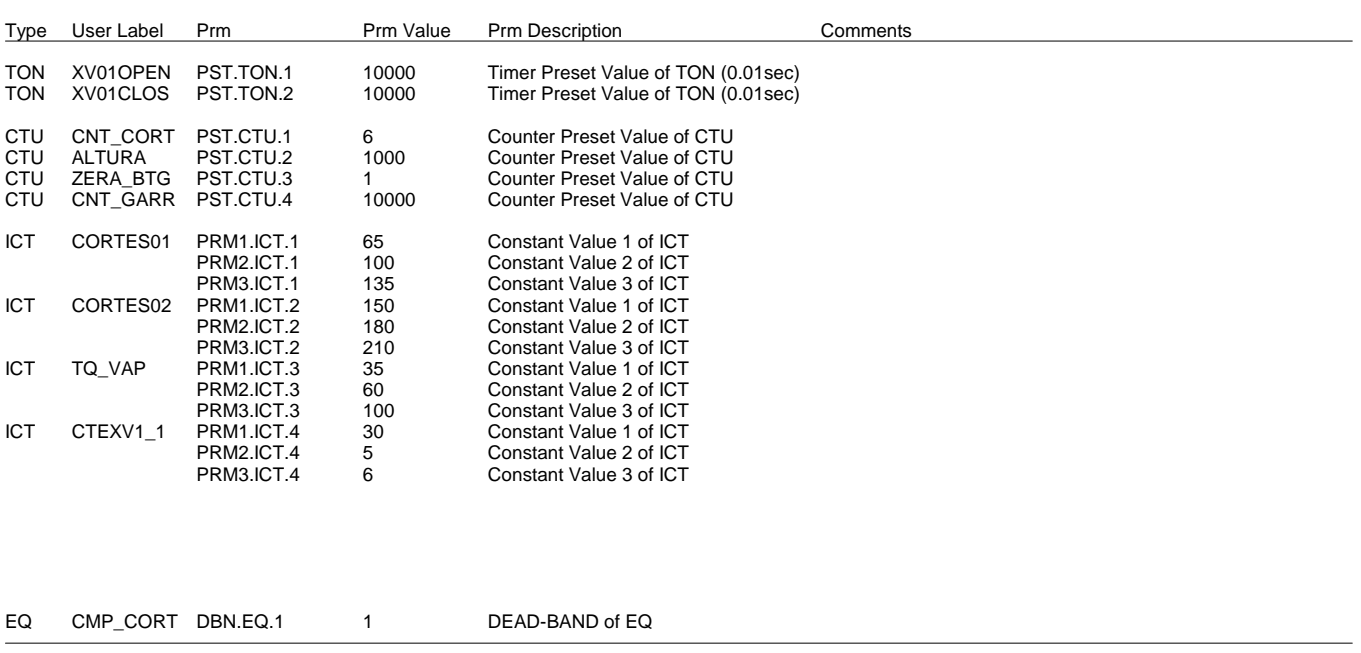
14

15

Description: CORTES DA DESTILAÇÃO ATMOSFERICA

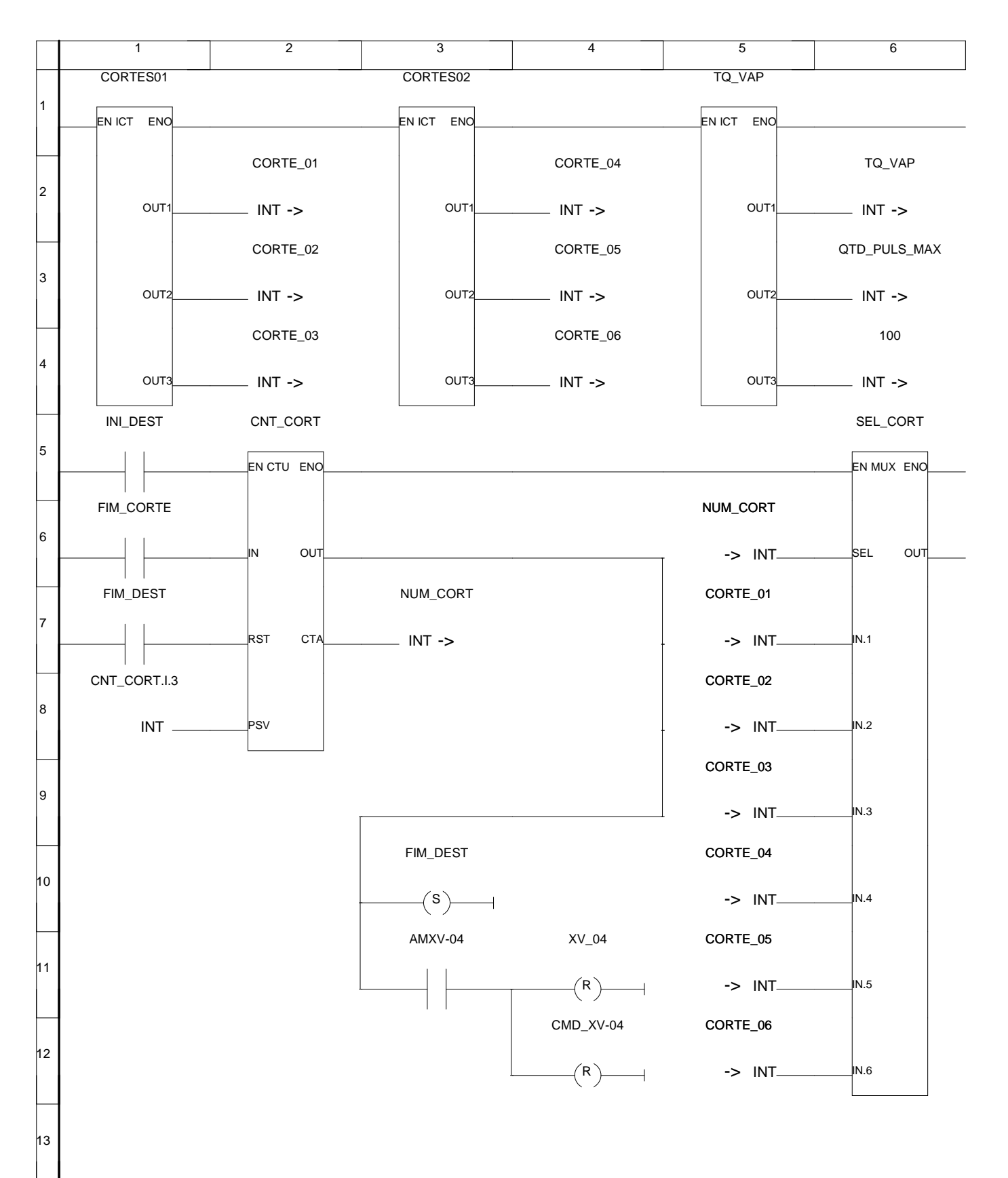

## Description: CORTES DA DESTILAÇÃO ATMOSFERICA

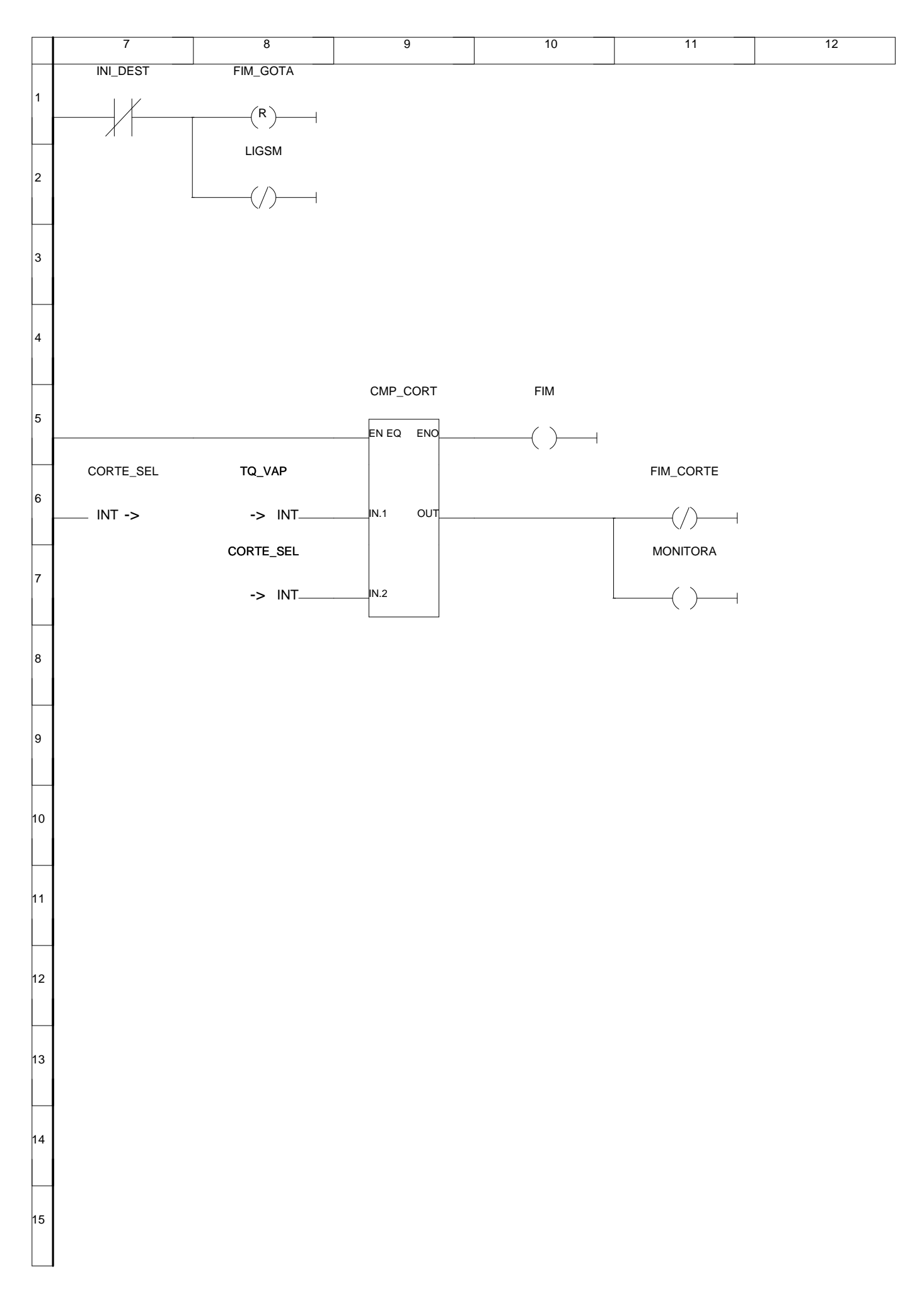

#### NET2 Description: MONITORAÇÃO

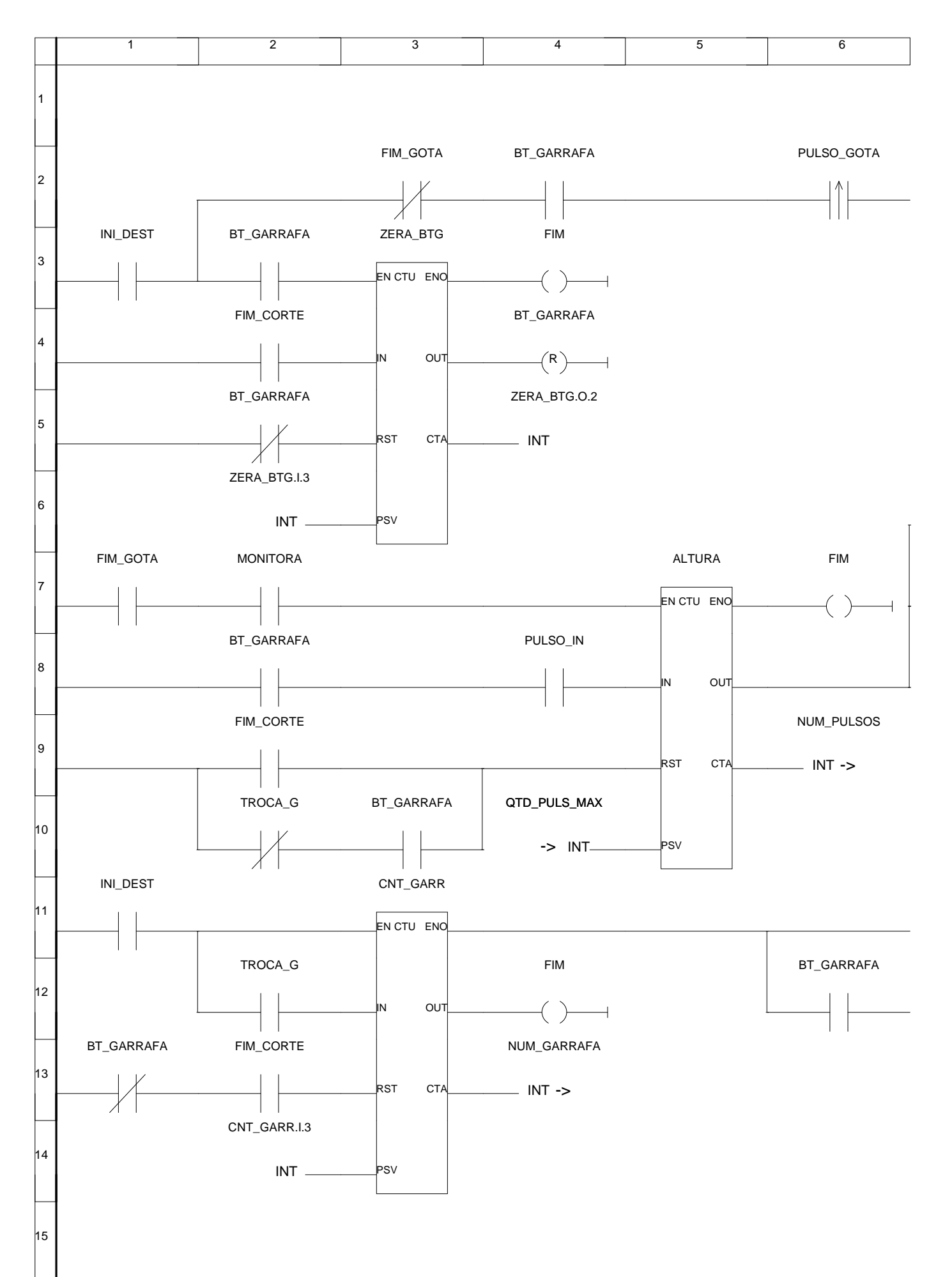

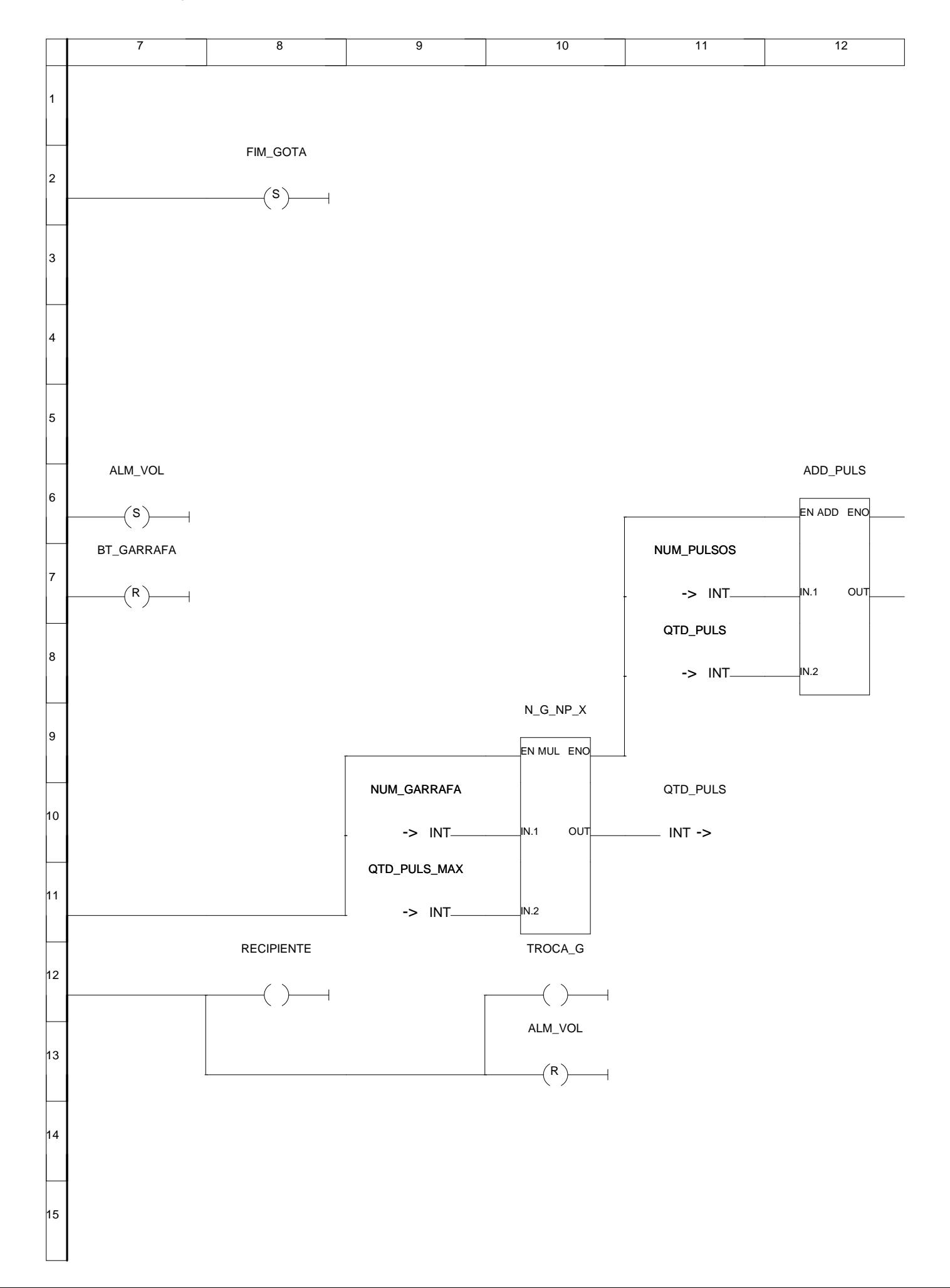

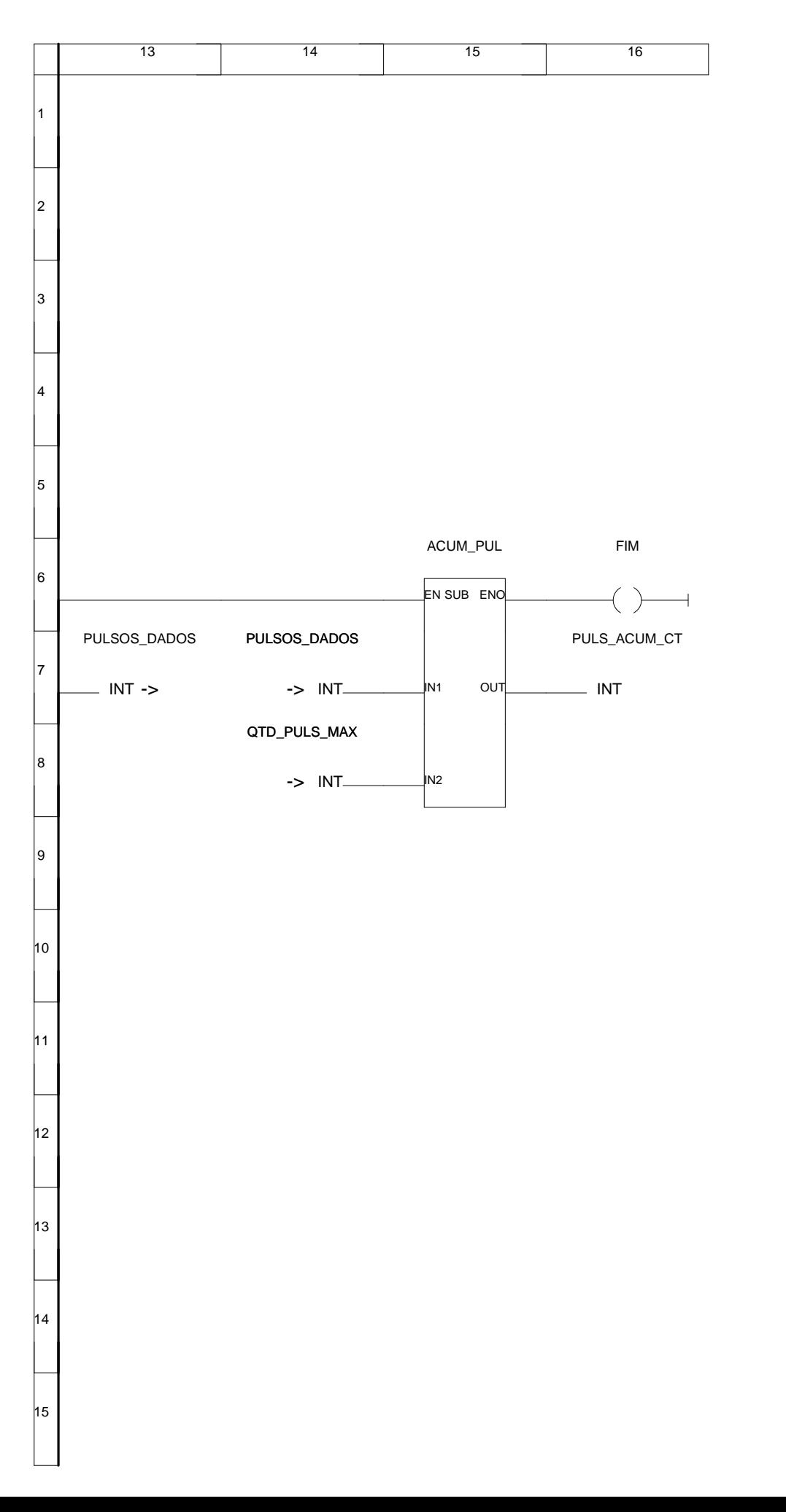

Description: VALVULA DE COLETA E CONFIGURAÇAO

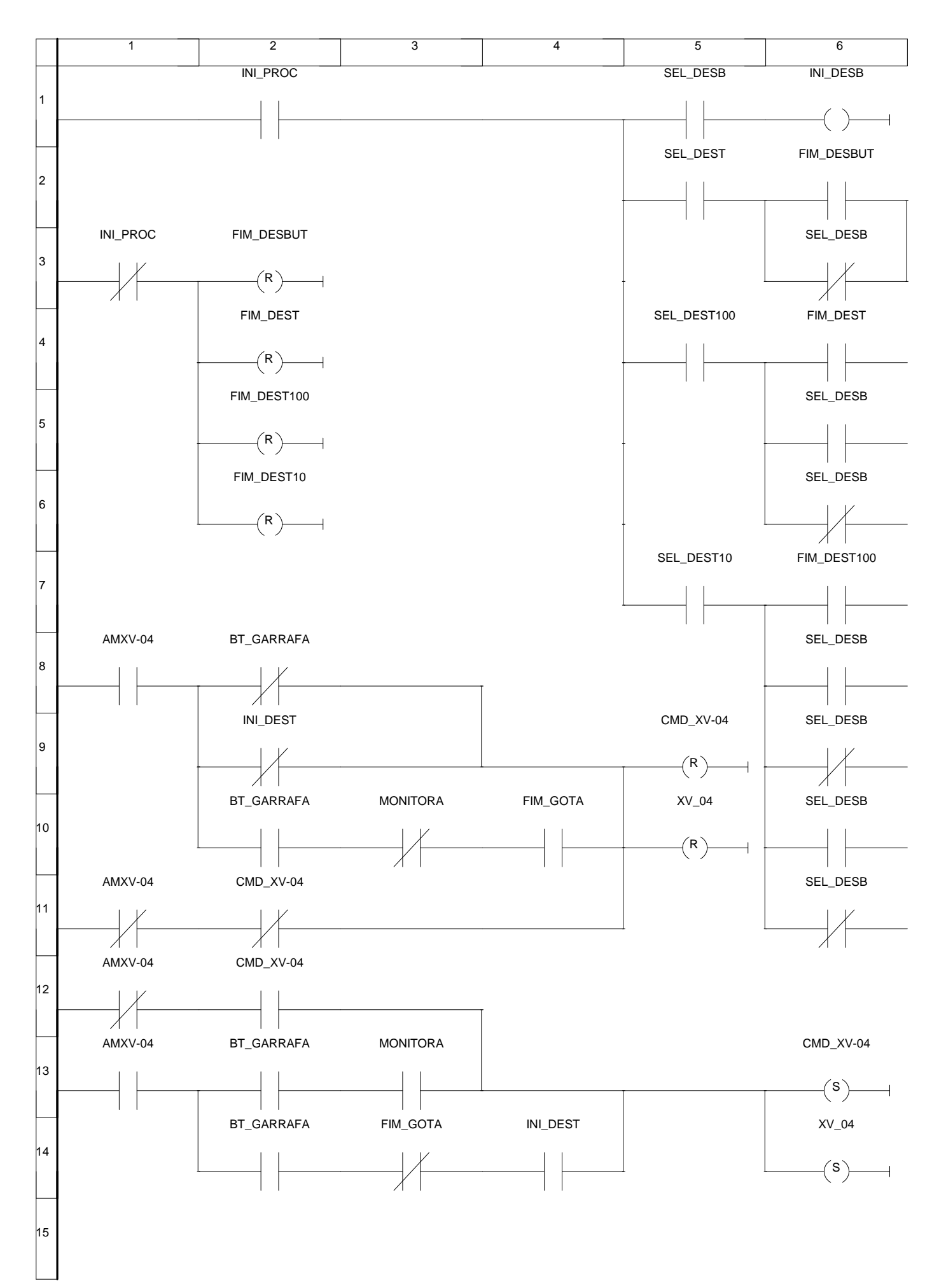

Description: VALVULA DE COLETA E CONFIGURAÇAO

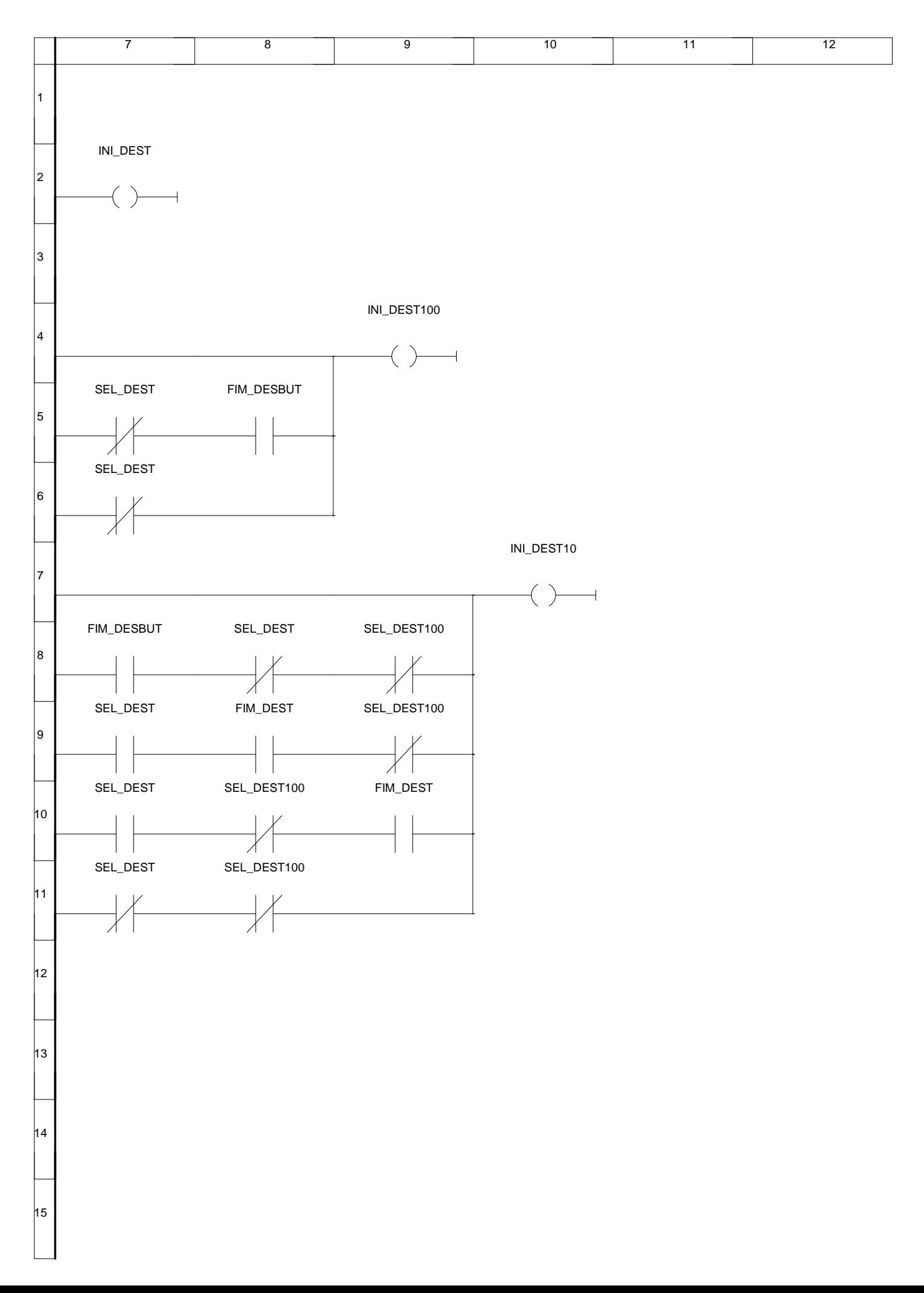

Description: VÁLVULA DE REFLUXO - 5:1

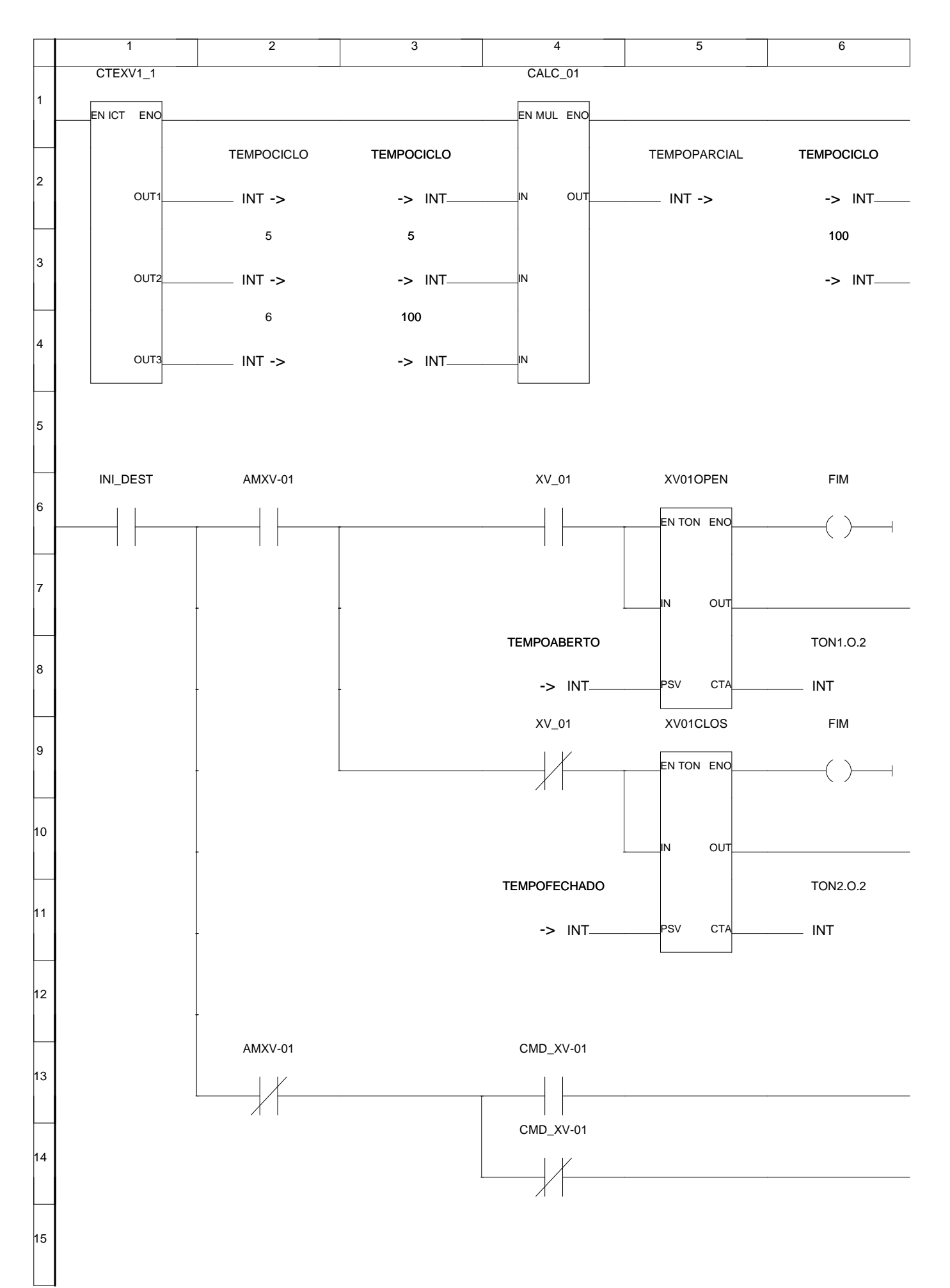

Description: VÁLVULA DE REFLUXO - 5:1

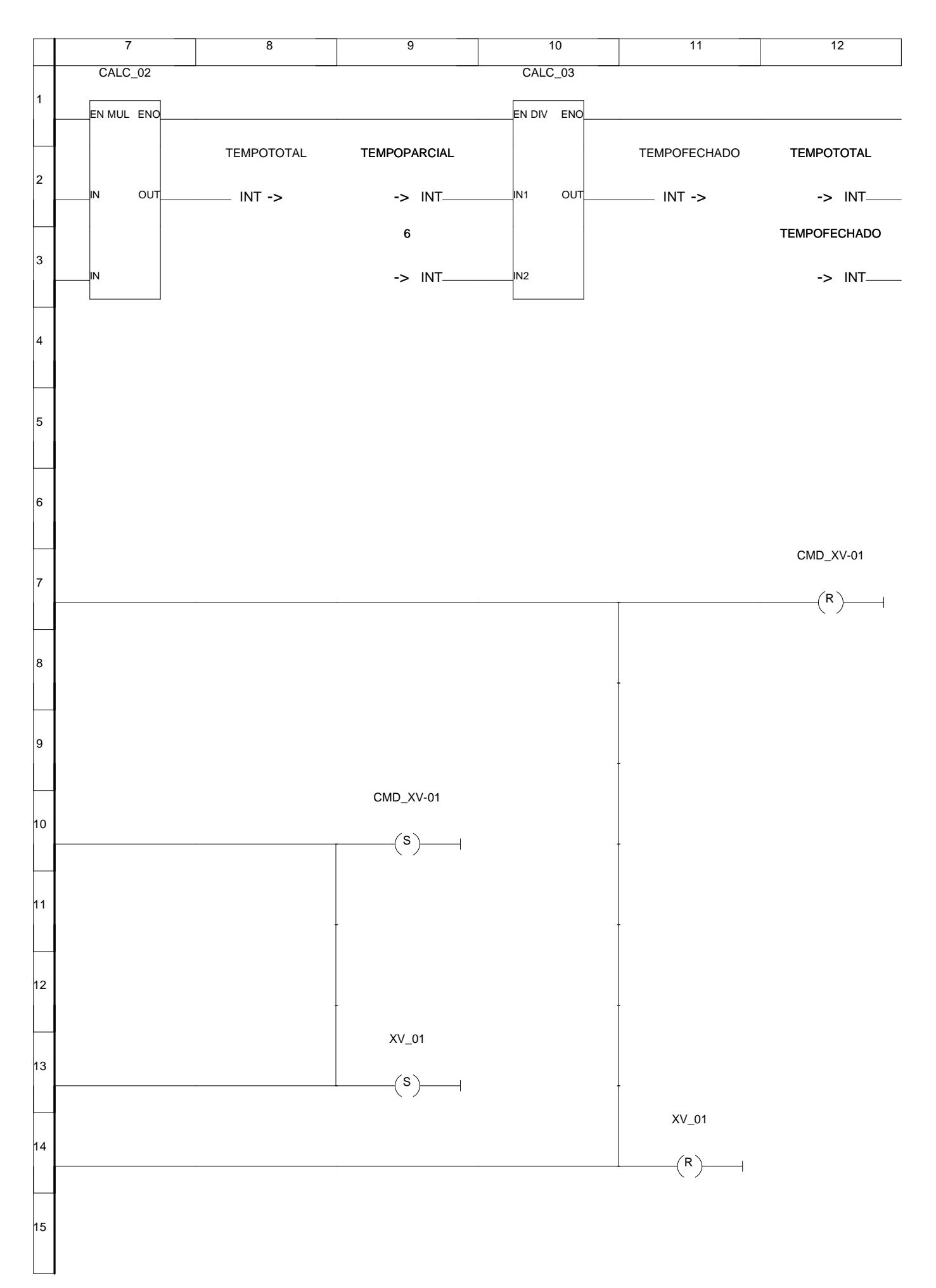

NET3 Description: VÁLVULA DE REFLUXO - 5:1

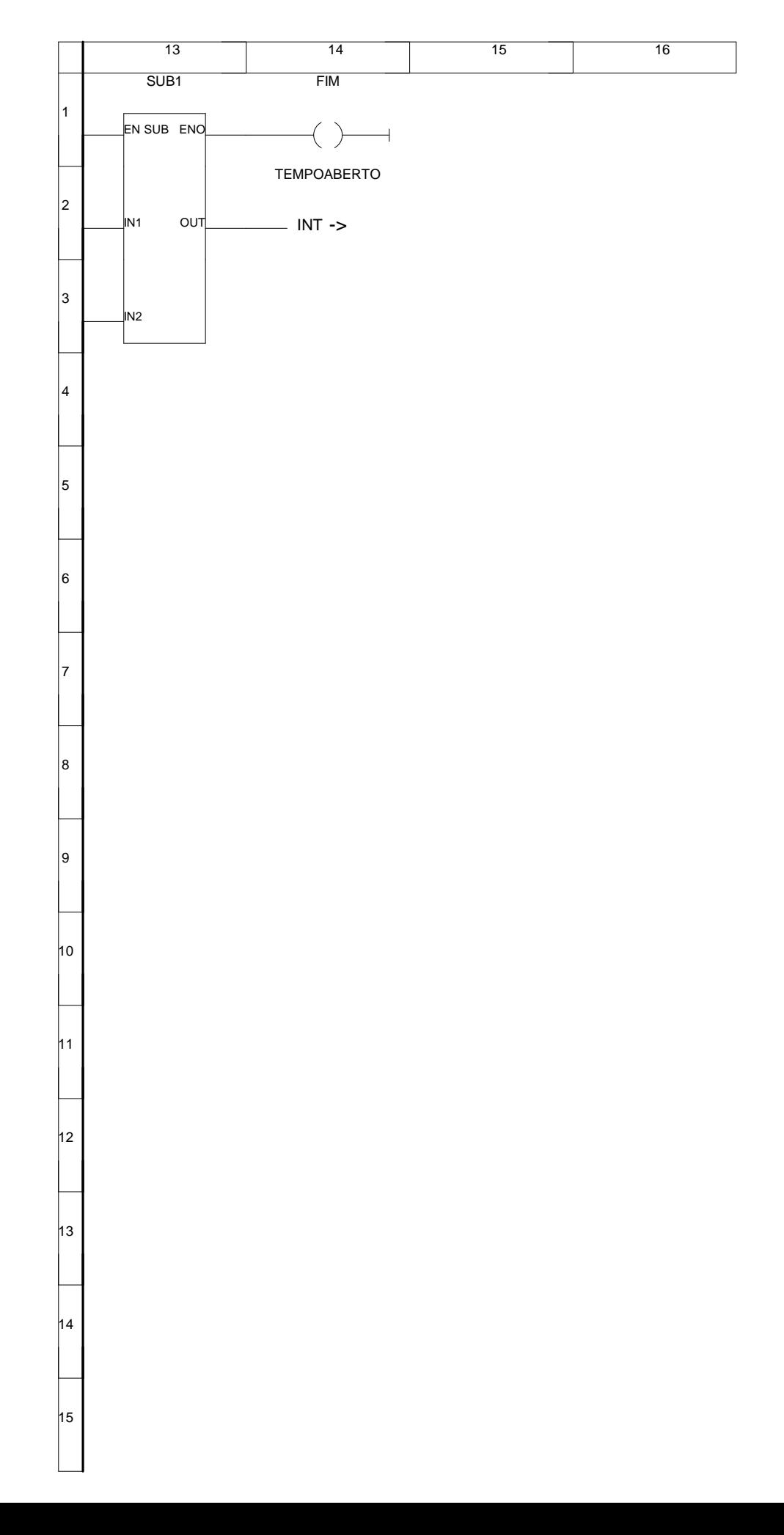

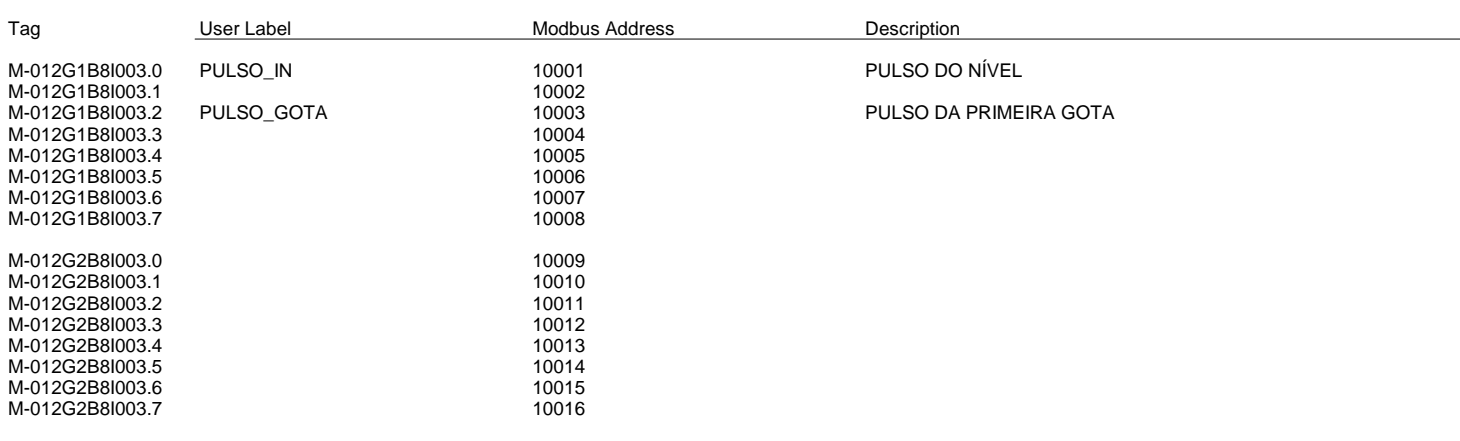

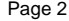

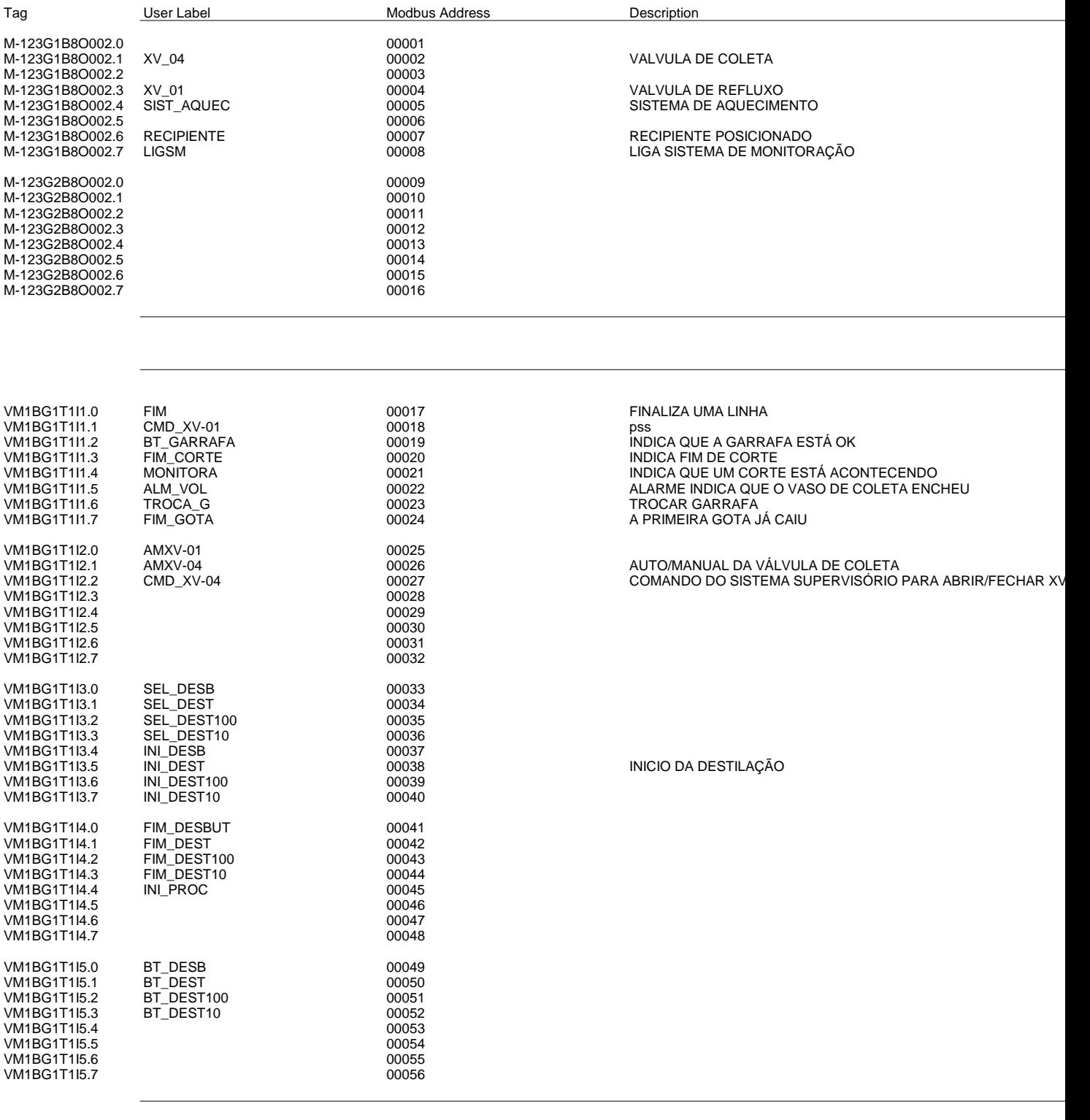

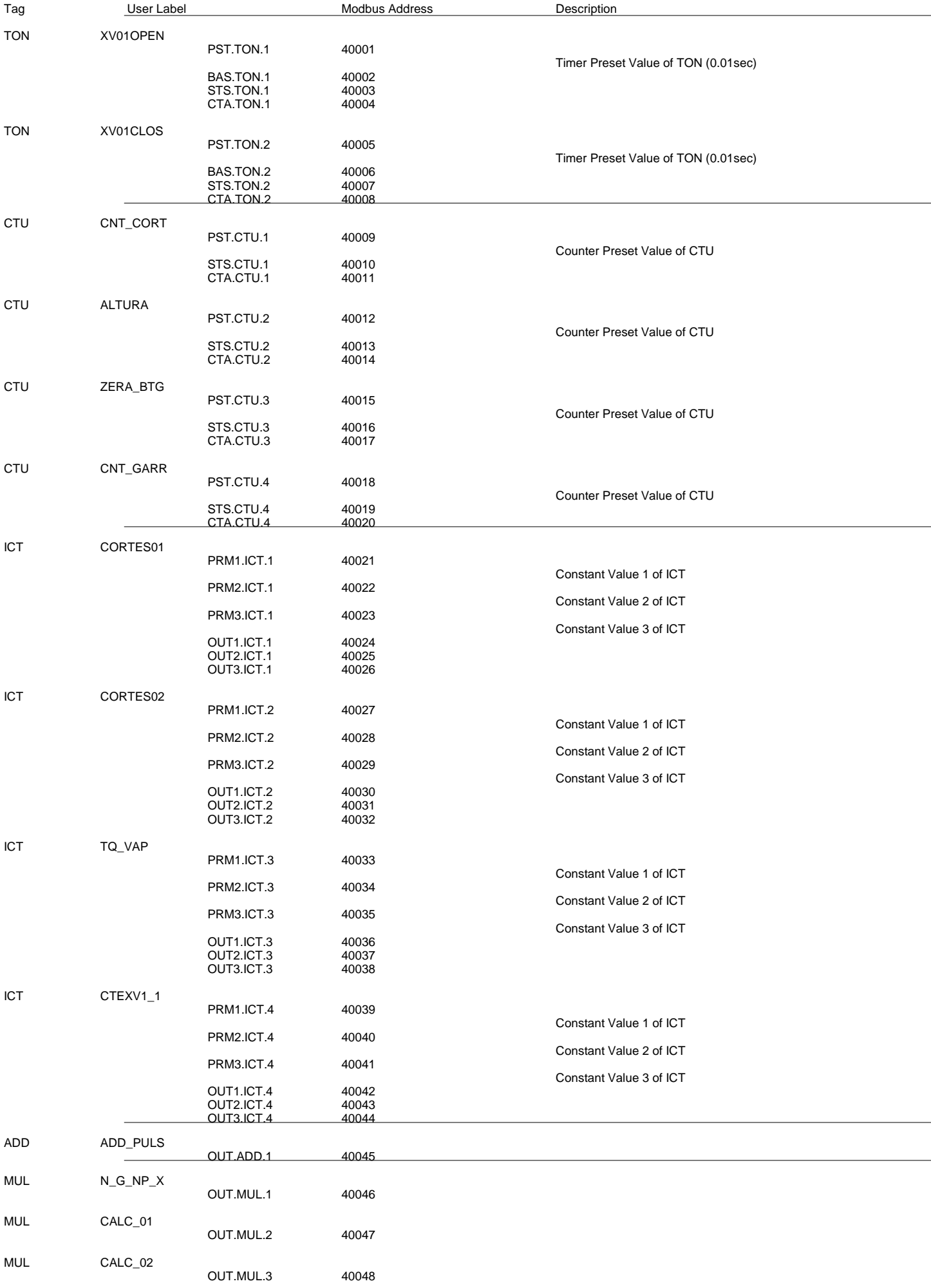

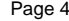

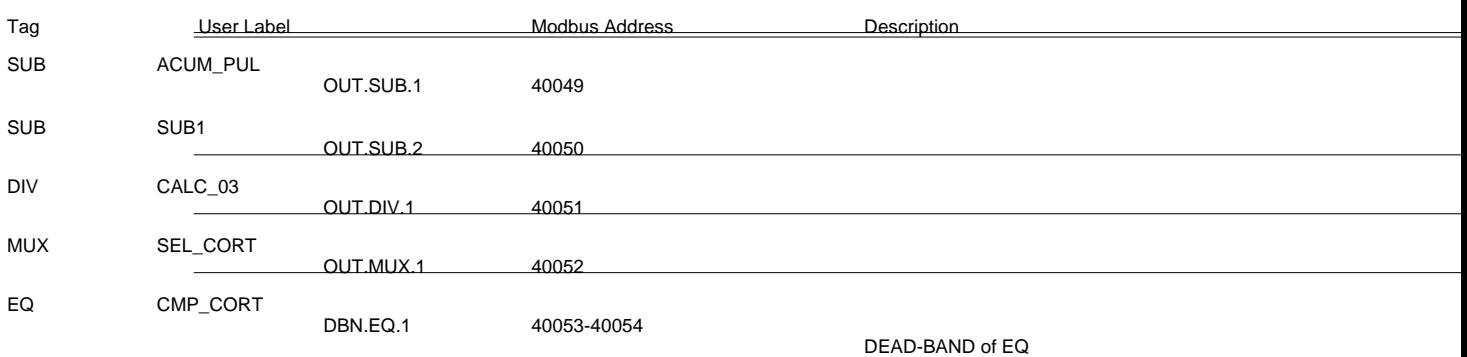